# **Зміст Додатку А**

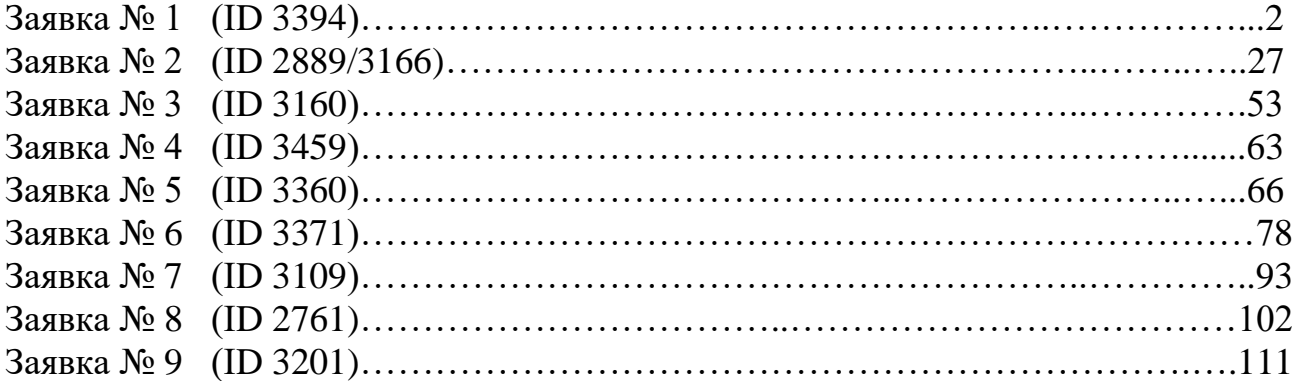

# **Заявка № 1 (ІD 3394)**

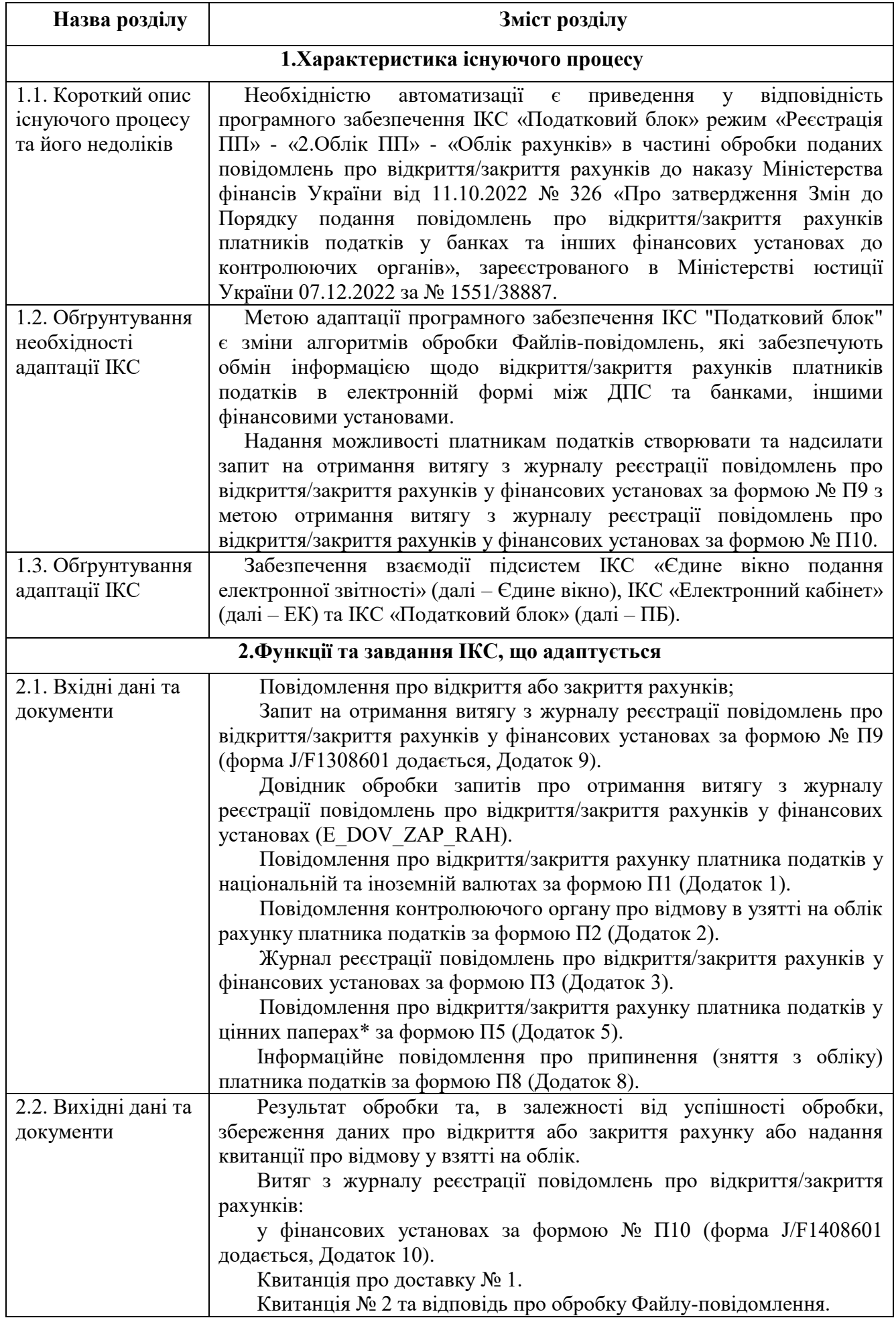

2.3. Детальний опис адаптованого процесу. Опис алгоритмів формування вихідних даних та документів

**Зміна структури та опису реквізитів файлів-повідомлень про відкриття/закриття рахунків**

**1. Структура повідомлення про відкриття/закриття рахунків платників податків у національній та іноземній валютах, яке подається у Файлі повідомлень F (додається, Додаток F):**

- параметр «Код небанківської фінансової установи, в якій ведеться рахунок» (поле - FIN\_ID) – Виключити;

- в реквізиті «Код ID НБУ» (поле - BANK\_ID) у файлах F та R зазначається єдиний ідентифікатор Національного банку (код ID НБУ), наданий банківській або небанківській фінансовій установі згідно з Положенням про систему єдиної ідентифікації учасників фінансового ринку України, затвердженим постановою Правління Національного банку України від 30 серпня 2021 року № 92.

Назви реквізитів структури файлу-повідомлення:

- BANK\_ID змінено на «Код ID НБУ»;

- RST TYPE змінено на «Реєстр, якому належить податковий номер: 1 - ЄДРПОУ, 2 - ДРФО, 3 - податковий номер, наданий контролюючим органом, 4 - серія (за наявності) та номер паспорта (для фізичної особи, яка має відмітку в паспорті у формі книжечки про право здійснювати будь-які платежі за серією та номером паспорта, номер паспорта – для фізичної особи, у якої в паспорті у формі картки проставлене слово «відмова»)».

**2. Структура повідомлення про відкриття/закриття рахунків платників податків у цінних паперах, яке подається у Файлі повідомлень P (додається, Додаток Р):**

Назви реквізитів структури файлу-повідомлення:

- BANK\_ID змінено на «Код ID НБУ фінансової установи, в якій клієнту відкрито/закрито рахунок у цінних паперах»;

- NUM змінено на «Податковий номер або серія (за наявності) та номер паспорта (для фізичної особи, яка має відмітку в паспорті у формі книжечки про право здійснювати будь-які платежі за серією та номером паспорта, номер паспорта – для фізичної особи, у якої в паспорті у формі картки проставлене слово «відмова») клієнта згідно з реєстром, тип якого визначений у реквізиті 6»;

- RST TYPE змінено на «Реєстр, якому належить податковий номер: 1 - ЄДРПОУ, 2 - ДРФО, 3 - податковий номер, наданий контролюючим органом, 4 - серія (за наявності) та номер паспорта (для фізичної особи, яка має відмітку в паспорті у формі книжечки про право здійснювати будь-які платежі за серією та номером паспорта, номер паспорта – для фізичної особи, у якої в паспорті у формі картки проставлене слово «відмова»)»;

- BANK ID OLD змінено на «Код ID НБУ фінансової установи, в якій клієнту було відкрито рахунок у цінних паперах».

До повідомлення щодо рахунків у цінних паперах файлу P долучається один із реквізитів:

BANK\_ID – щодо усіх банківських установ та тих небанківських фінансових установ, яким надані такі ідентифікатори;

FIN\_ID – лише щодо небанківських фінансових установ, які не мають коду ID НБУ. У цих випадках у реквізиті FIN\_ID зазначається реєстраційний номер фінансової установи, згідно якого вона внесена до Державного реєстру фінансових установ, формування та ведення якого здійснюються Національною комісією з цінних паперів та фондового ринку.

**3. Структура повідомлення-відповіді про взяття на облік у контролюючому органі рахунків платників податків, відкритих у національній та іноземній валютах, яке подається у Файлівідповіді R (додається, Додаток R):**

- параметр «Код небанківської фінансової установи, в якій ведеться рахунок» (поле - FIN\_ID) – Виключити.

Назви реквізитів структури файлу-повідомлення:

- BANK\_ID змінено на «Код ID НБУ»;

- NUM змінено на «Податковий номер або серія (за наявності) та номер паспорта (для фізичної особи, яка має відмітку в паспорті у формі книжечки про право здійснювати будь-які платежі за серією та номером паспорта, номер паспорта – для фізичної особи, у якої в паспорті у формі картки проставлене слово «відмова») клієнта згідно з реєстром, тип якого визначений у реквізиті 3»;

- RST TYPE змінено на «Реєстр, якому належить податковий номер:

1 - ЄДРПОУ, 2 - ДРФО, 3 - податковий номер, наданий контролюючим органом, 4 - серія (за наявності) та номер паспорта (для фізичної особи, яка має відмітку в паспорті у формі книжечки про право здійснювати будь-які платежі за серією та номером паспорта, номер паспорта – для фізичної особи, у якої в паспорті у формі картки проставлене слово «відмова»)».

**4. Структура повідомлення-відповіді про взяття на облік у контролюючому органі рахунків платників податків, відкритих у цінних паперах, яке подається у Файлі-відповіді D (додається, Додаток D).**

Назви реквізитів структури файлу-повідомлення:

- BANK ID змінено на «Код ID НБУ фінансової установи, в якій клієнту відкрито/закрито рахунок у цінних паперах»;

- NUM змінено на «Податковий номер або серія (за наявності) та номер паспорта (для фізичної особи, яка має відмітку в паспорті у формі книжечки про право здійснювати будь-які платежі за серією та номером паспорта, номер паспорта – для фізичної особи, у якої в паспорті у формі картки проставлене слово «відмова») клієнта згідно з реєстром, тип якого визначений у реквізиті 4»;

- RST TYPE змінено на «Реєстр, якому належить податковий номер: 1 - ЄДРПОУ, 2 - ДРФО, 3 - податковий номер, наданий контролюючим органом, 4 - серія (за наявності) та номер паспорта (для фізичної особи, яка має відмітку в паспорті у формі книжечки про право здійснювати будь-які платежі за серією та номером паспорта, номер паспорта – для фізичної особи, у якої в паспорті у формі картки проставлене слово «відмова»)»;

- BANK ID OLD змінено на «Код ID НБУ фінансової установи, в якій клієнту було відкрито рахунок у цінних паперах».

До повідомлення щодо рахунків у цінних паперах файлу D долучається один із реквізитів:

BANK\_ID – щодо всіх банківських установ та тих небанківських фінансових установ, яким надані такі ідентифікатори;

FIN\_ID – лише щодо небанківських фінансових установ, які не мають коду ID НБУ. У цих випадках у реквізиті FIN\_ID зазначається реєстраційний номер фінансової установи, згідно якого вона внесена до Державного реєстру фінансових установ, формування та ведення якого здійснюються Національною комісією з цінних паперів та фондового ринку.

**5. Структура інформаційного повідомлення про припинення (зняття з обліку) платника податків, яке подається в інформаційному файлі U (додається, Додаток U).**

Назви реквізитів структури файлу-повідомлення:

- BANK ID змінено на «Код ID НБУ фінансової установи, в якій відкрито рахунок / кореспондентський рахунок»;

- BANK\_NAME змінено на «Найменування фінансової установи, в якій відкрито рахунок / кореспондентський рахунок»;

- NUM змінено на «Податковий номер або серія (за наявності) та номер паспорта (для фізичної особи, яка має відмітку в паспорті у формі книжечки про право здійснювати будь-які платежі за серією та номером паспорта, номер паспорта – для фізичної особи, у якої в паспорті у формі картки проставлене слово «відмова») клієнта згідно з реєстром, тип якого визначений у реквізиті 7»;

- RST TYPE змінено на «Реєстр, якому належить податковий номер:

1 - ЄДРПОУ, 2 - ДРФО, 3 - податковий номер, наданий контролюючим органом, 4 - серія (за наявності) та номер паспорта (для фізичної особи, яка має відмітку в паспорті у формі книжечки про право здійснювати будь-які платежі за серією та номером паспорта, номер паспорта – для фізичної особи, у якої в паспорті у формі картки проставлене слово «відмова»)».

До файла U долучається лише один із реквізитів BANK\_ID або FIN\_ID:

- BANK\_ID – щодо всіх банківських установ та тих небанківських фінансових установ, яким надані такі ідентифікатори;

- FIN\_ID – лише щодо небанківських фінансових установ, які не мають коду ID НБУ. У цих випадках у реквізиті FIN\_ID зазначається реєстраційний номер фінансової установи, згідно якого вона внесена до Державного реєстру фінансових установ, формування та ведення якого здійснюються Національною комісією з цінних паперів та фондового ринку.

**6. Структуру інформаційного рядка квитанції** атрибуту Cxxxxx змінити на «код ID НБУ фінансової установи, а у разі його відсутності – код небанківської фінансової установи (FIN\_ID), з якої / до якої надсилається файл (доповнюється зліва нулями до 6 символів)».

**7. Зміна структури вхідних та вихідних документів ІКС «Податковий блок»**

Для вводу даних повідомлень за формою П1, П2, П5, поданих у паперовій формі, а також Інформаційного повідомлення за формою П8 необхідно внести зміни до опису деяких пунктів згідно з оновленими формами, що додаються:

Повідомлення про відкриття/закриття рахунку платника податків у національній та іноземній валютах за формою П1;

Повідомлення контролюючого органу про відмову в узятті на облік рахунку платника податків за формою П2;

Повідомлення про відкриття/закриття рахунку платника податків у цінних паперах за формою П5;

Інформаційне повідомлення про припинення (зняття з обліку) платника податків за формою П8.

В журналі візуалізації даних повідомлень про відкриття/закриття рахунків у фінансових установах необхідно внести зміни до опису деяких пунктів згідно з оновленою формою, що додається:

Журнал реєстрації повідомлень про відкриття/закриття рахунків у фінансових установах за формою П3;

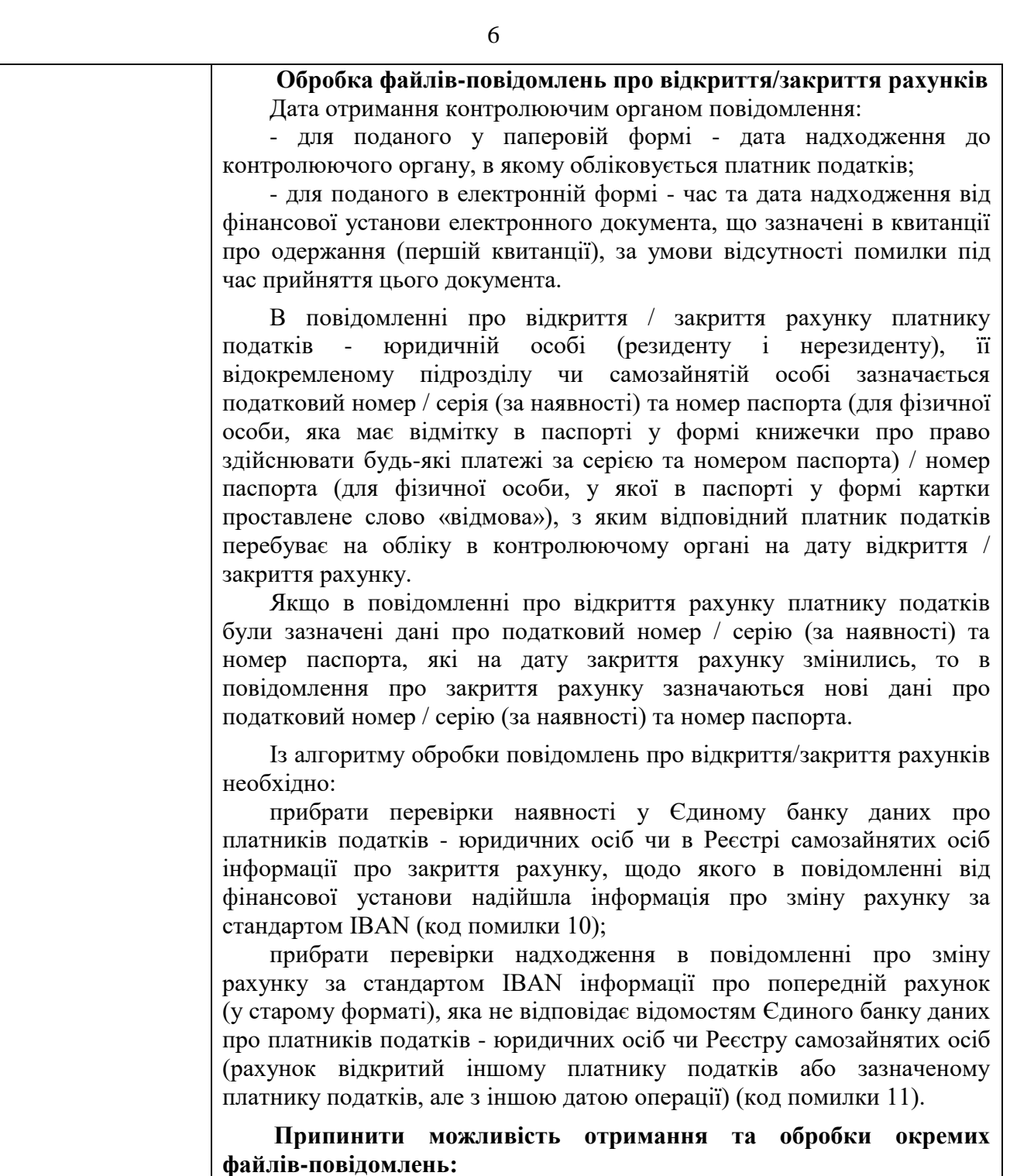

- електронне повідомлення про зміну рахунків платників податків у національній та іноземній валютах за стандартом IBAN (функціональний підтип Файла повідомлень – V);

- електронне повідомлення про зміну кореспондентських рахунків за стандартом IBAN у банках (функціональний підтип Файла повідомлень – T);

- електронне повідомлення про взяття на облік у контролюючому органі рахунків платників податків, відкритих у національній та іноземній валютах (змінених за стандартом IBAN) (Файл-відповідь) (функціональний підтип Файла-відповіді – W).

**Зміни у переліку кодів причин відмови у взятті на облік рахунку платника податків:**

0 - Рахунок узято на облік, причини відмови немає;

1 - Відсутність платника податків на обліку в контролюючому органі;

2 - Наявність інформації про зняття з обліку в контролюючому

органі чи запису в Єдиному державному реєстрі про державну реєстрацію припинення юридичної особи, іншої організації або припинення підприємницької діяльності фізичної особи – підприємця;

**3 – виключити;**

4 - Наявність у Єдиному банку даних про платників податків юридичних осіб чи в Реєстрі самозайнятих осіб інформації про відкриття такого рахунку іншому платнику податків або зазначеному платнику податків, але з іншою датою операції (крім рахунків у цінних паперах);

5 - Наявність у Єдиному банку даних про платників податків юридичних осіб чи в Реєстрі самозайнятих осіб інформації про взяття на облік такого рахунку. Файл-відповідь R/D міститиме дату взяття рахунку на облік у контролюючому органі;

6 - Наявність у Єдиному банку даних про платників податків юридичних осіб інформації про направлення до Єдиного державного реєстру відомостей про відсутність (наявність) заборгованості зі сплати податків і зборів або про узгодження плану реорганізації юридичної особи (у разі наявності податкового боргу), які формуються для проведення державної реєстрації припинення юридичної особи;

7 - Наявність судового рішення щодо заборони взяття рахунків на облік у контролюючих органах;

8 - Наявність у Єдиному банку даних про платників податків юридичних осіб чи в Реєстрі самозайнятих осіб інформації про закриття такого рахунку (крім рахунків, які відкриваються в органах Державної казначейської служби України);

9 - Відсутність у Єдиному державному реєстрі платника податків фізичної особи - підприємця або юридичної особи чи її відокремлених підрозділів, іншої організації, які відповідно до законодавства мають бути включені до Єдиного державного реєстру;

**10 – виключити;**

**11 – виключити.**

**Змінено опис кодів помилок у довіднику, згідно з яким необхідно надавати текст у квитанції про обробку файлівповідомлень:**

2163 - Не заповнено поля "Код ID НБУ фінансової установи, в якій клієнту було відкрито рахунок у цінних паперах" або "Код небанківської фінансової установи, в якій клієнту було відкрито рахунок у цінних паперах» у повідомленні з типом операції "8";

2165 - Помилка в типі операції: заповнено поля "Рахунок клієнта (у попередній фінансовій установі)", та/або "Дата відкриття рахунку (у попередній фінансовій установі) (за наявності)", та/або "Код ID НБУ фінансової установи, в якій клієнту було відкрито рахунок у цінних паперах", та/або "Код небанківської фінансової установи, в якій клієнту було відкрито рахунок у цінних паперах", та/або "Код за ЄДРПОУ депозитарної установи, в якій клієнту було відкрито рахунок у цінних паперах", та/або "Найменування депозитарної установи, в якій клієнту було відкрито рахунок у цінних паперах", але тип операції не "8".

#### **Отримання запиту про отримання витягу з журналу реєстрації повідомлень про відкриття/закриття рахунків у фінансових установах та формування витягу з журналу формується засобами інформаційно-комунікаційної системи ДПС**

Платник податків може надіслати до ДПС в електронній формі через Електронний кабінет, що функціонує відповідно до статті 421 розділу ІІ Податкового кодексу України, або з використанням електронних комунікаційних мереж запит про отримання витягу з

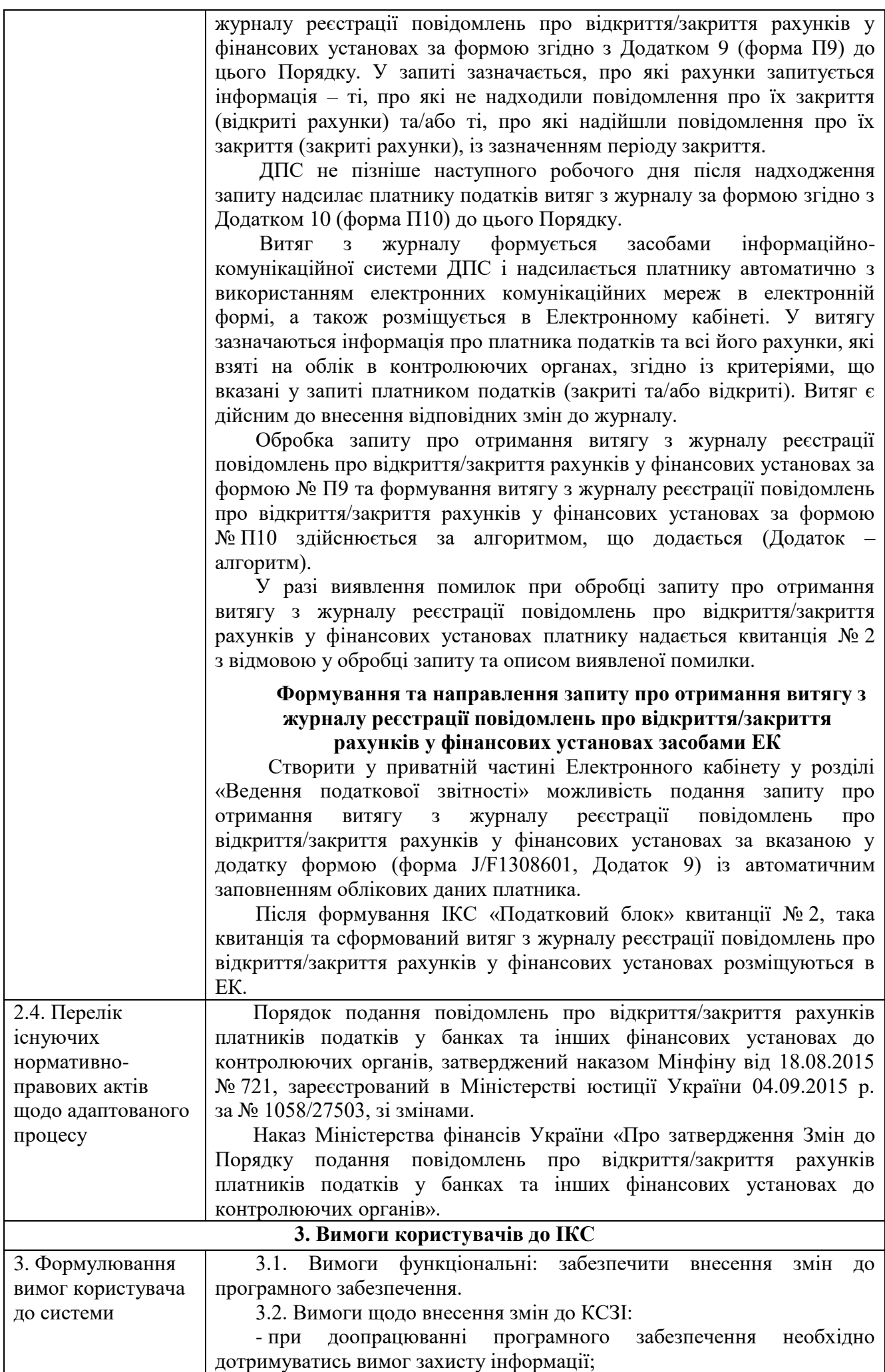

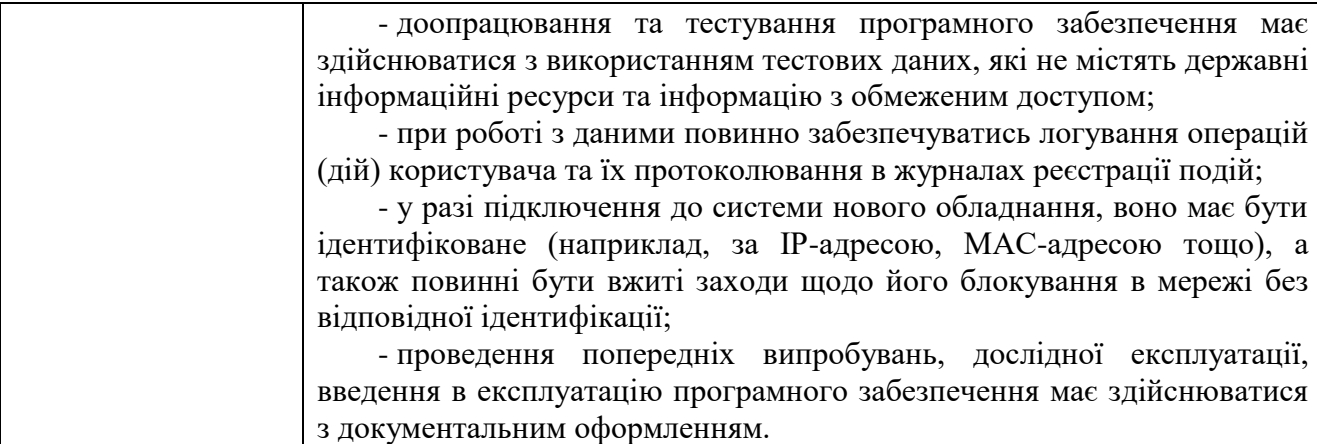

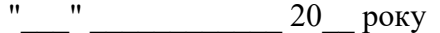

До контролюючого органу

\_\_\_\_\_\_\_\_\_\_\_\_\_\_\_\_\_\_\_\_\_\_\_\_\_\_\_\_\_\_\_\_\_\_\_\_\_\_\_ (район, місто)

Додаток 2 до Порядку подання повідомлень про відкриття/закриття рахунків платників податків у банках та інших фінансових установах до контролюючих органів (пункт 2 розділу II)

**Форма № П 1**

#### **ПОВІДОМЛЕННЯ**

# **про відкриття/закриття рахунку платника податків**  у національній та іноземній валютах

Податковий номер або серія (за наявності) та номер паспорта\* клієнта

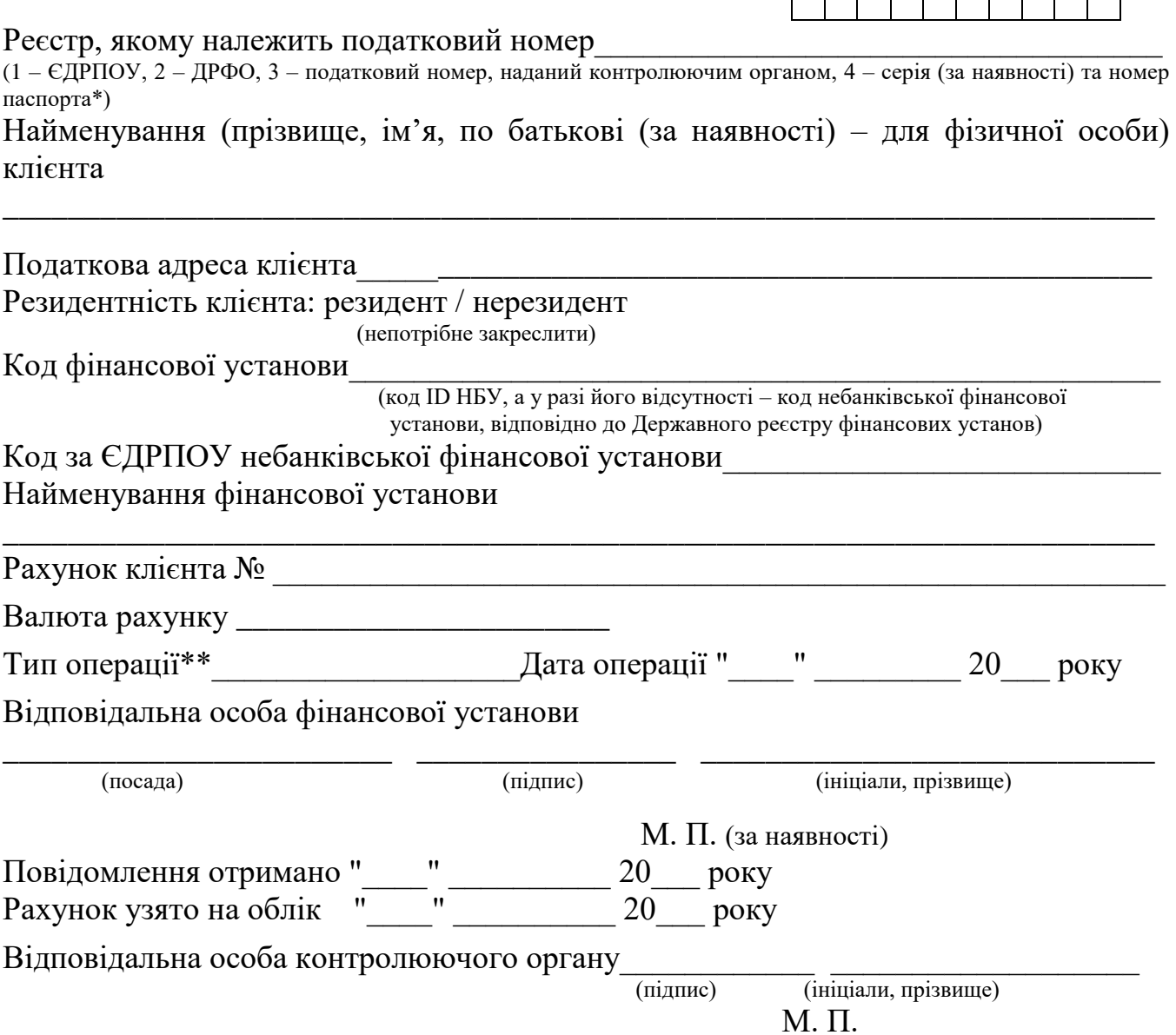

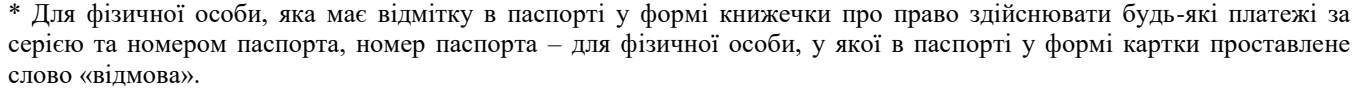

\*\* Тип операції: 1 – відкрито рахунок, 3 – закрито рахунок, 5 – зміна рахунку (закрито рахунок не за ініціативою клієнта), 6 – зміна рахунку (відкрито рахунок не за ініціативою клієнта).

продовження Додатка 2 до Порядку подання повідомлень про відкриття/закриття рахунків платників податків у банках та інших фінансових установах до контролюючих органів (пункт 2 розділу II)

#### **Форма № П 1**

## **Корінець повідомлення про відкриття/закриття рахунку платника податків у національній та іноземній валютах**

(надається фінансовій установі у разі відкриття рахунку)

Податковий номер або серія (за наявності) та номер паспорта (для фізичної особи, яка має відмітку в паспорті у формі книжечки про право здійснювати будь-які платежі за серією та номером паспорта, номер паспорта – для фізичної особи, у якої в паспорті у формі картки проставлене слово «відмова») клієнта

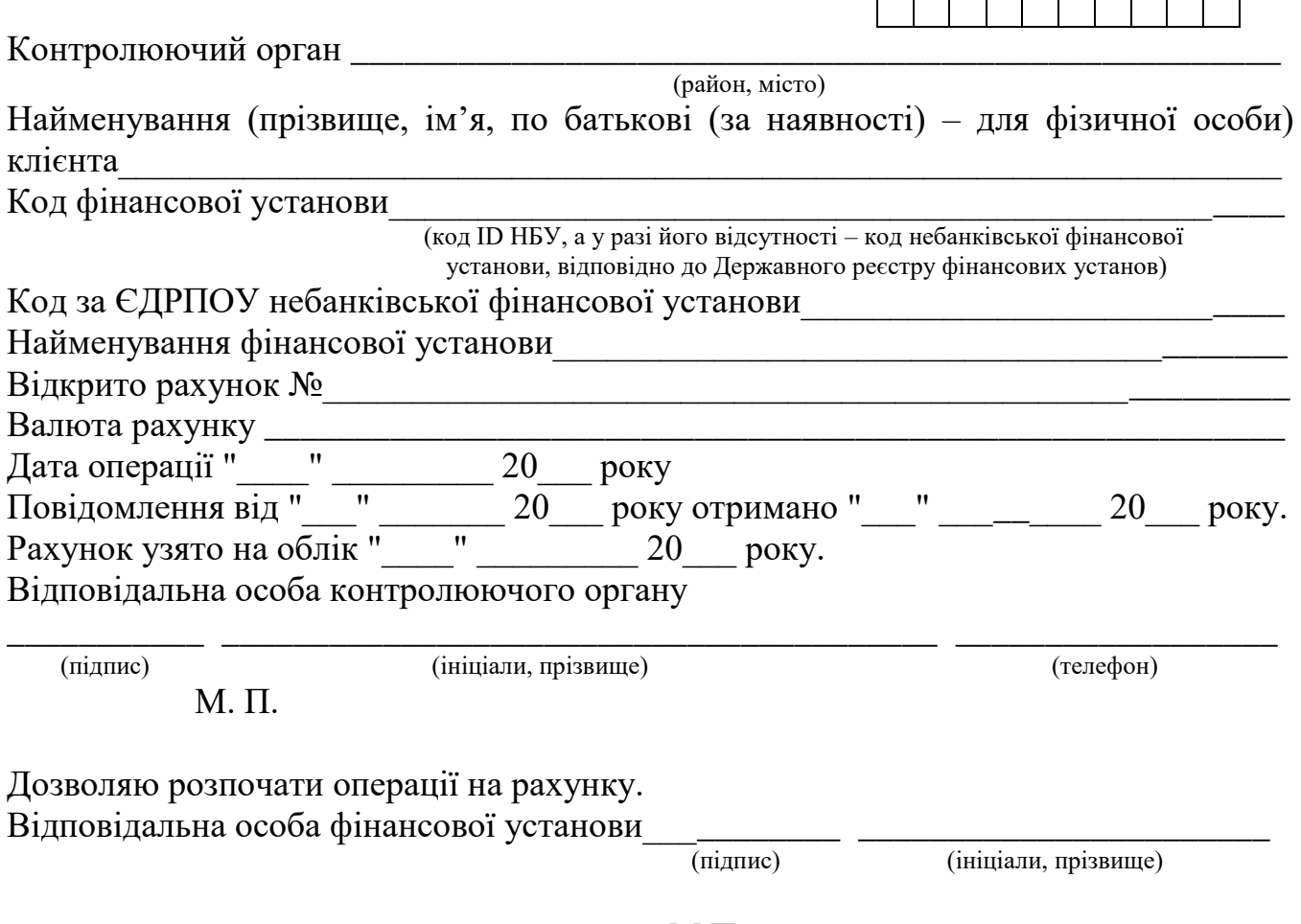

М.П. (за наявності)

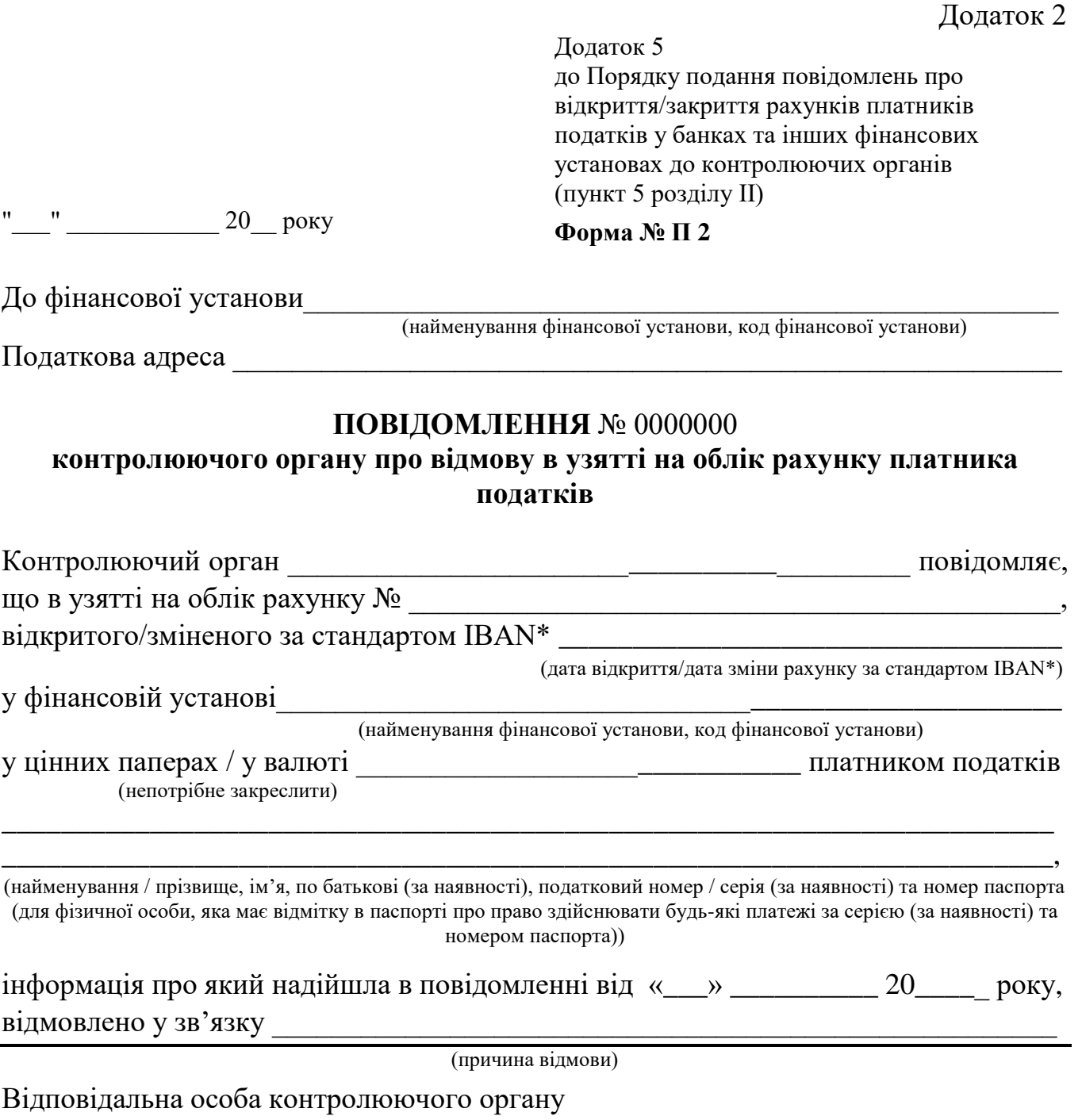

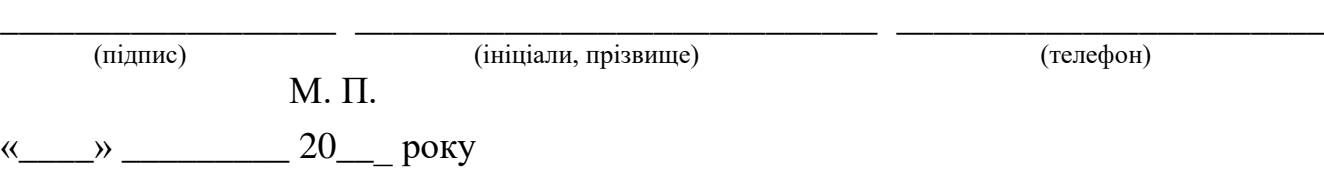

\*Номер рахунку, сформований відповідно до Національного стандарту України «Фінансові операції. Правила формування міжнародного номера банківського рахунку (IBAN) в Україні (IBAN Registry:2009, NEQ) ДСТУ-Н 7167:2010», затвердженого наказом Державного комітету України з питань технічного регулювання та споживчої політики від 11 жовтня 2010 року № 454, та додатка 2 до Інструкції про застосування Плану рахунків бухгалтерського обліку банків України, затвердженої постановою Правління Національного банку України від 11 вересня 2017 року № 89 (зі змінами).

продовження Додатка 2

продовження Додатка 5 до Порядку подання повідомлень про відкриття/закриття рахунків платників податків у банках та інших фінансових установах до контролюючих органів (пункт 5 розділу ІІ)

#### **Форма № П 2**

## **Корінець повідомлення** № 0000000

## **контролюючого органу про відмову в узятті на облік рахунку платника податків**

#### (залишається в контролюючому органі)

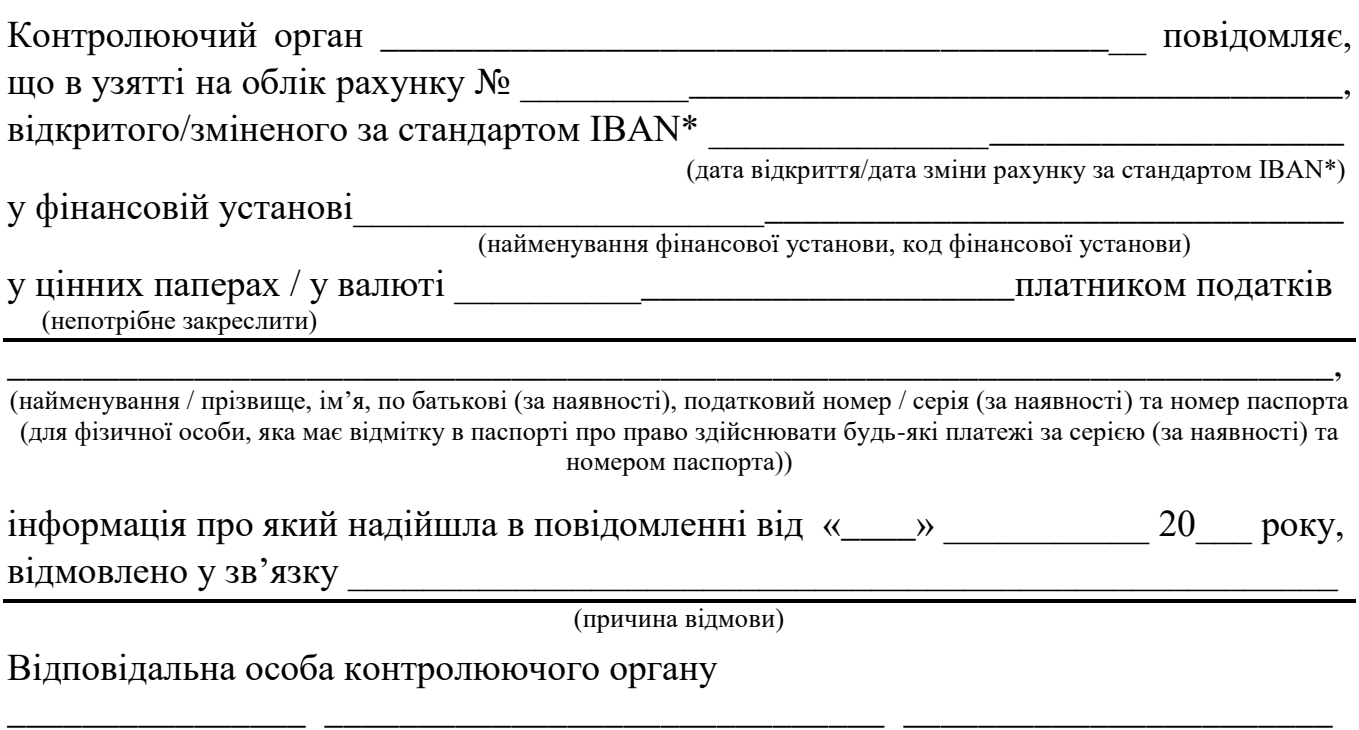

(підпис) (ініціали, прізвище) (телефон)

М. П.

#### Додаток 9

до Порядку подання повідомлень про відкриття/закриття рахунків платників податків у банках та інших фінансових установах до контролюючих органів (пункт 3 розділу VI)

**Форма № П 3**

**Журнал реєстрації повідомлень про відкриття/закриття рахунків у фінансових установах** 

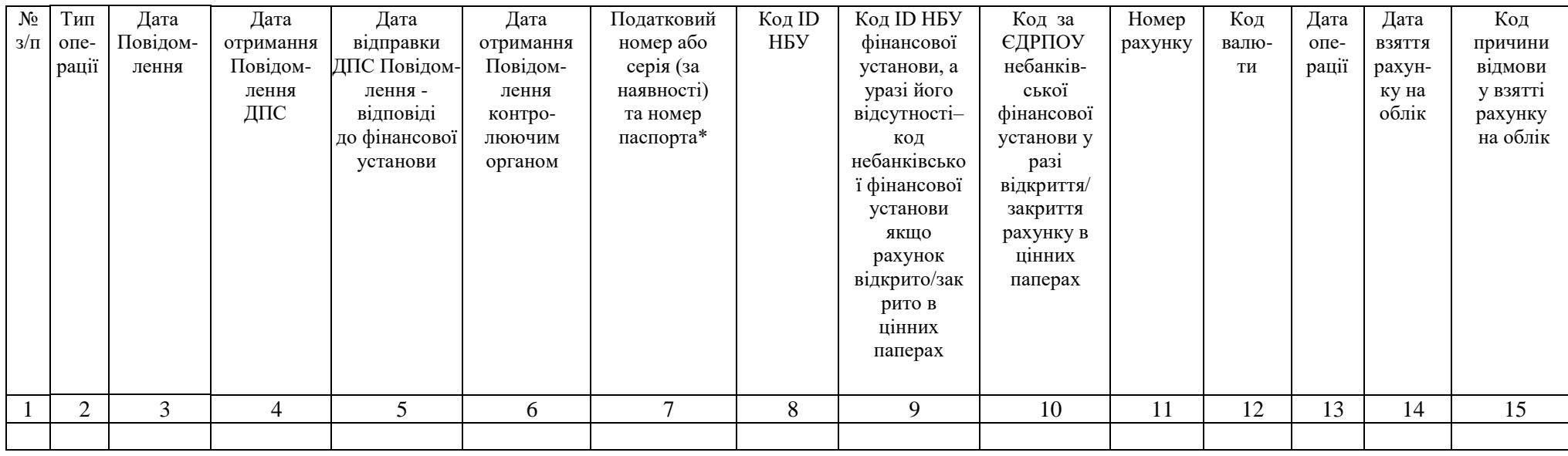

\*Для фізичної особи, яка має відмітку в паспорті у формі книжечки про право здійснювати будь-які платежі за серією та номером паспорта, номер паспорта – для фізичної особи, у якої в паспорті у формі картки проставлене слово «відмова».

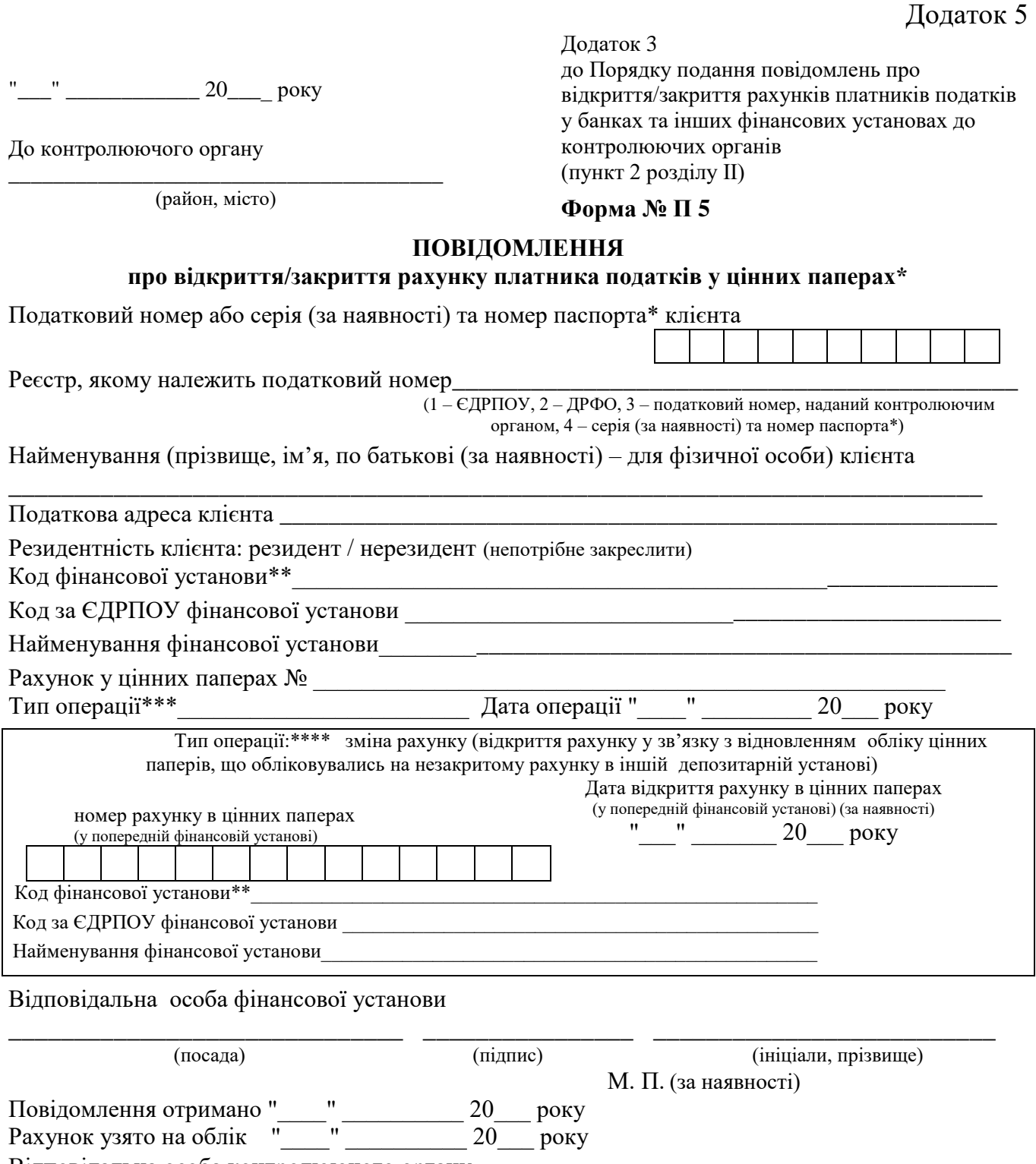

Відповідальна особа контролюючого органу

(підпис) (ініціали, прізвище)

#### М. П.

\*Для фізичної особи, яка має відмітку в паспорті у формі книжечки про право здійснювати будь-які платежі за серією та номером паспорта, номер паспорта – для фізичної особи, у якої в паспорті у формі картки проставлене слово «відмова». \*\* Код ID НБУ, а у разі його відсутності – код небанківської фінансової установи, відповідно до Державного реєстру фінансових

установ.

\*\*\*Тип операції: 1 – відкрито рахунок, 3 – закрито рахунок, 5 – зміна рахунку (закрито рахунок не за ініціативою клієнта), 6 - зміна рахунку (відкрито рахунок не за ініціативою клієнта), 8 – зміна рахунку (відкриття рахунку у зв'язку з відновленням обліку цінних паперів, що обліковувались на незакритому рахунку в іншій депозитарній установі).

\*\*\*\*У разі відкриття рахунку у зв'язку з відновленням обліку цінних паперів, що обліковувались на незакритому рахунку в іншій депозитарній установі, заповнюються реквізити попереднього рахунку.

\*\*\*\*\*У разі відкриття депозитарною установою рахунку в цінних паперах на ім'я нотаріуса з позначкою "депозит нотаріуса" у повідомленні про відкриття такого рахунку в реквізиті "Найменування (прізвище, ім'я, по батькові (за наявності) – для фізичної особи) клієнта" може бути зазначено після прізвища, імені, по батькові нотаріуса словосполучення "депозит нотаріуса".

продовження Додатку 5

продовження Додатка 3 до Порядку подання повідомлень про відкриття/закриття рахунків платників податків у банках та інших фінансових установах до контролюючих органів (пункт 2 розділу II)

#### **Форма № П 5**

## **Корінець повідомлення про відкриття/закриття рахунку платника податків у цінних паперах**

(надається фінансовій установі у разі відкриття рахунку)

Податковий номер або серія (за наявності) та номер паспорта (для фізичної особи, яка має відмітку в паспорті у формі книжечки про право здійснювати будь-які платежі за серією та номером паспорта, номер паспорта – для фізичної особи, у якої в паспорті у формі картки проставлене слово «відмова») клієнта

Контролюючий орган  $\blacksquare$ 

(район, місто) Найменування (прізвище, ім'я, по батькові (за наявності) – для фізичної особи) клієнта

Код фінансової установи

(код ID НБУ, а у разі його відсутності – код небанківської фінансової установи, відповідно до Державного реєстру фінансових установ)

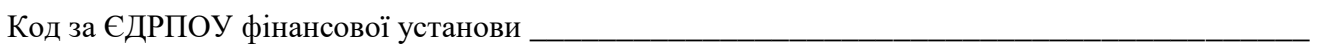

\_\_\_\_\_\_\_\_\_\_\_\_\_\_\_\_\_\_\_\_\_\_\_\_\_\_\_\_\_\_\_\_\_\_\_\_\_\_\_\_\_\_\_\_\_\_\_\_\_\_\_\_\_\_\_\_\_\_\_\_\_\_\_\_\_\_\_\_\_\_\_\_\_\_\_

Найменування фінансової установи \_\_\_\_\_\_\_\_\_\_\_\_\_\_\_\_\_\_\_\_\_\_\_\_\_\_\_\_\_\_\_\_\_\_\_\_\_\_\_\_\_\_\_\_\_\_\_\_\_\_\_

Відкрито рахунок у цінних паперах №

Дата операції " и ти части 20 доку

Повідомлення від "\_\_\_" \_\_\_\_\_\_\_ 20\_\_\_ року отримано "\_\_\_" \_\_\_\_\_\_\_ 20\_\_\_ року.

Рахунок узято на облік "\_\_\_\_\_" \_\_\_\_\_\_\_\_\_ 20\_\_\_ року.

Відповідальна особа контролюючого органу

\_\_\_\_\_\_\_\_\_\_\_\_\_\_\_\_\_\_\_ \_\_\_\_\_\_\_\_\_\_\_\_\_\_\_\_\_\_\_\_\_\_\_\_\_\_\_\_\_\_\_\_\_ \_\_\_\_\_\_\_\_\_\_\_\_\_\_\_\_\_\_\_ (підпис) (ініціали, прізвище) (телефон) М. П.

Дозволяю розпочати операції на рахунку.

Відповідальна особа фінансової установи

(підпис) (ініціали, прізвище)

М.П. (за наявності)

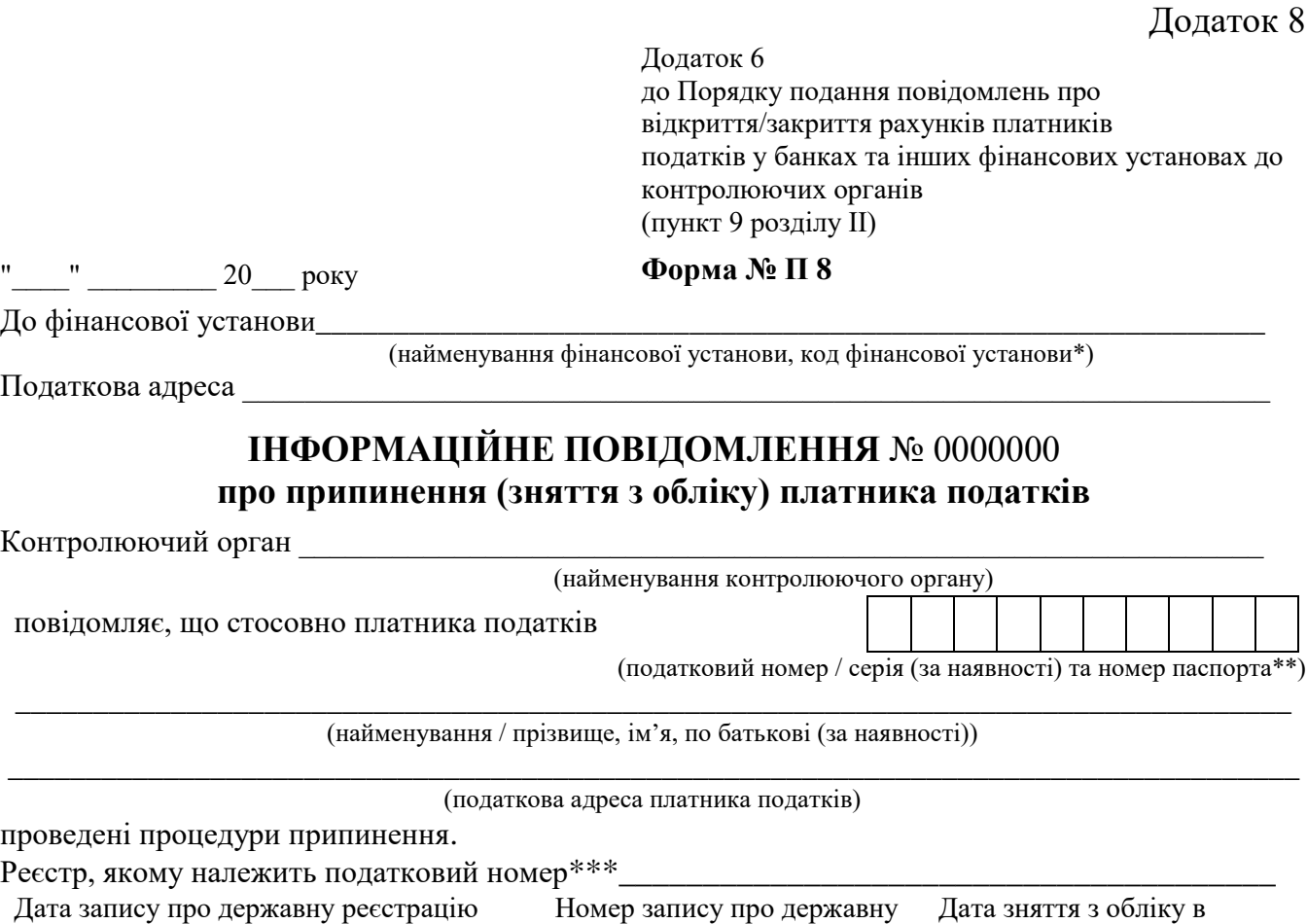

припинення в Єдиному державному реєстрі або дата вилучення з ЄДРПОУ  $\frac{1}{1}$  20 року

реєстрацію припинення в Єдиному державному реєстрі  $N_2$ 

контролюючому органі "  $\blacksquare$   $\blacksquare$  20 року

У зв'язку з цим надає відомості про незакриті рахунки платника податків у фінансовій установі для проведення заходів щодо їх закриття.\*\*\*\*

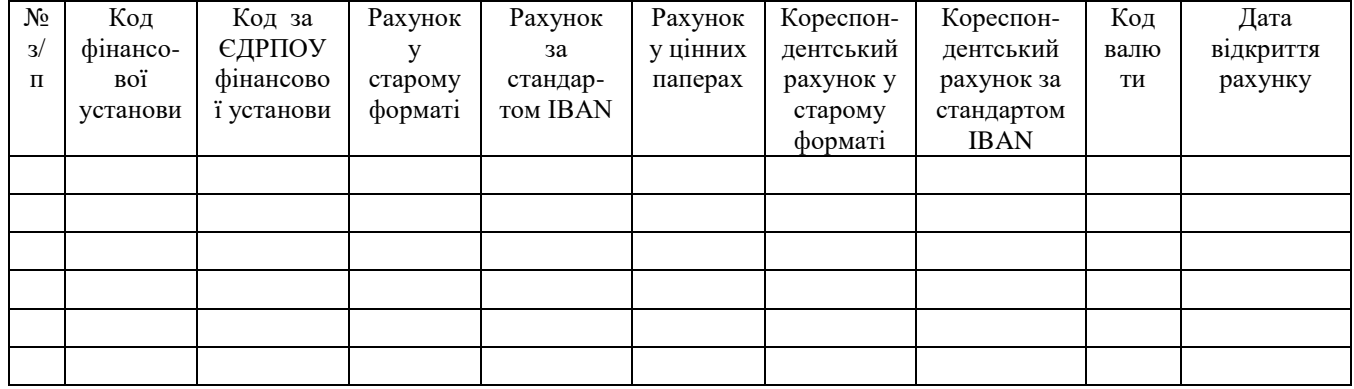

Посадова особа контролюючого органу

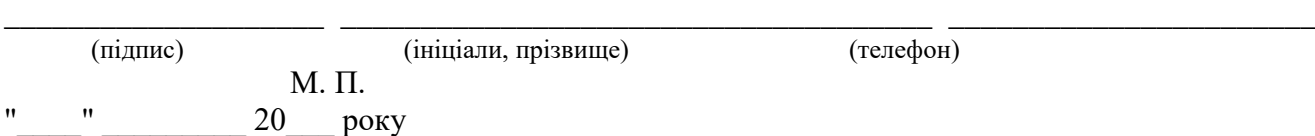

\*Код ІD НБУ, а у разі його відсутності – код небанківської фінансової установи, відповідно до Державного реєстру фінансових установ.

\*\*Для фізичної особи, яка має відмітку в паспорті у формі книжечки про право здійснювати будь-які платежі за серією та номером паспорта, номер паспорта – для фізичної особи, у якої в паспорті у формі картки проставлене слово «відмова».

\*\*\*Реєстр, якому належить податковий номер: 1 – ЄДРПОУ, 2 – ДРФО, 3 – податковий номер, наданий контролюючим органом, 4 – серія (за наявності) та номер паспорта\*\*.

\*\*\*\*Заповнюється у кількості, яка є достатньою для надання відомостей про всі незакриті рахунки платника податків у фінансовій установі.

Додаток 10 до Порядку подання повідомлень про відкриття/закриття рахунків платників податків у банках та інших фінансових установах до контролюючих органів (пункт 4 розділу VI)

**Форма № П 9**

#### ЗАПИТ

## про отримання витягу з журналу реєстрації повідомлень про відкриття/закриття рахунків у фінансових установах

1. Найменування контролюючого органу, до якого подається запит

\_\_\_\_\_\_\_\_\_\_\_\_\_\_

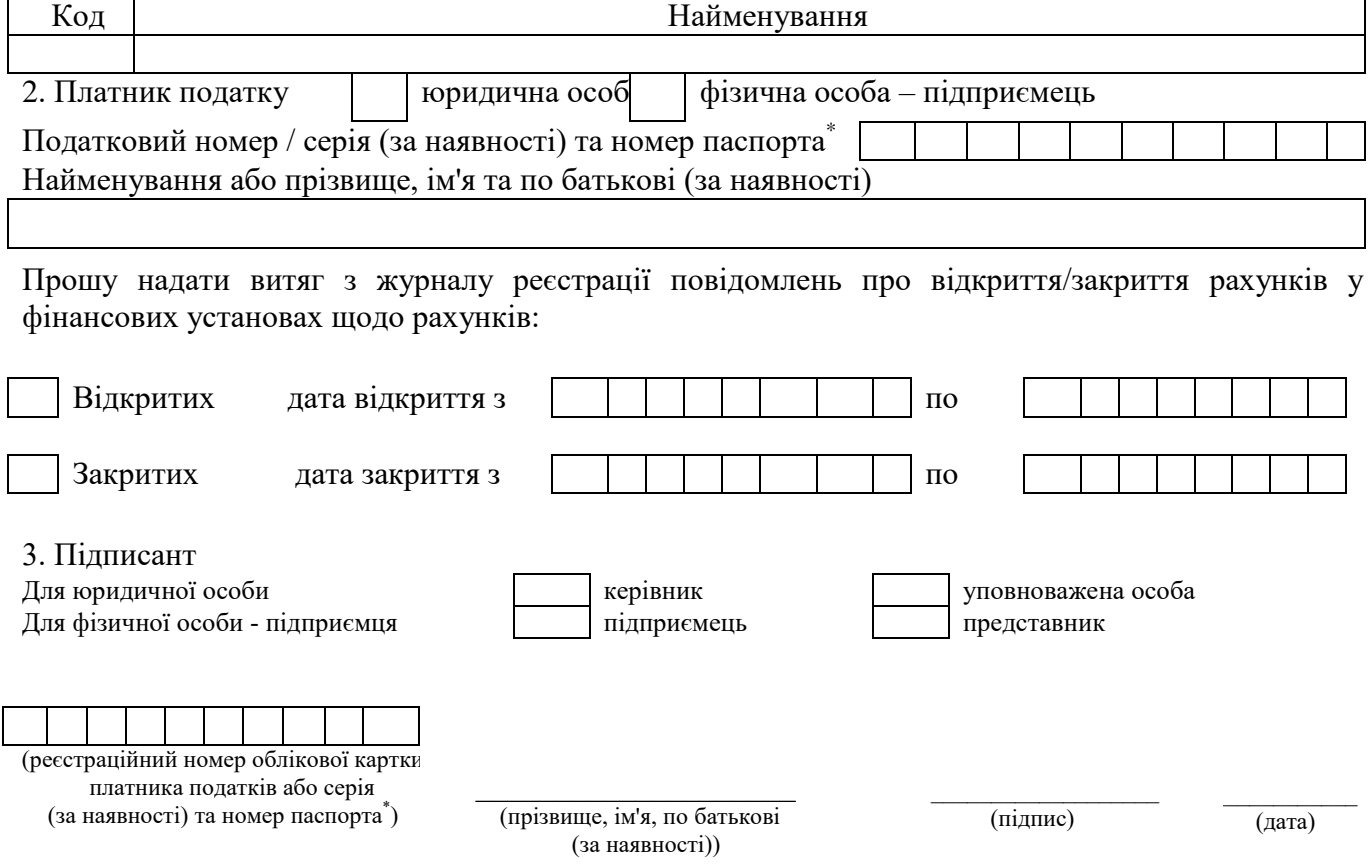

<sup>\*</sup> для фізичної особи, яка має відмітку в паспорті у формі книжечки про право здійснювати будь-які платежі за серією та номером паспорта, номер паспорта – для фізичної особи, у якої в паспорті у формі картки проставлене слово «відмова».

Додаток 11 до Порядку подання повідомлень про відкриття/закриття рахунків платників податків у банках та інших фінансових установах до контролюючих органів (пункт 4 розділу VI)

**Форма № П 10**

#### ВИТЯГ

#### з журналу реєстрації повідомлень про відкриття/закриття рахунків у фінансових установах

1. Платник податку

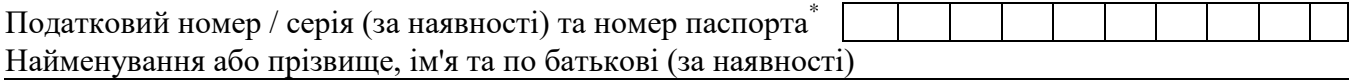

2. Відомості про рахунки платника податків відкриті/закриті у фінансвоих установах За період:

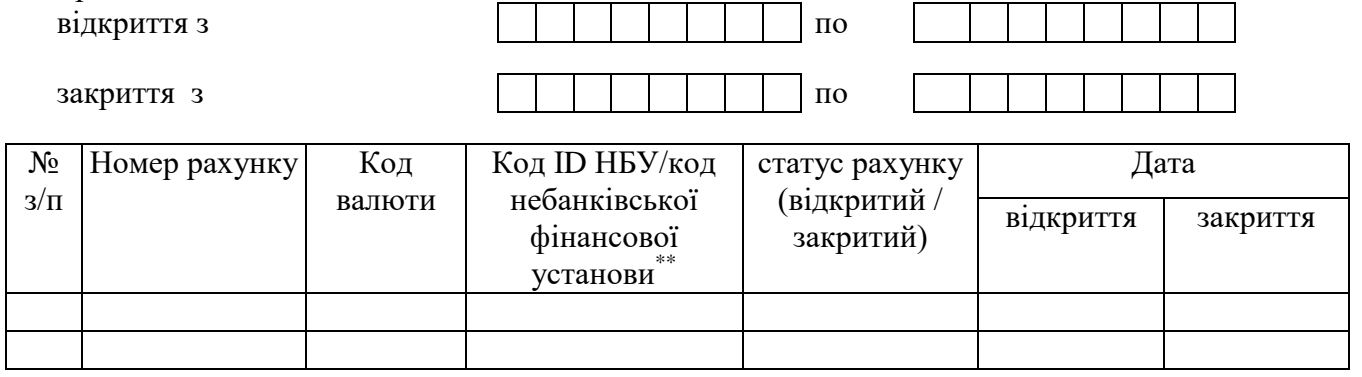

Дата формування витягу  $\qquad \qquad \xrightarrow{\qquad}$  20 року

Витяг є чинним до внесення змін до журналу реєстрації повідомлень про відкриття/закриття рахунків у фінансових установах

<sup>\*</sup> для фізичної особи, яка має відмітку в паспорті у формі книжечки про право здійснювати будь-які платежі за серією та номером паспорта, номер паспорта – для фізичної особи, у якої в паспорті у формі картки проставлене слово «відмова».

<sup>\*\*</sup> код небанківської фінансової установи зазначається у разі відсутності коду ID НБУ фінансової установи для рахунків відкритих/закритих у цінних паперах.

#### **Електронне повідомлення про відкриття/закриття рахунків платників податків у національній та іноземній валютах (Файл повідомлень F)**

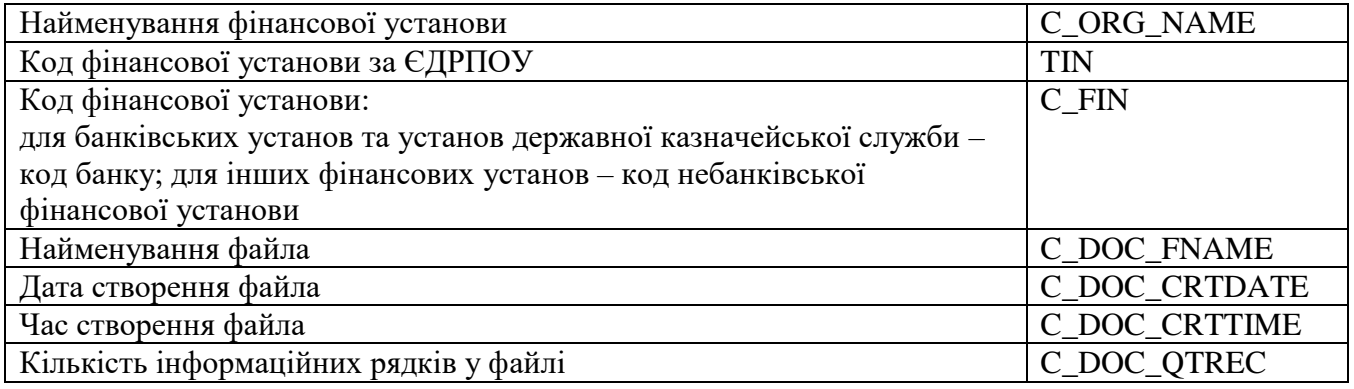

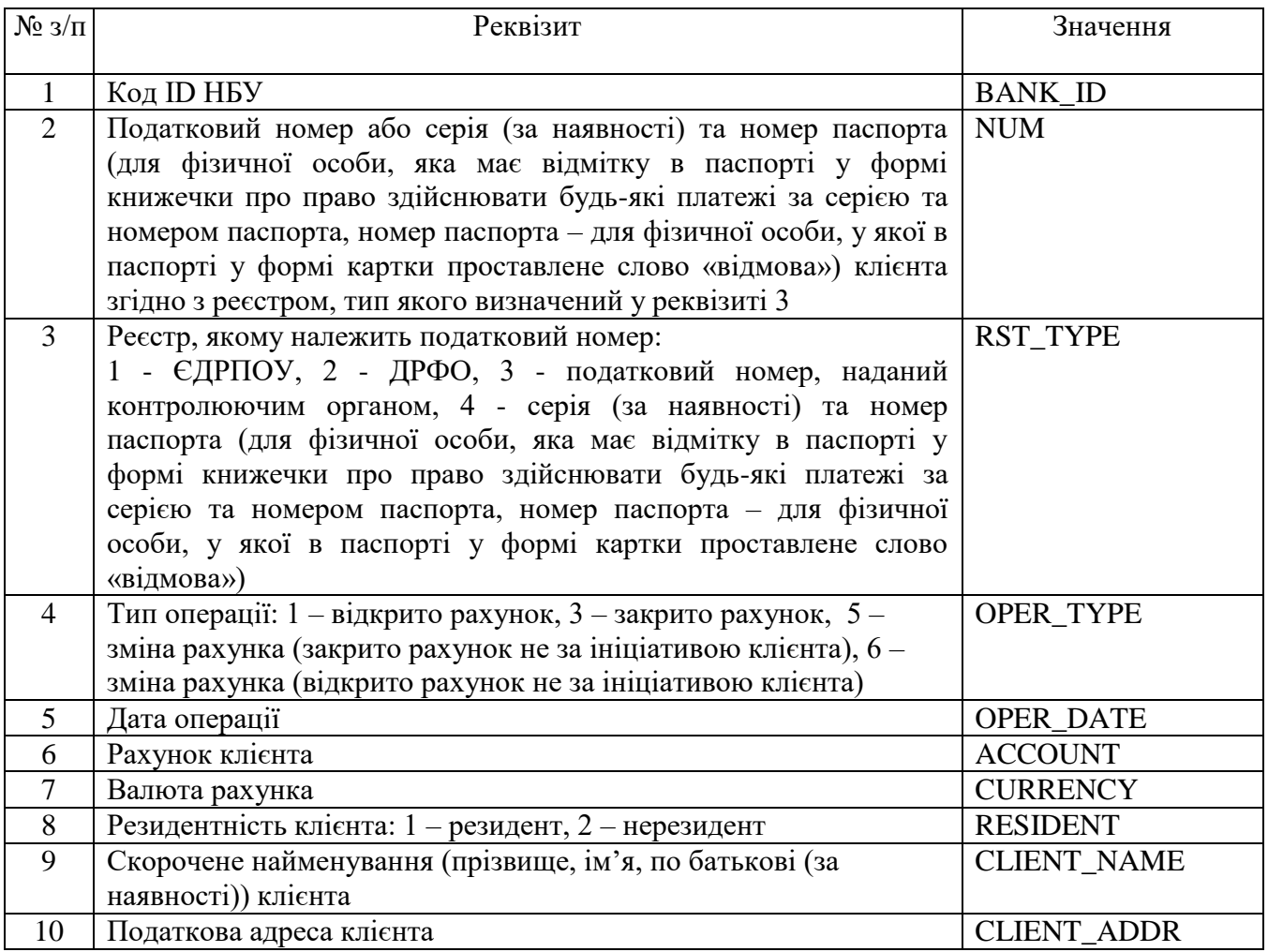

## **Електронне повідомлення про відкриття/закриття рахунків платників податків у цінних паперах (Файл повідомлень Р)**

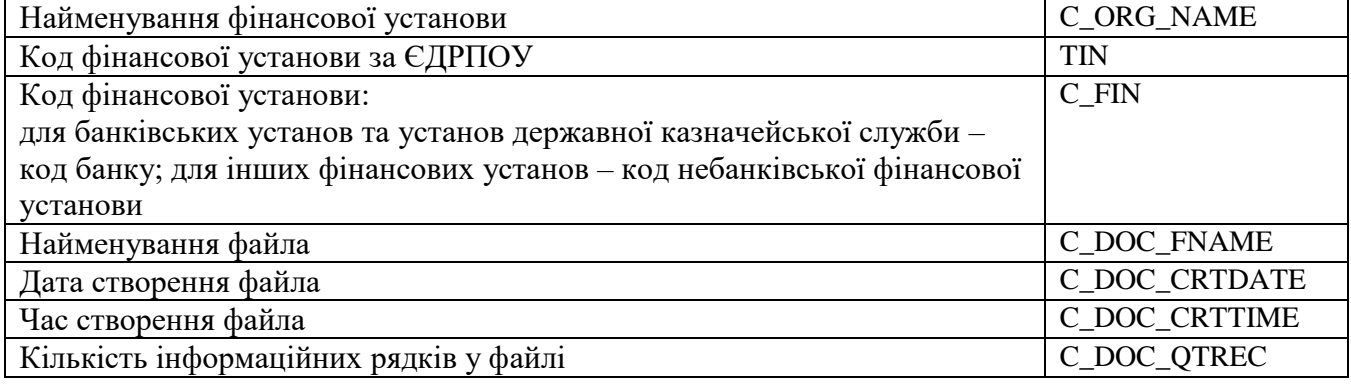

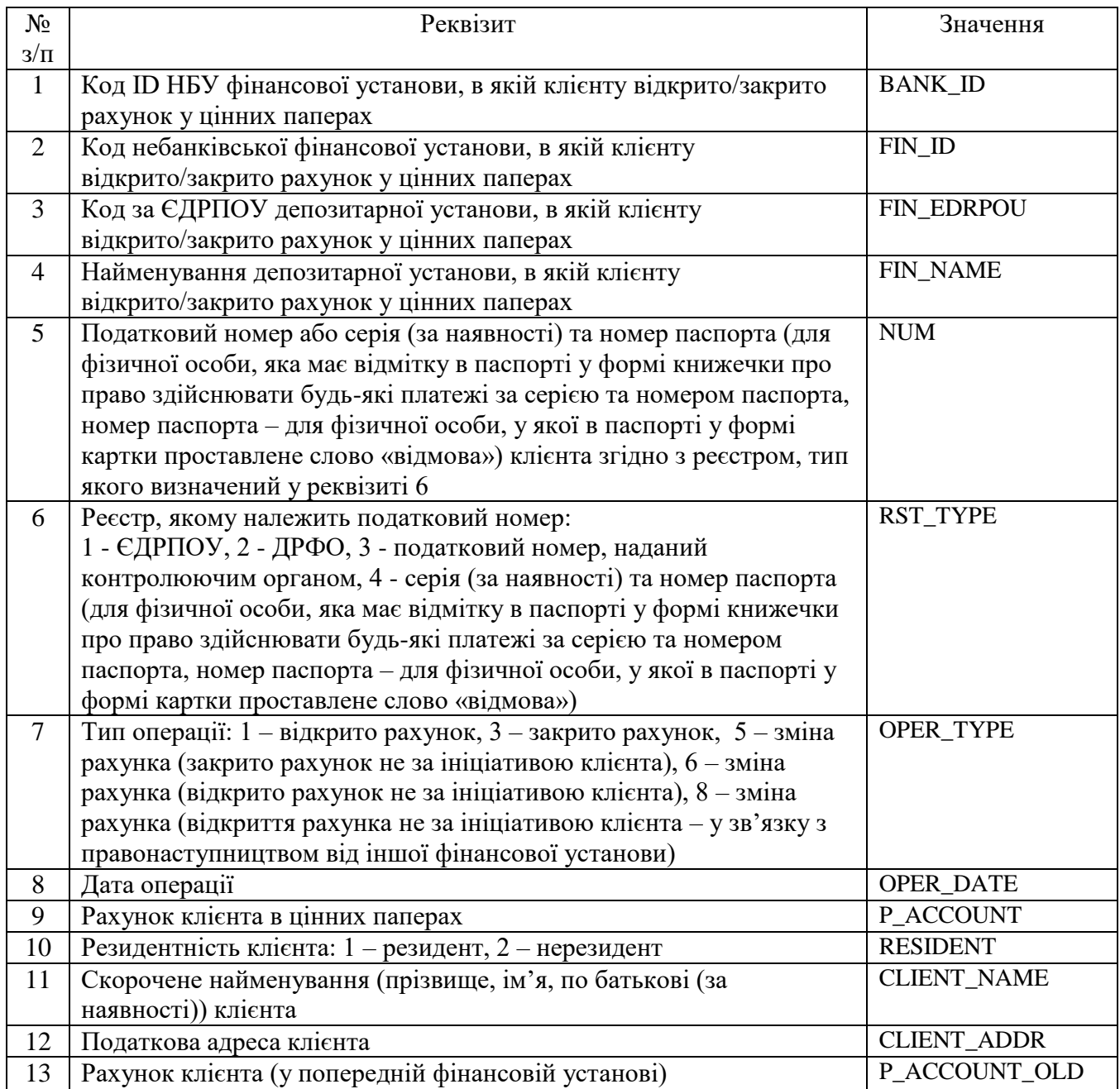

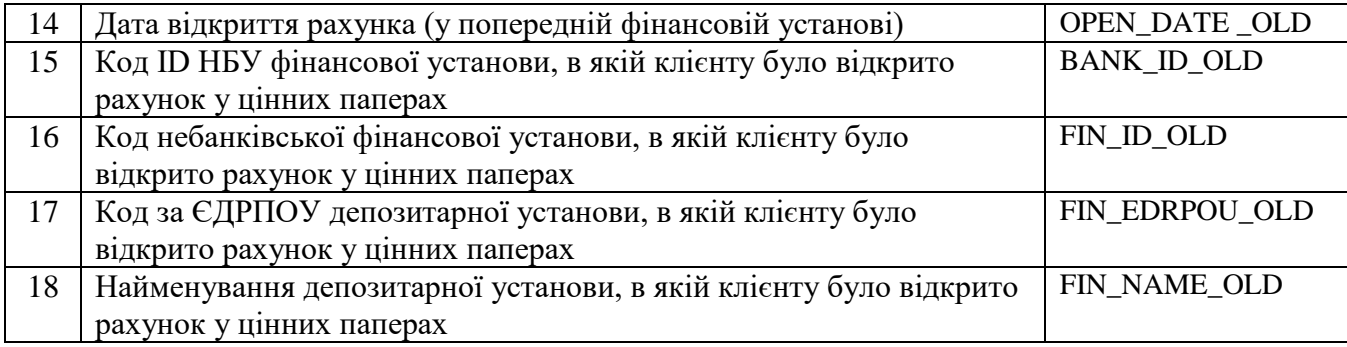

## **Електронне повідомлення-відповідь про взяття на облік у контролюючому органі рахунків платників податків, відкритих у національній та іноземній валютах (Файл повідомлень R)**

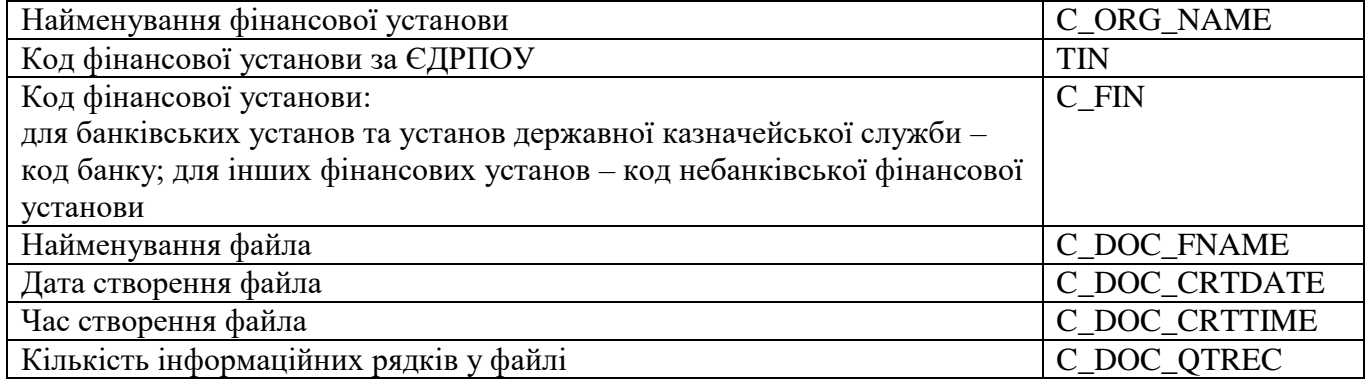

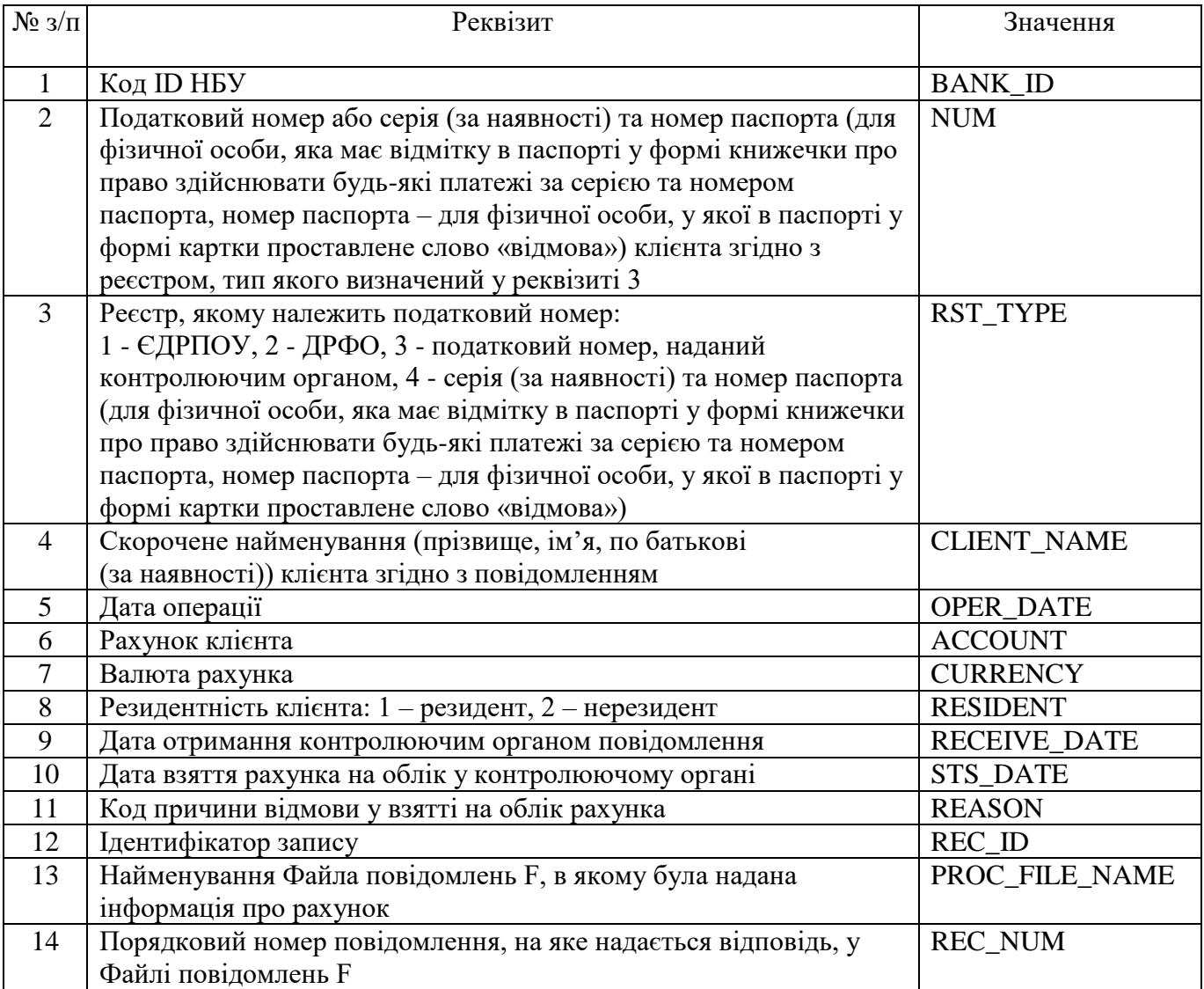

#### **Електронне повідомлення-відповідь про взяття на облік в контролюючому органі рахунків платників податків, відкритих у цінних паперах (Файл повідомлень D)**

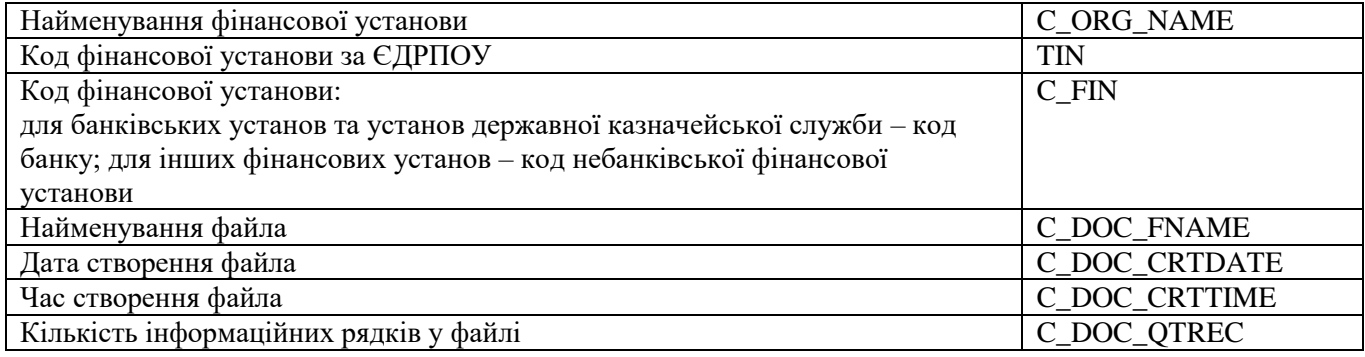

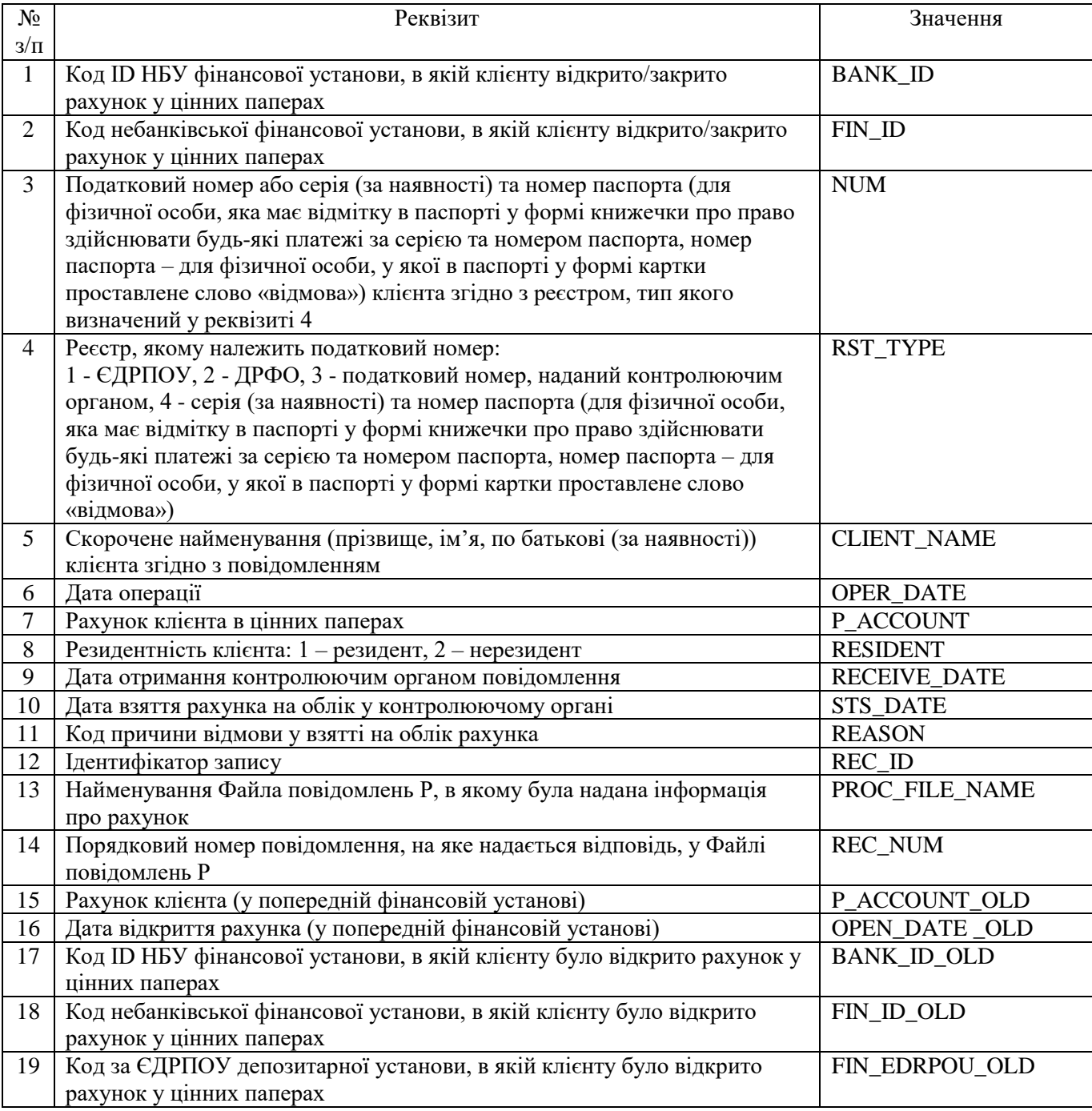

## **Електронне інформаційне повідомлення про припинення (зняття з обліку) платника податків (Інформаційний файл U)**

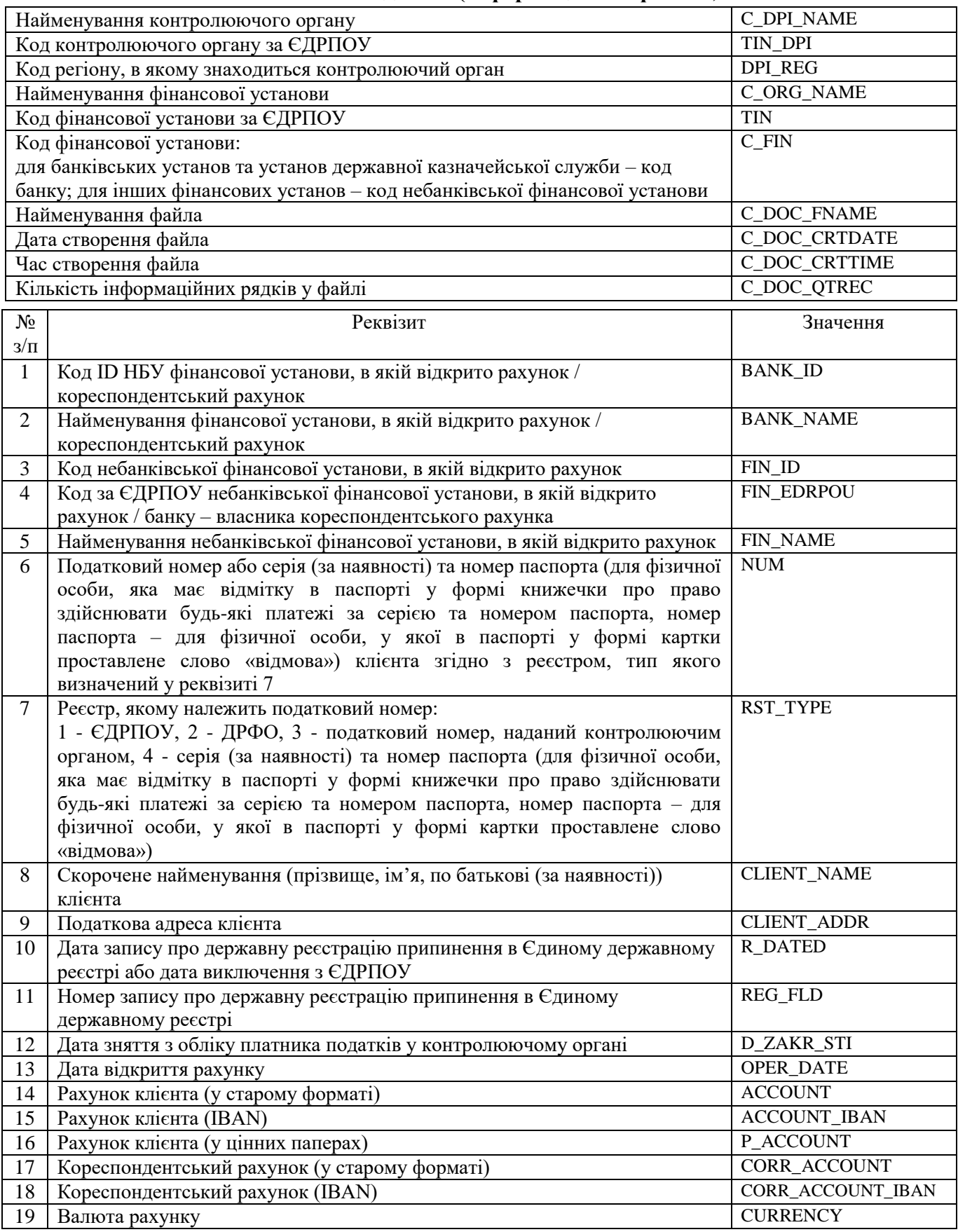

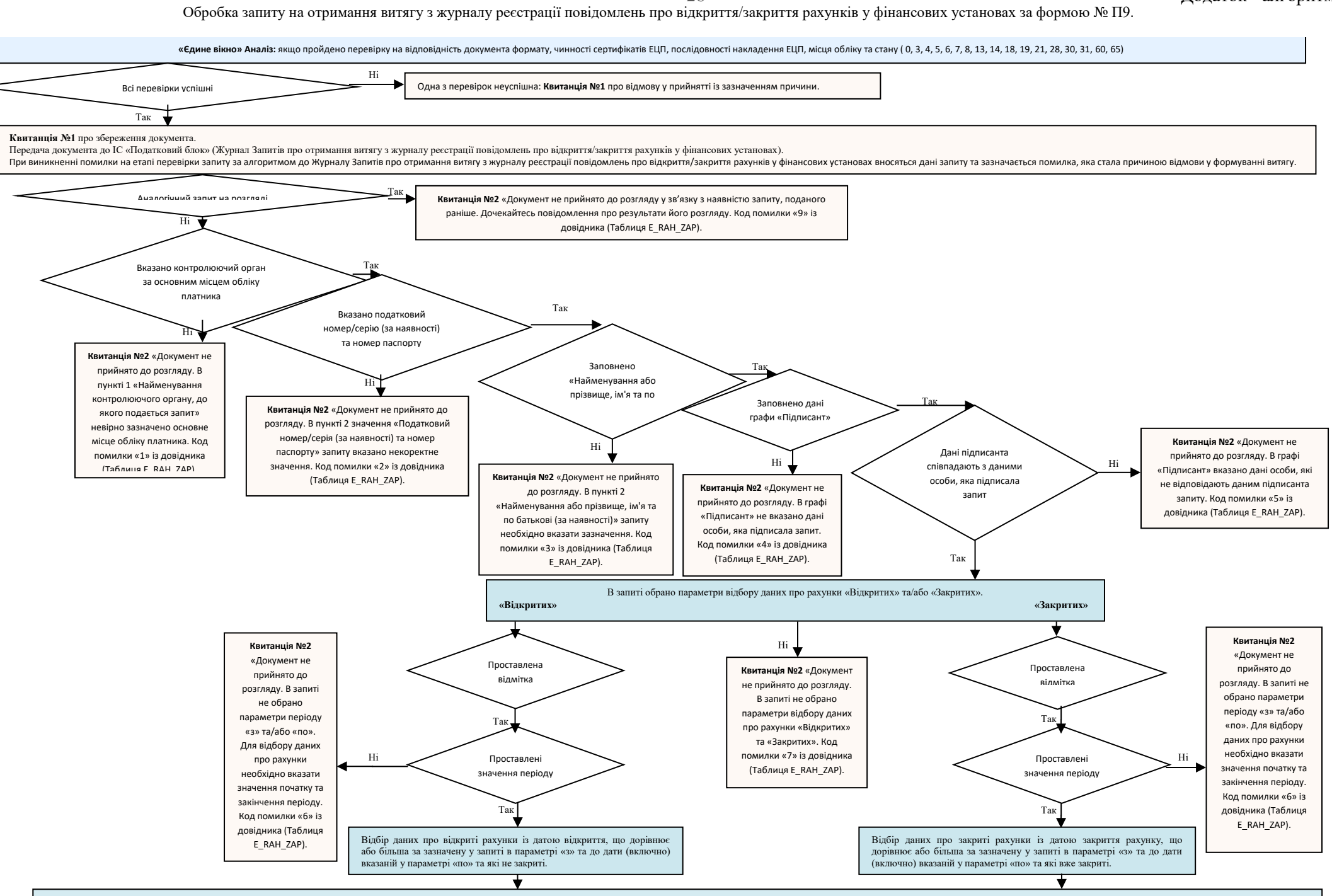

#### **Формування витягу**

Квитанція №2 При обробці запиту помилок не виявлено. За вказаними у запиті критеріями буде сформовано витяг з журналу ресстрації повідомлень про відкриття/закриття рахунків у фінансових установах. Код помилки «8» із дові Сформований витяг з даними (або без них у разі відсутності таких за умовою зазначеною у запиті) направляється платнику на адресу з якої був поданий запит та розміщується в ЕК.

Дані про запит та витяг (або відмову у формуванні витягу із зазначенням причини відмови) зберігаються в журналі Запитів про отримання витягу з журналу реєстрації повідомлень про відкриття/закриття рахунків у фінансових уст

## **Заявка № 2 (ІD 2889/3166)**

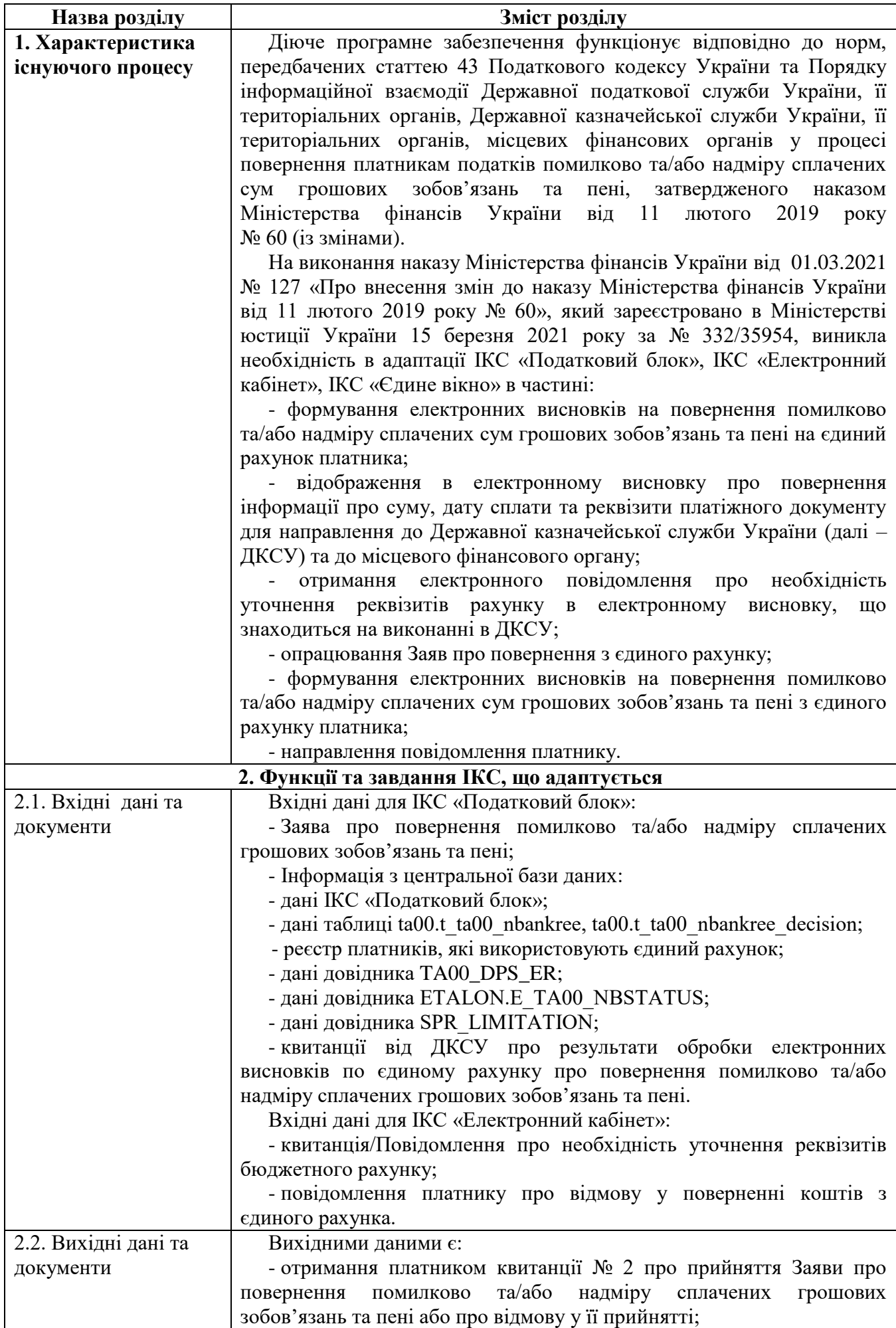

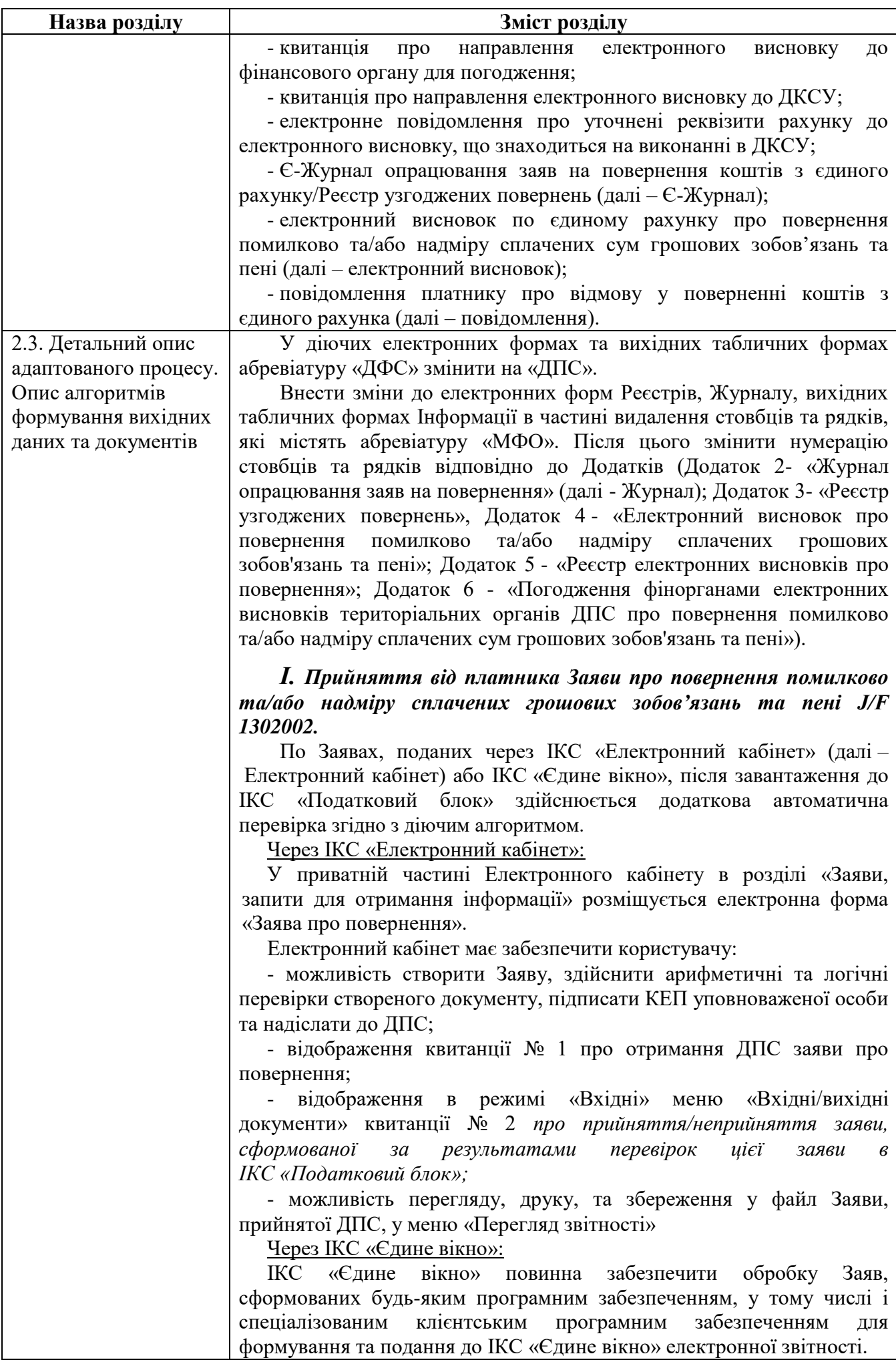

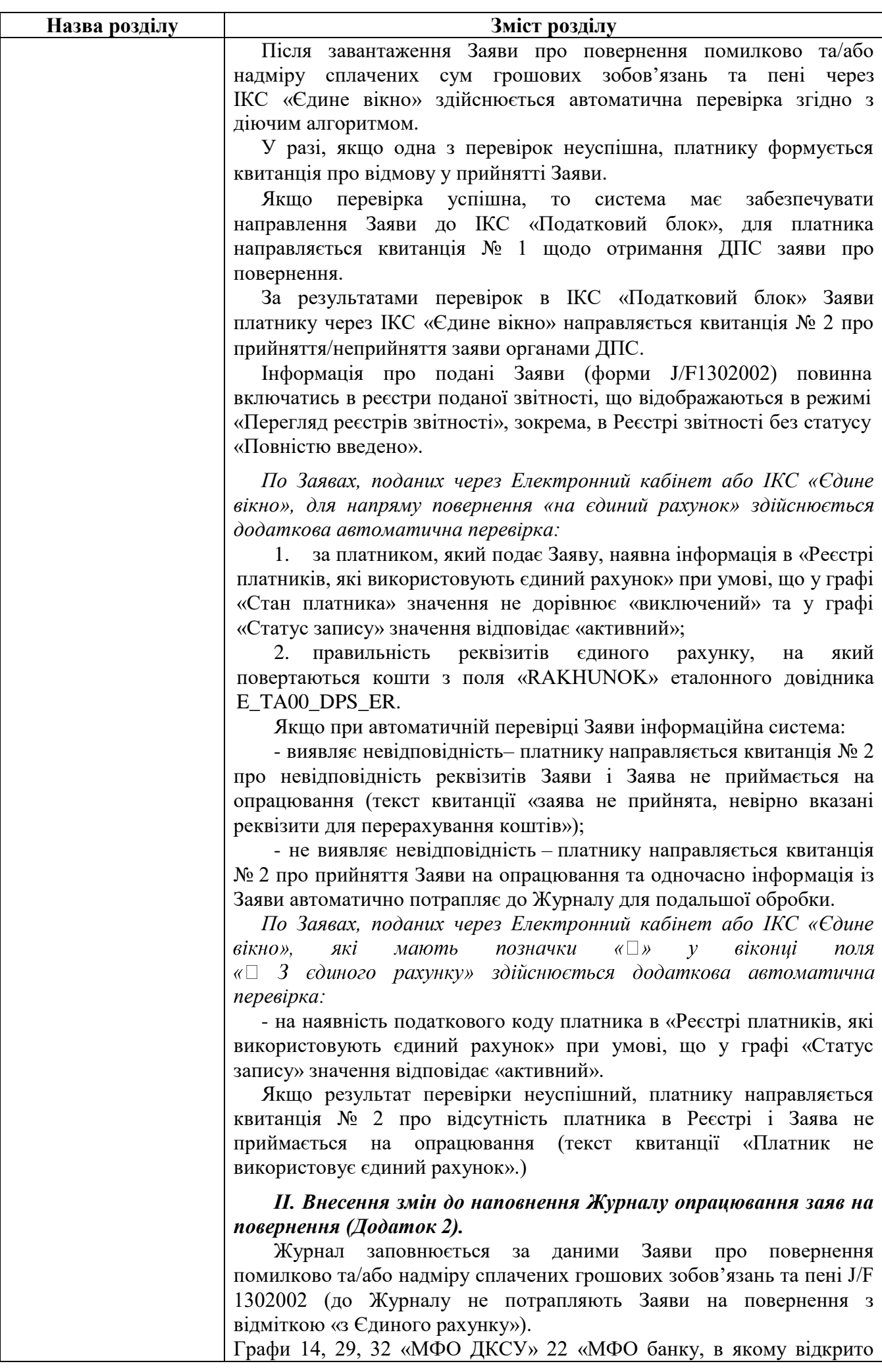

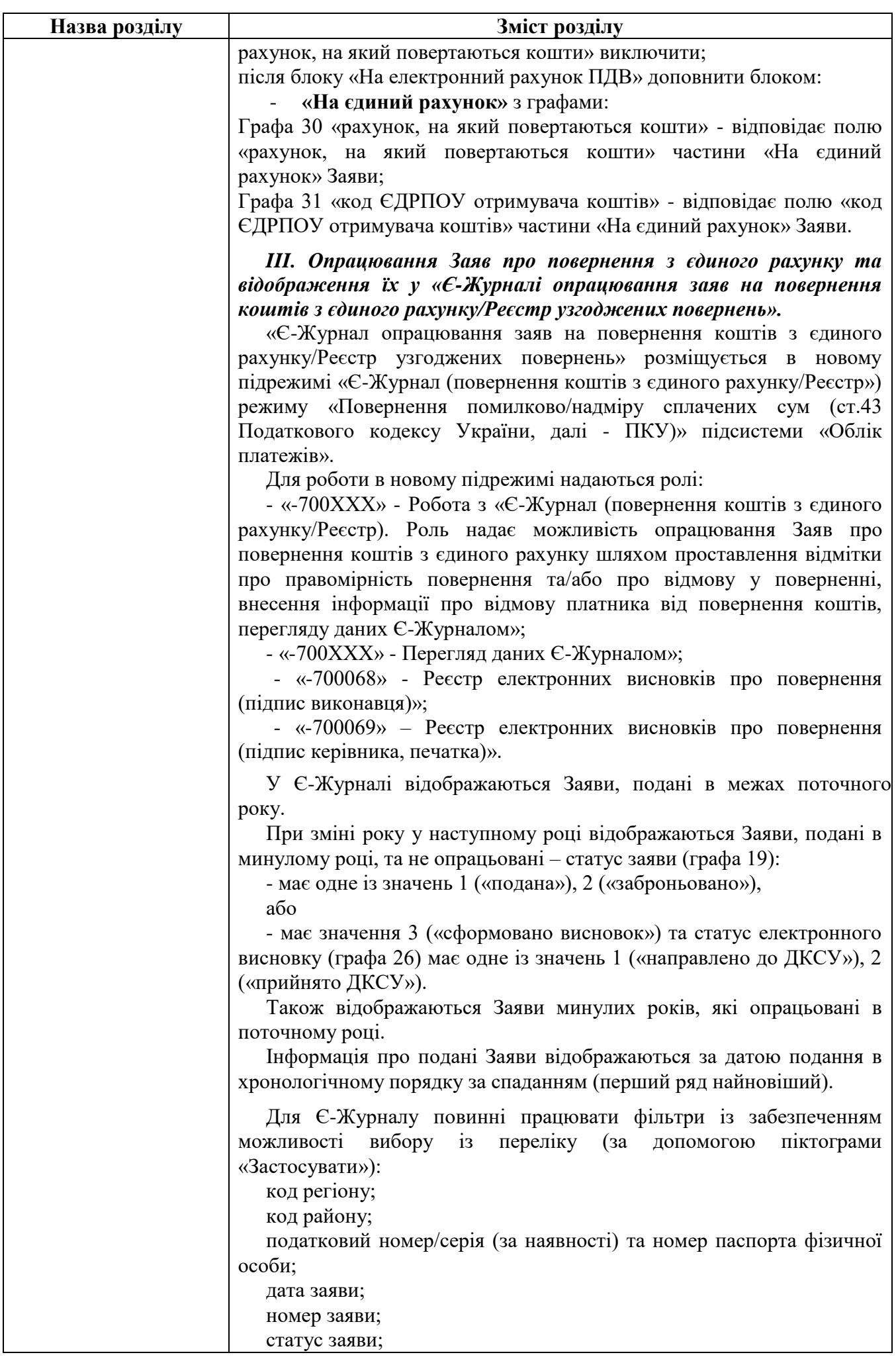

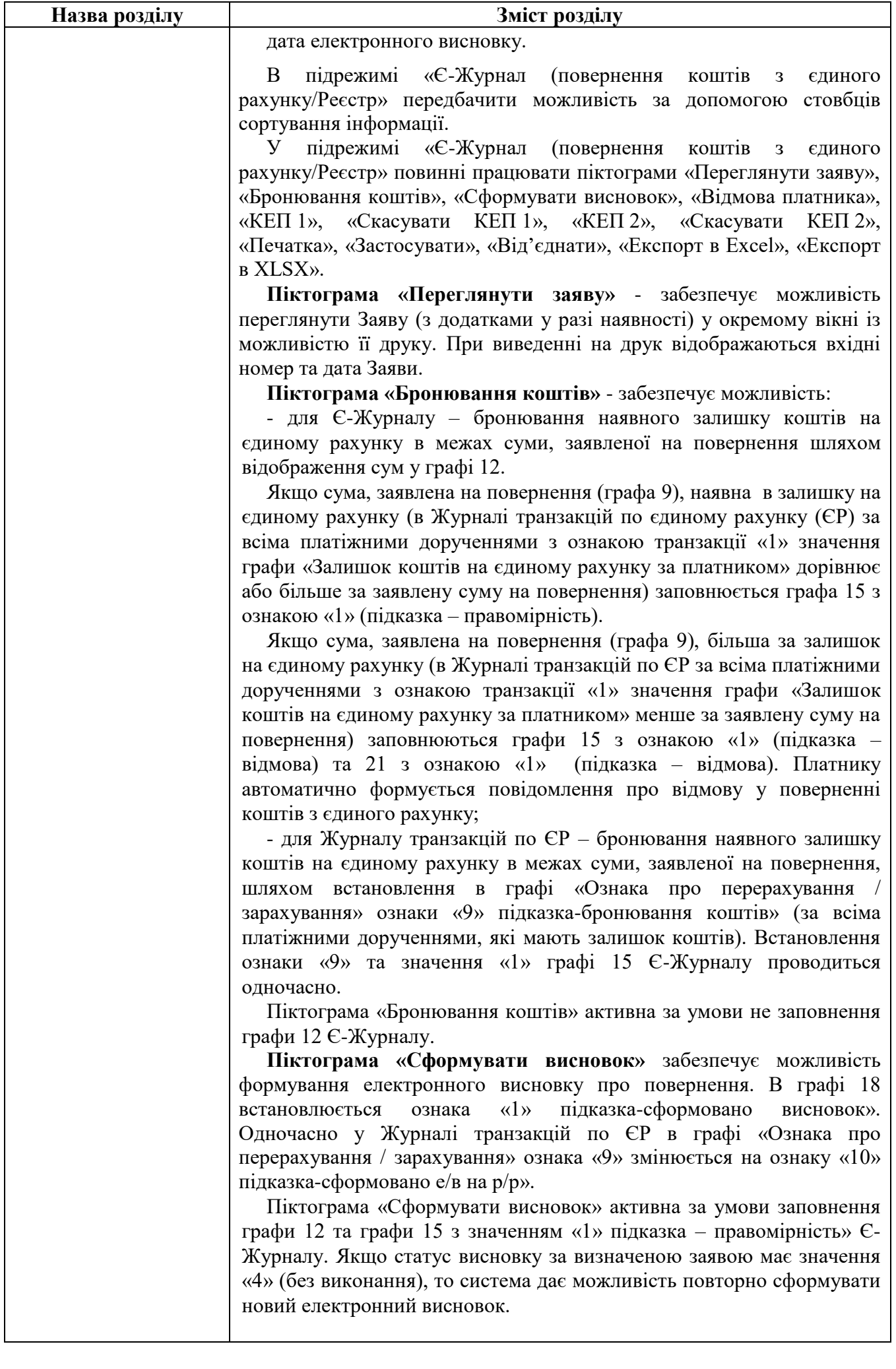

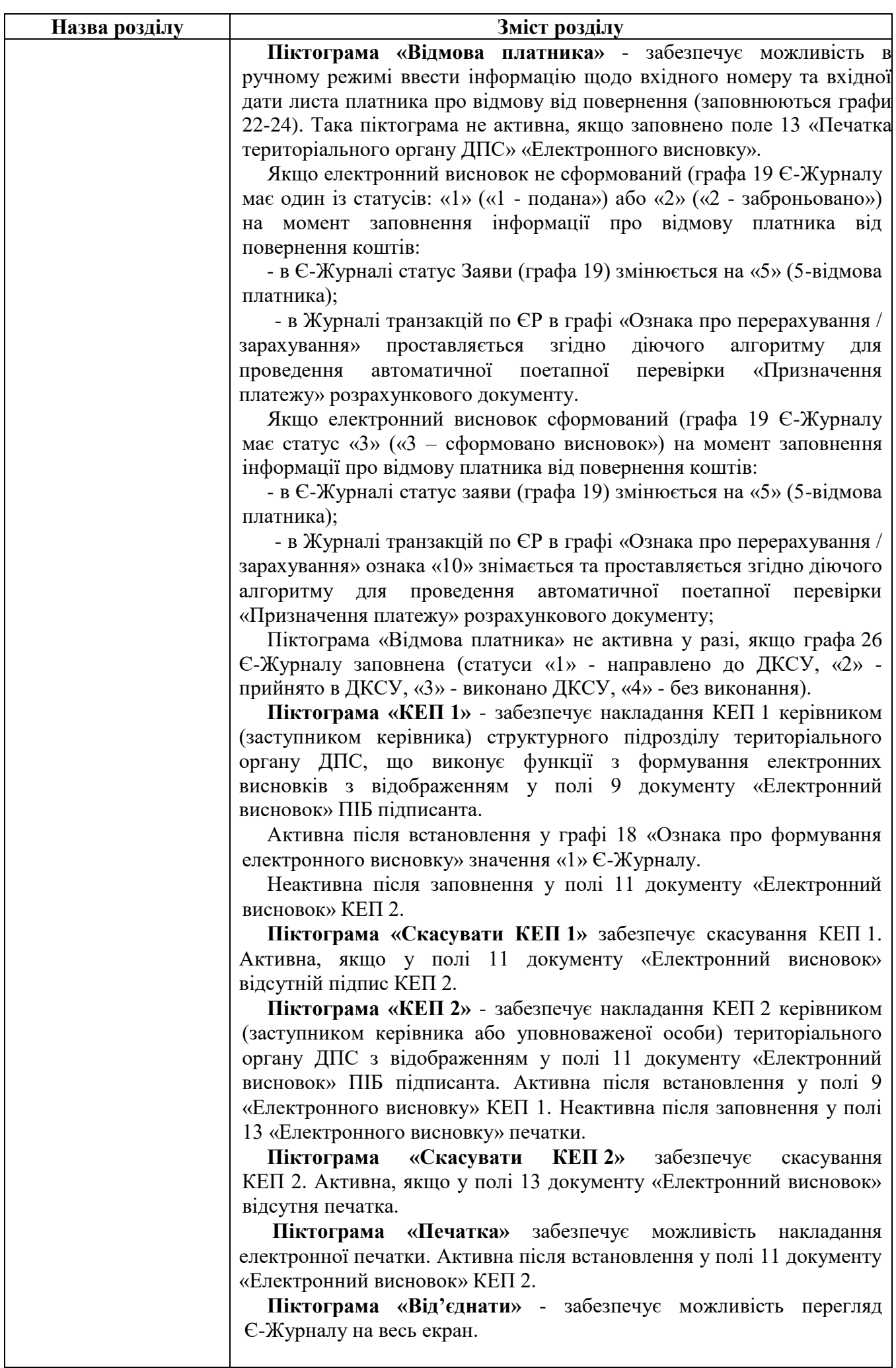

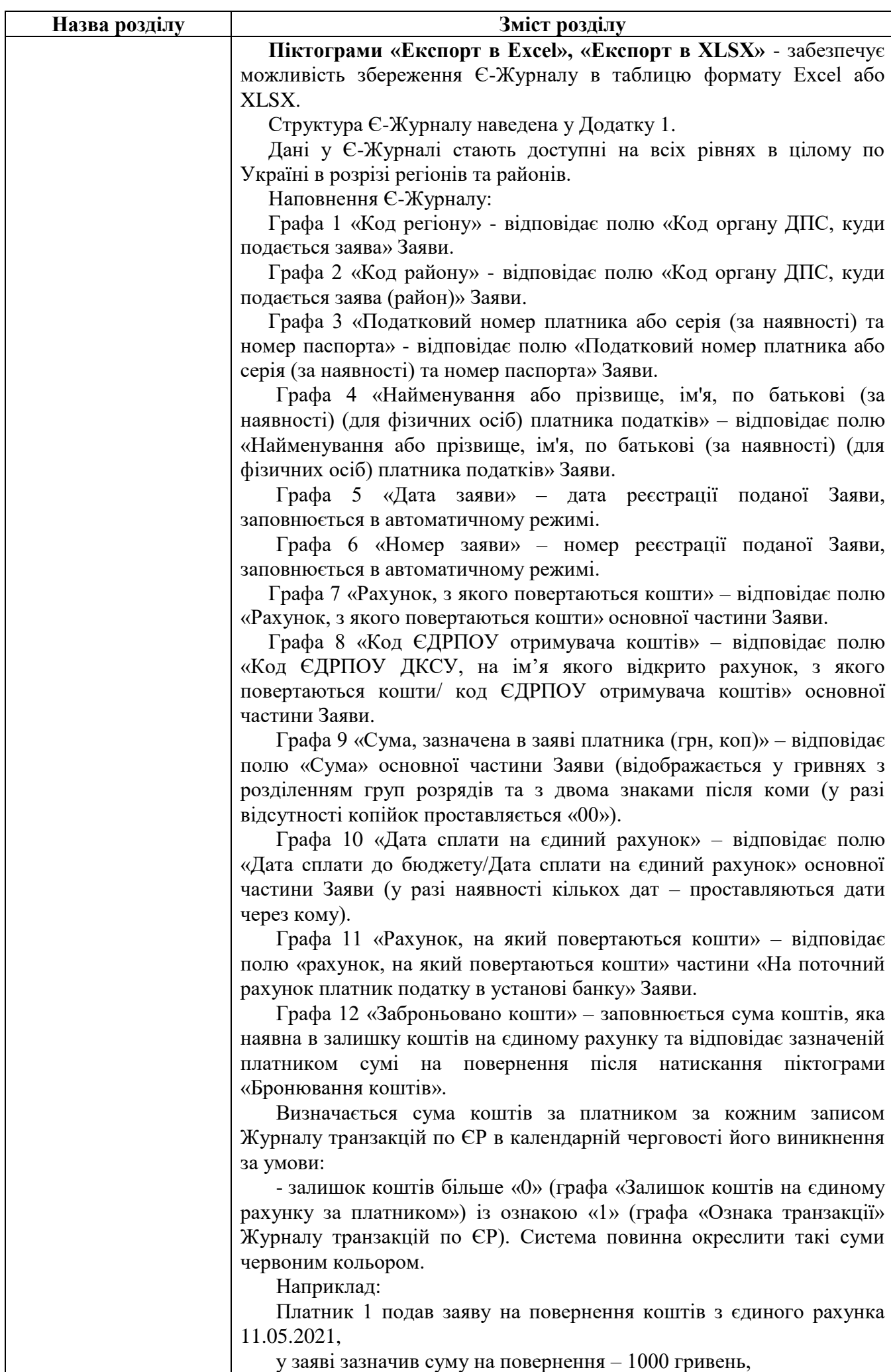

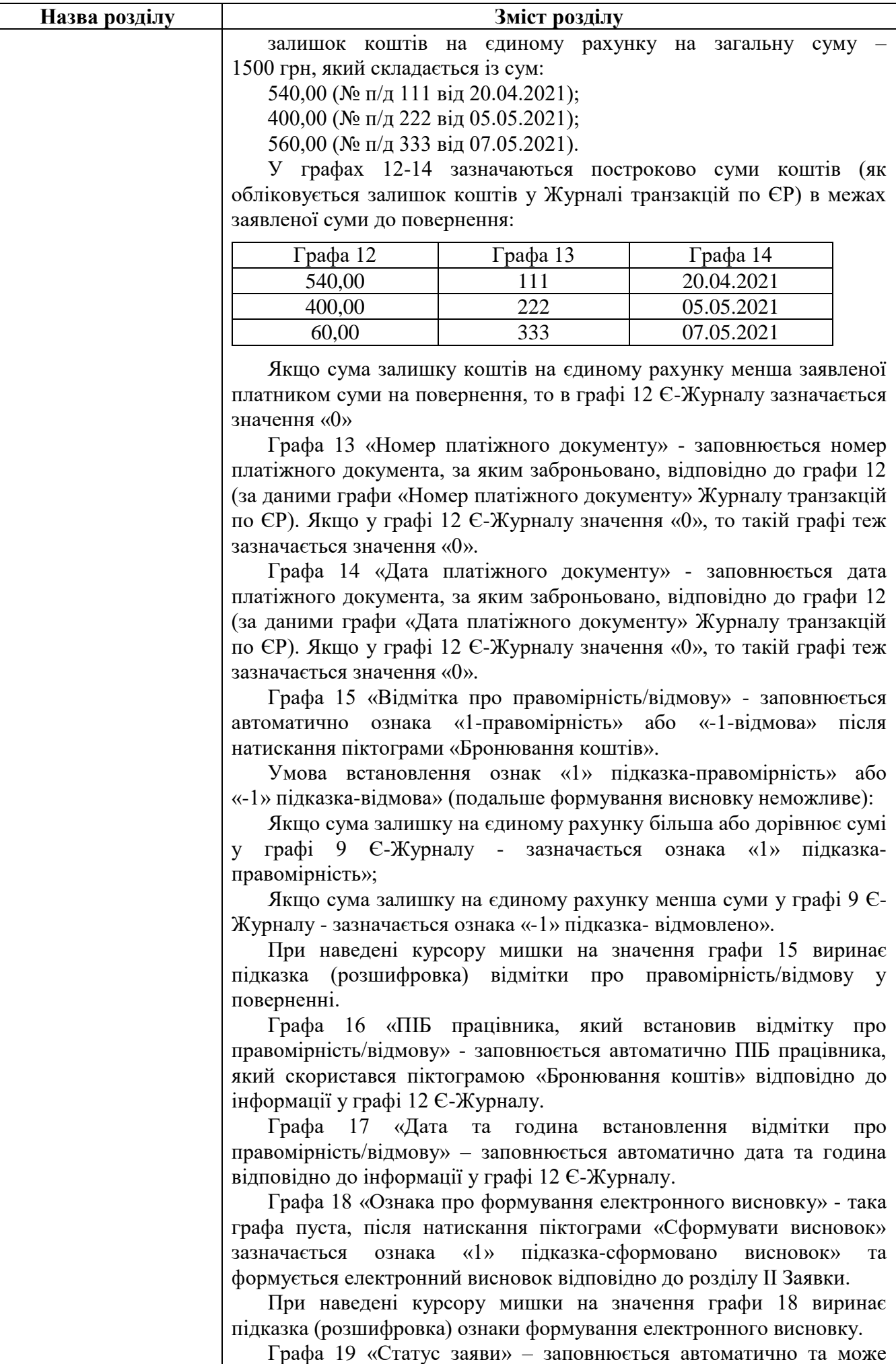

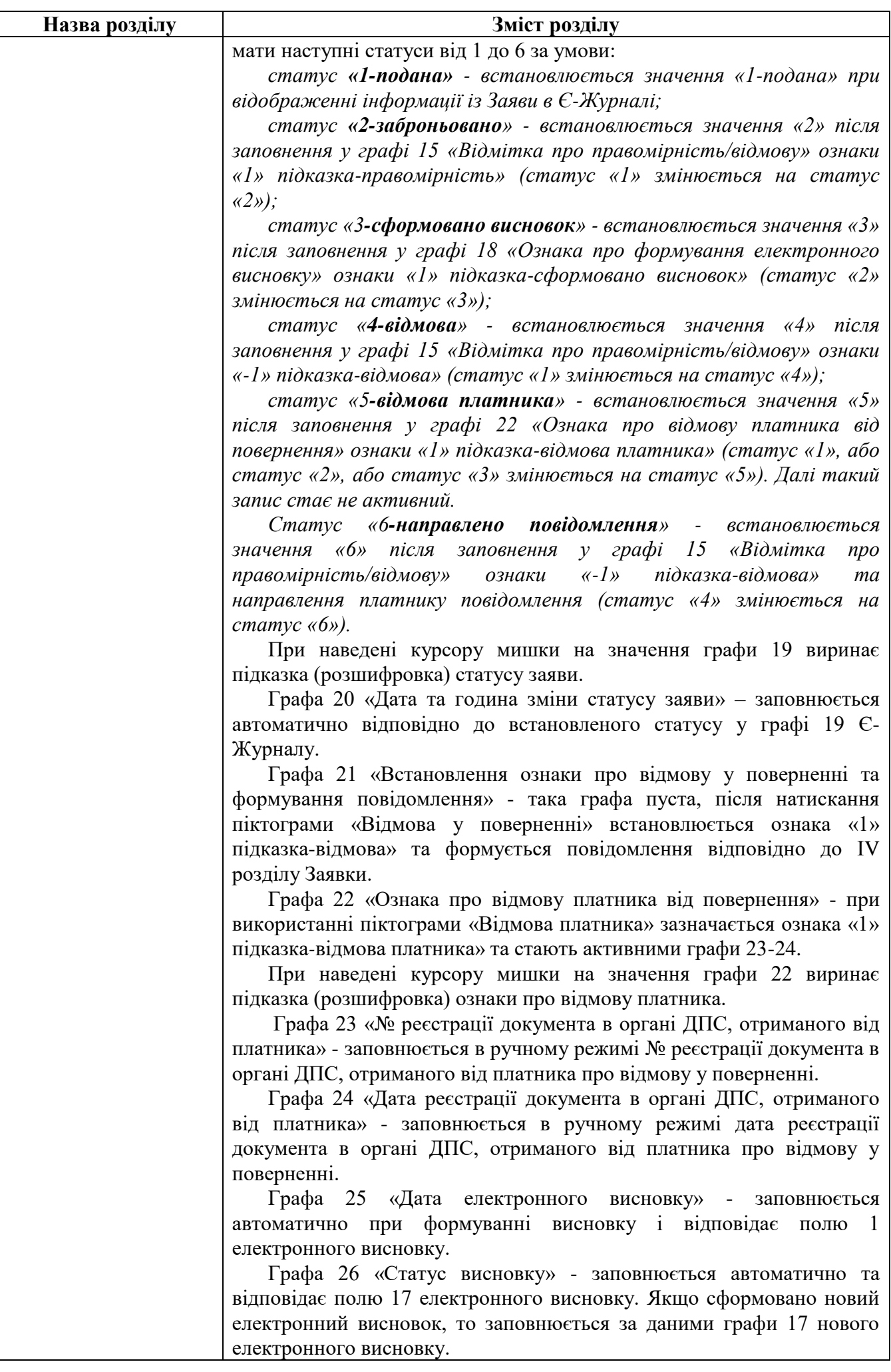

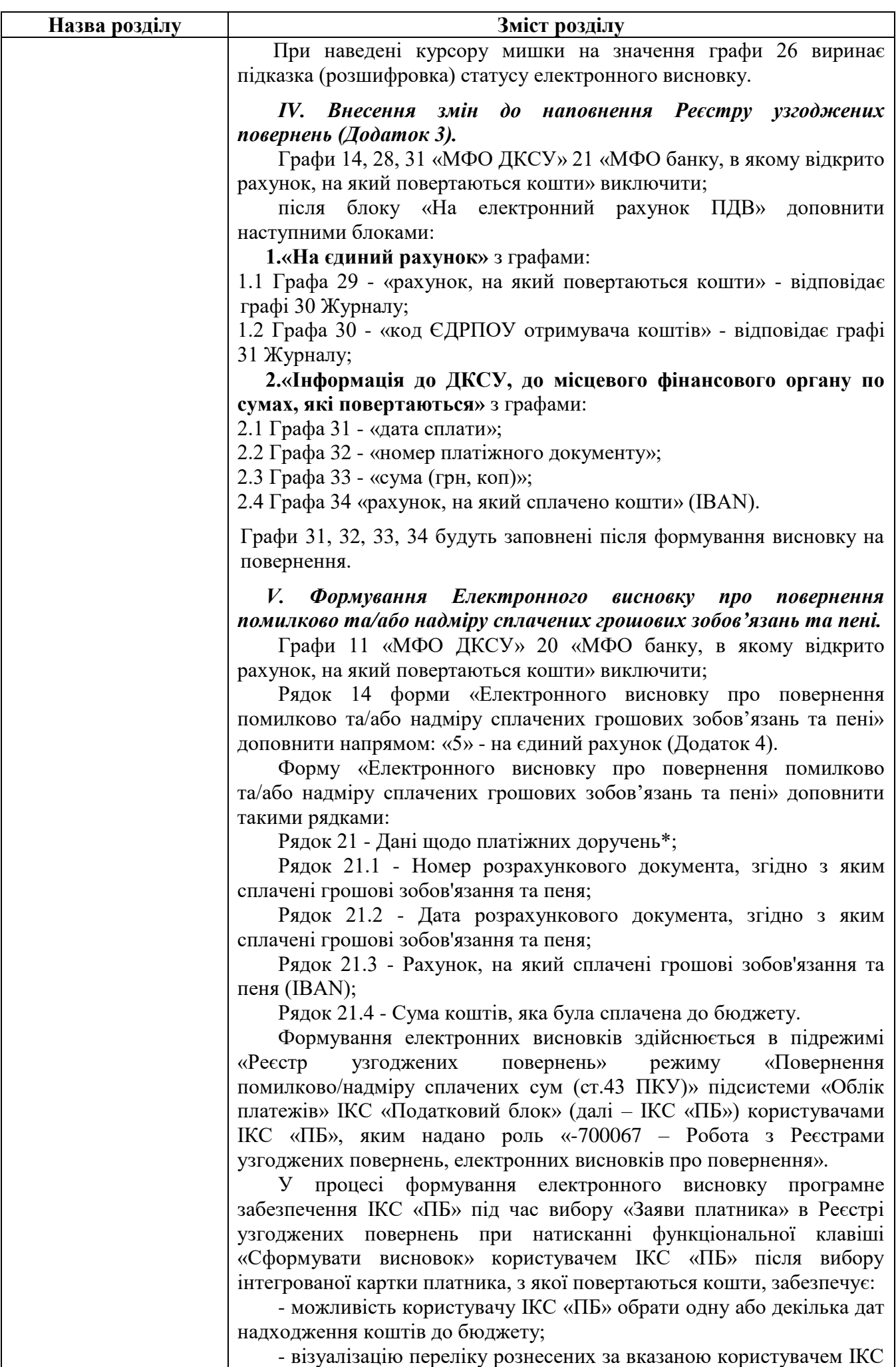
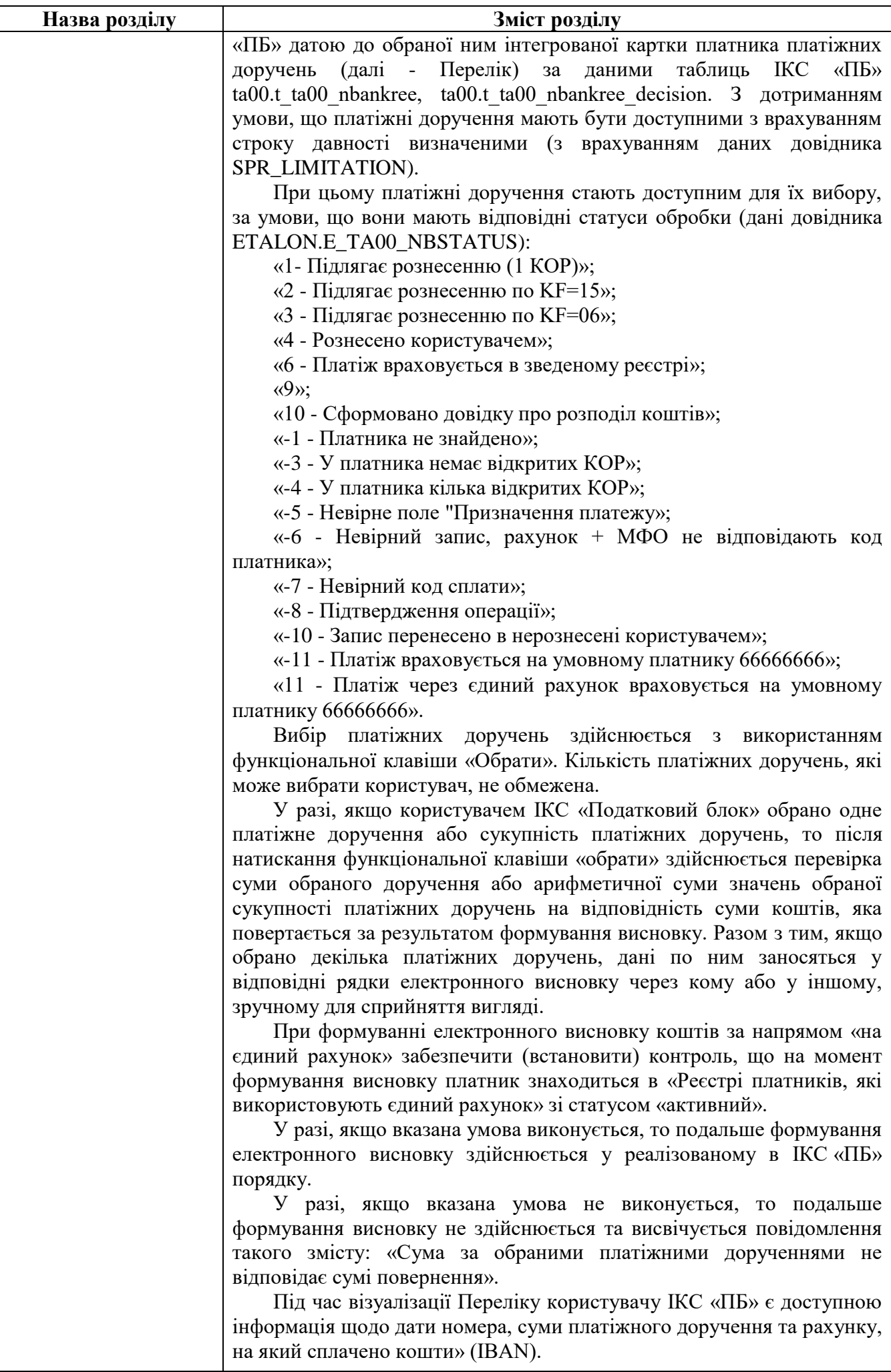

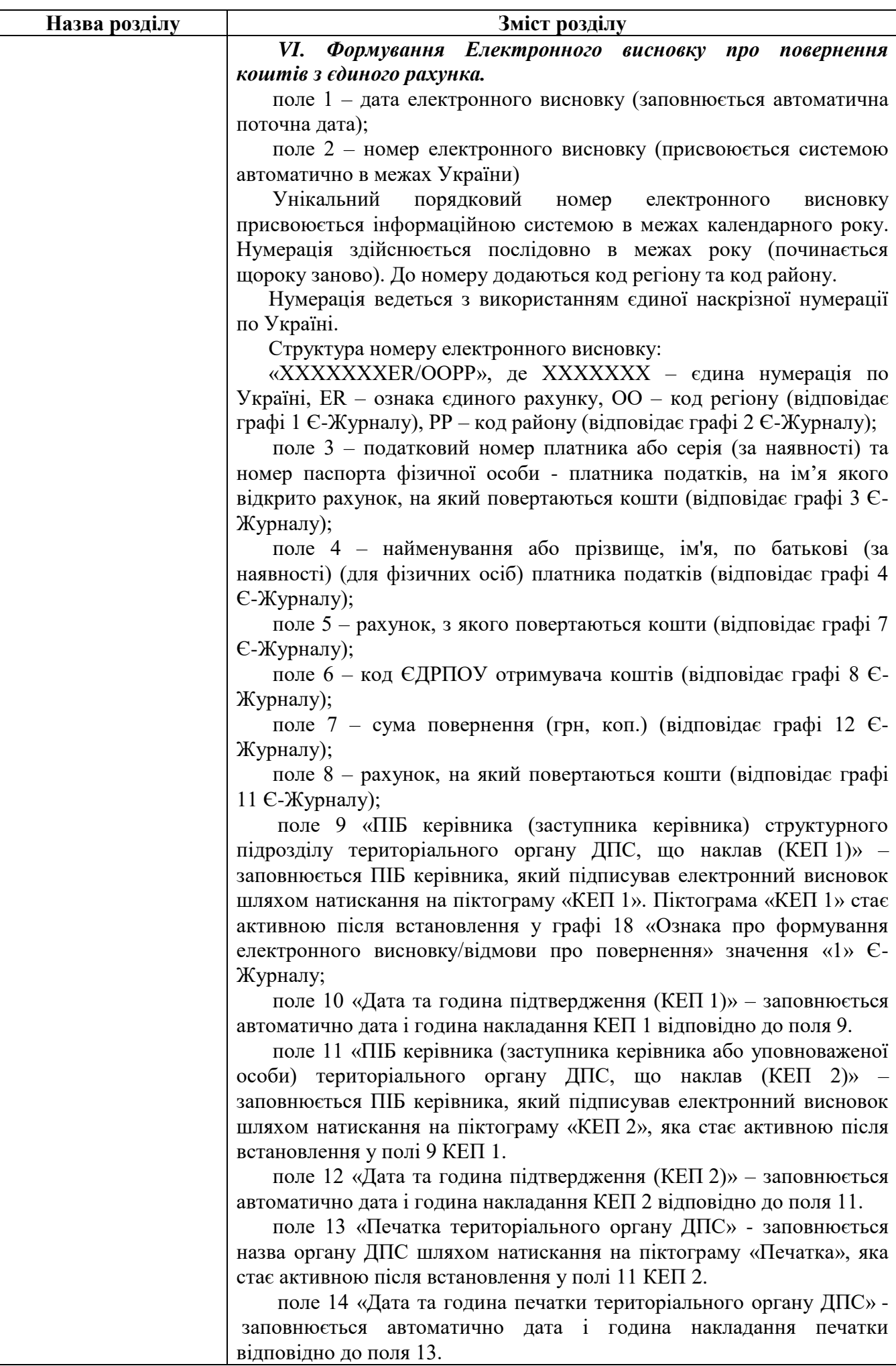

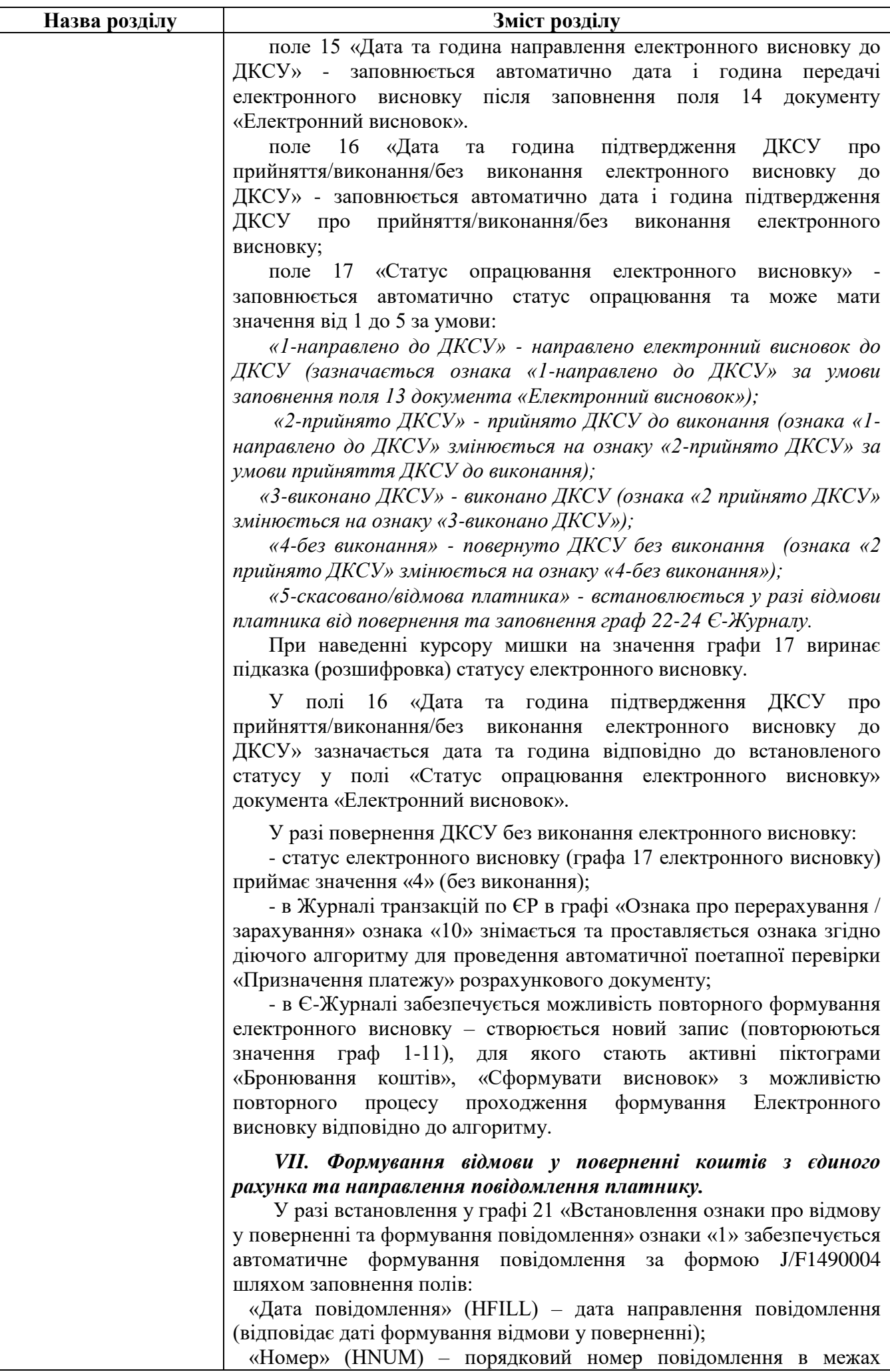

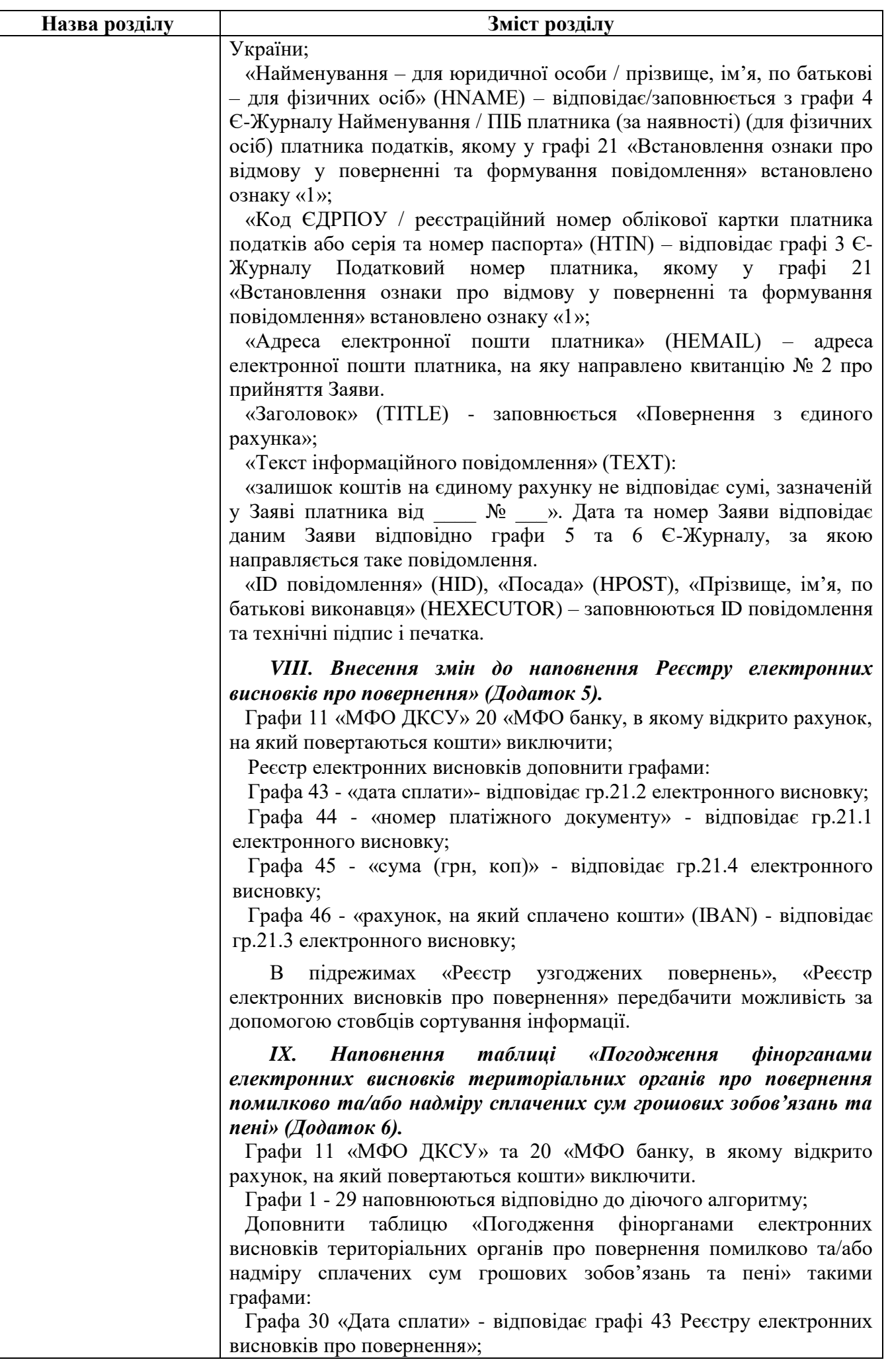

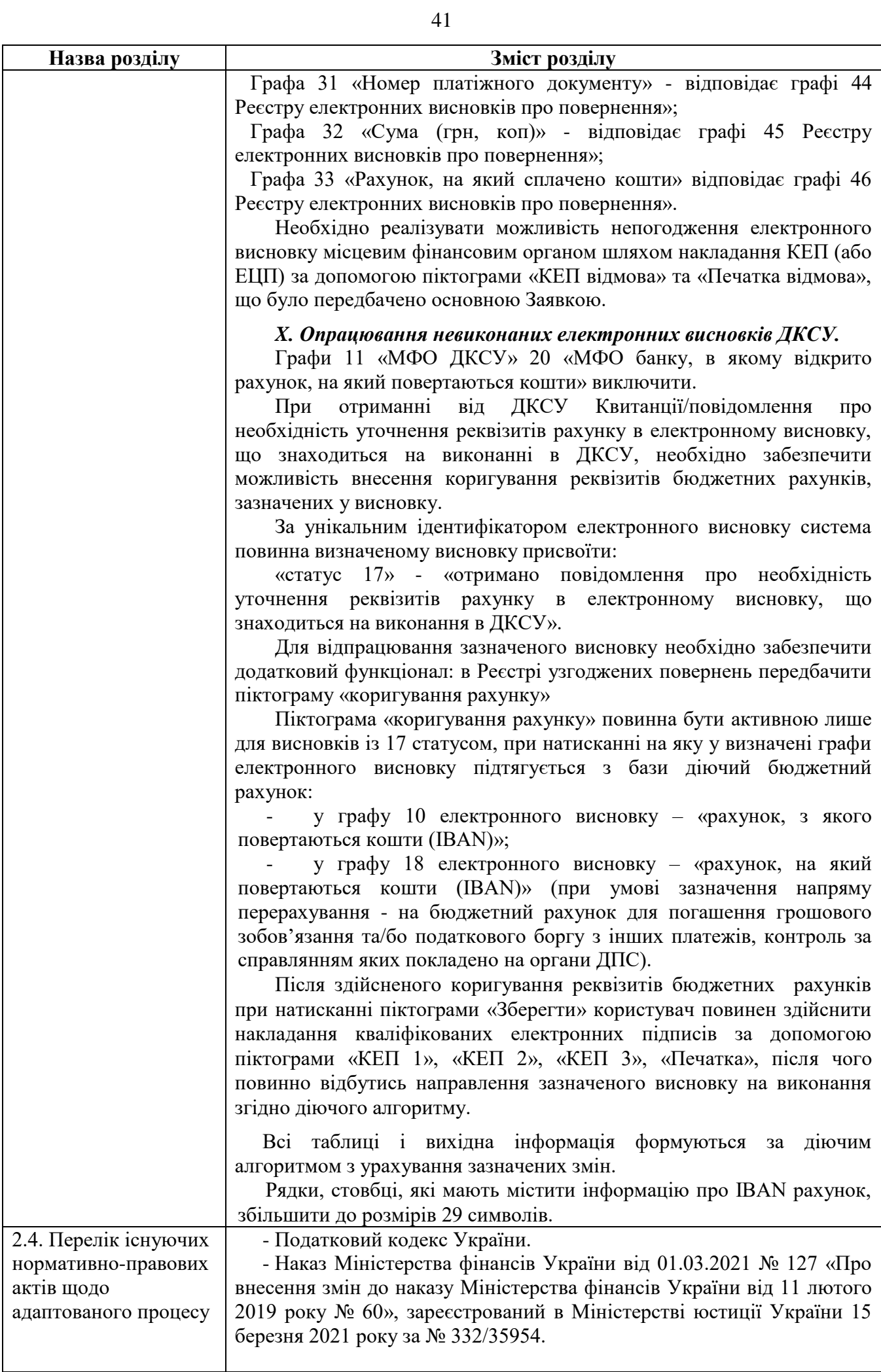

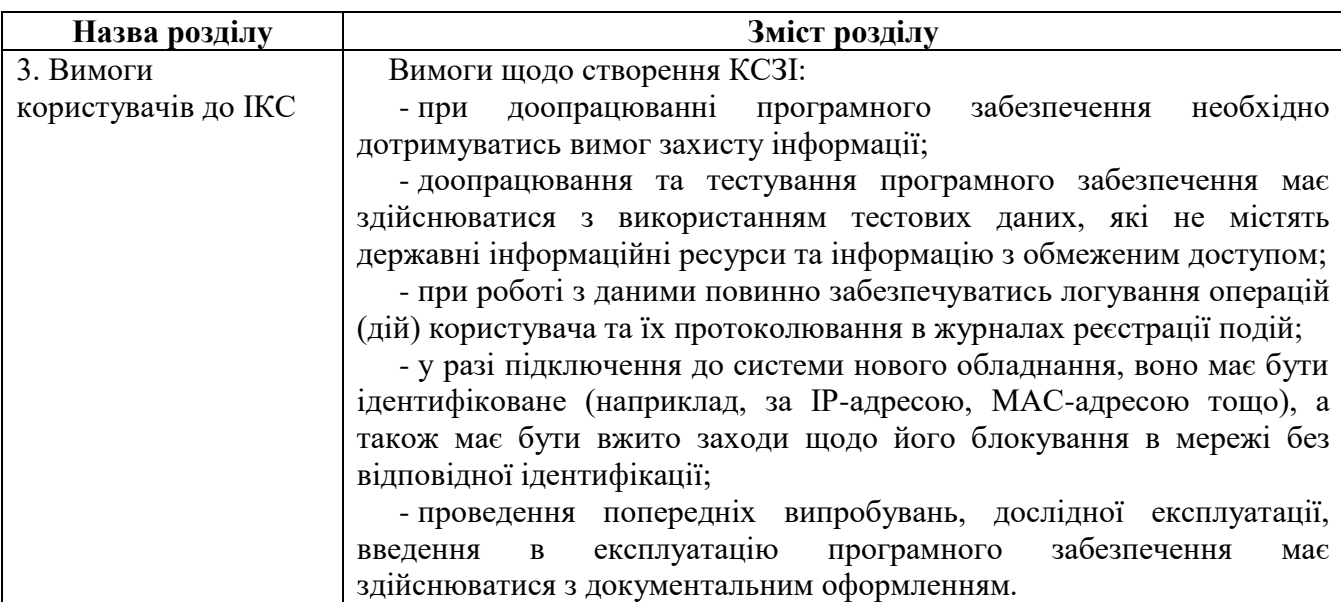

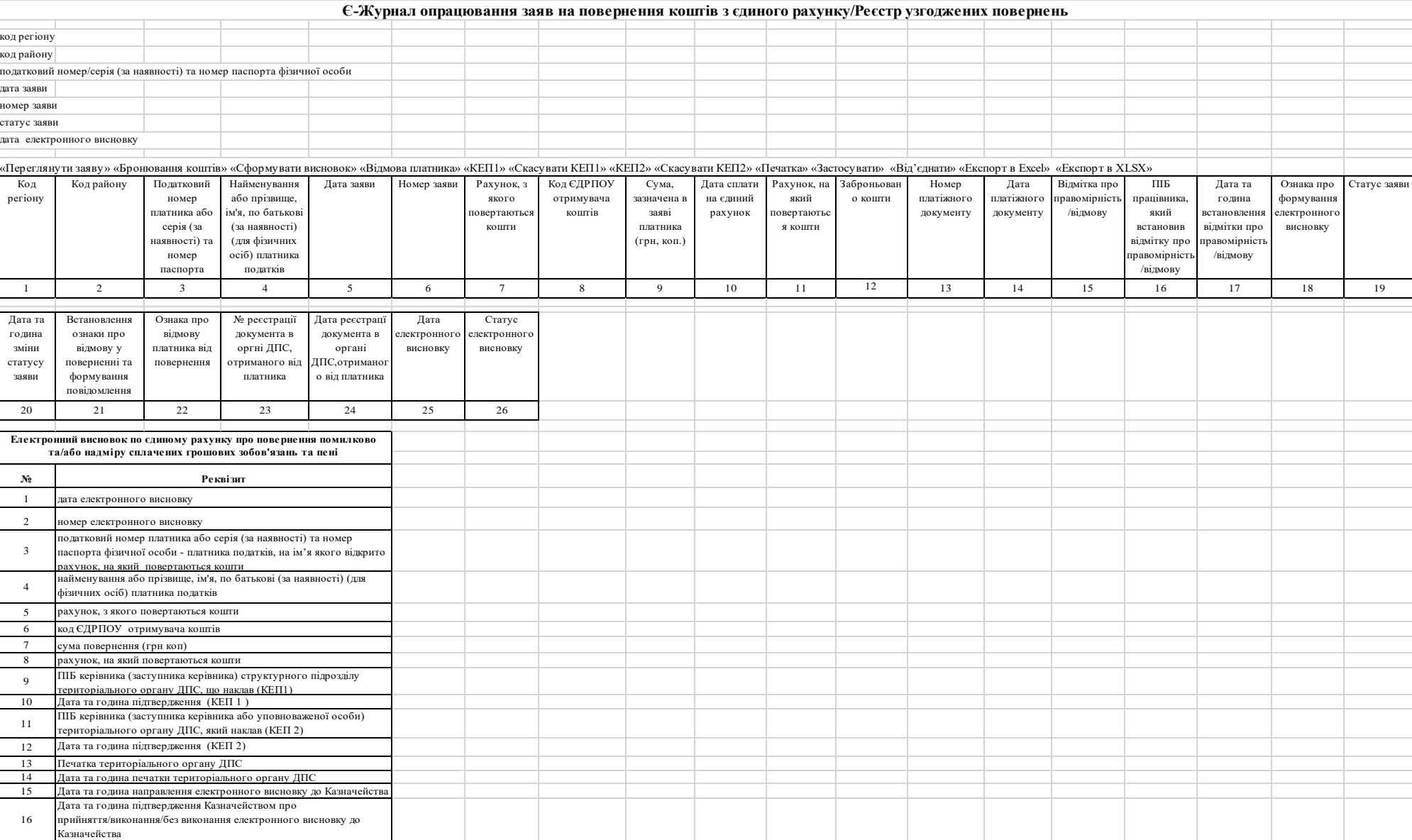

17

Статус опрацювання електронного висновку

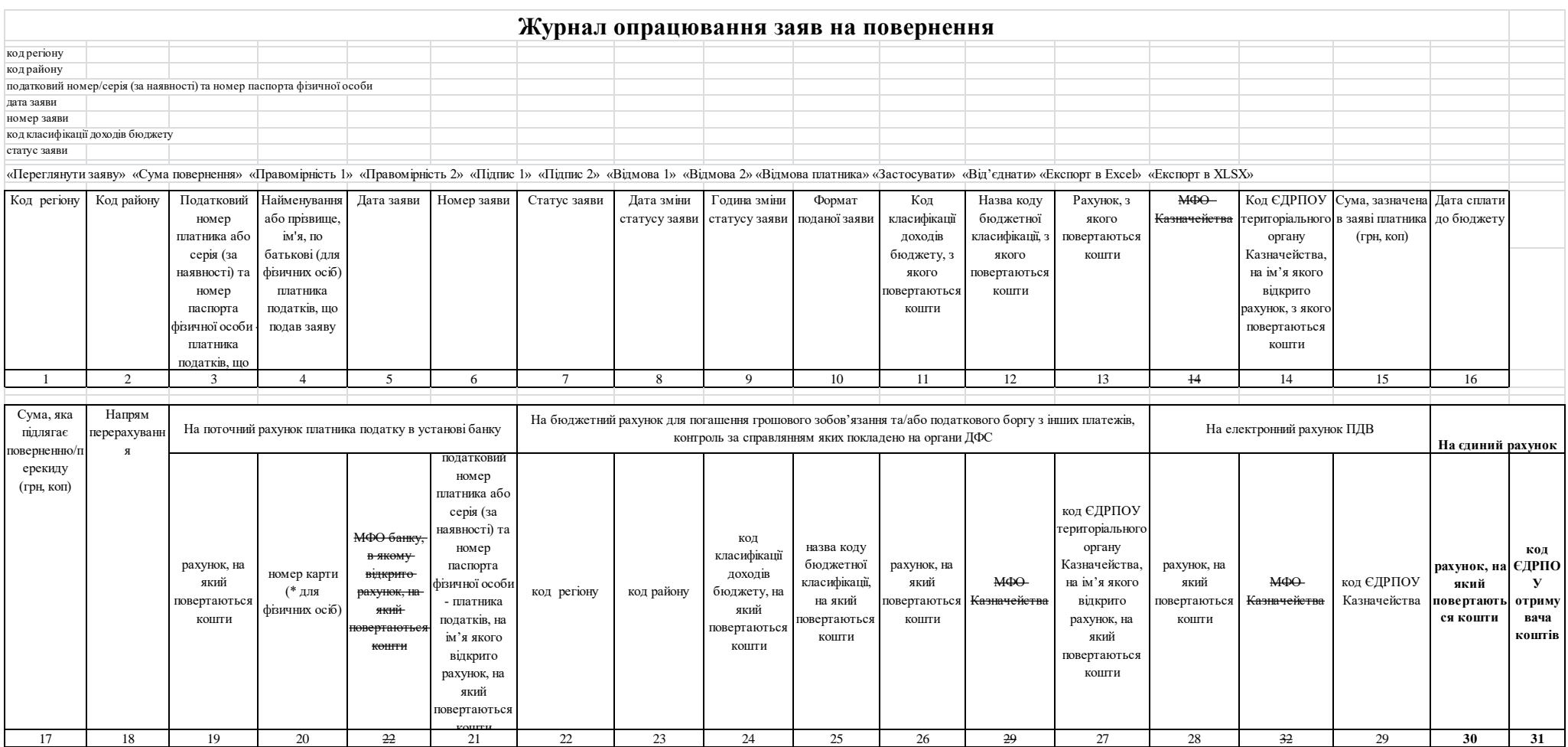

#### продовження Додатк а 2

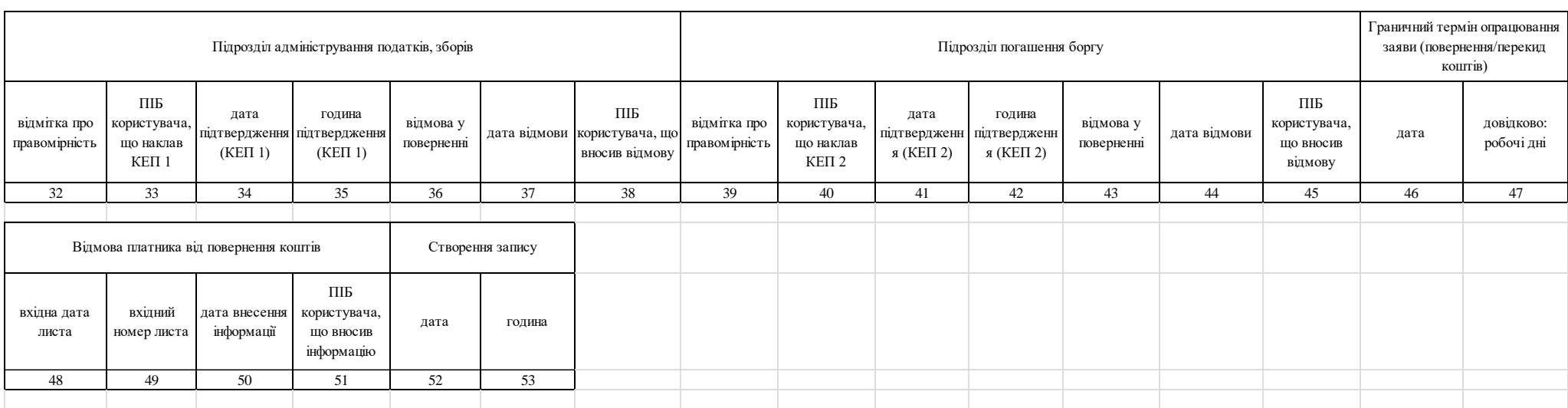

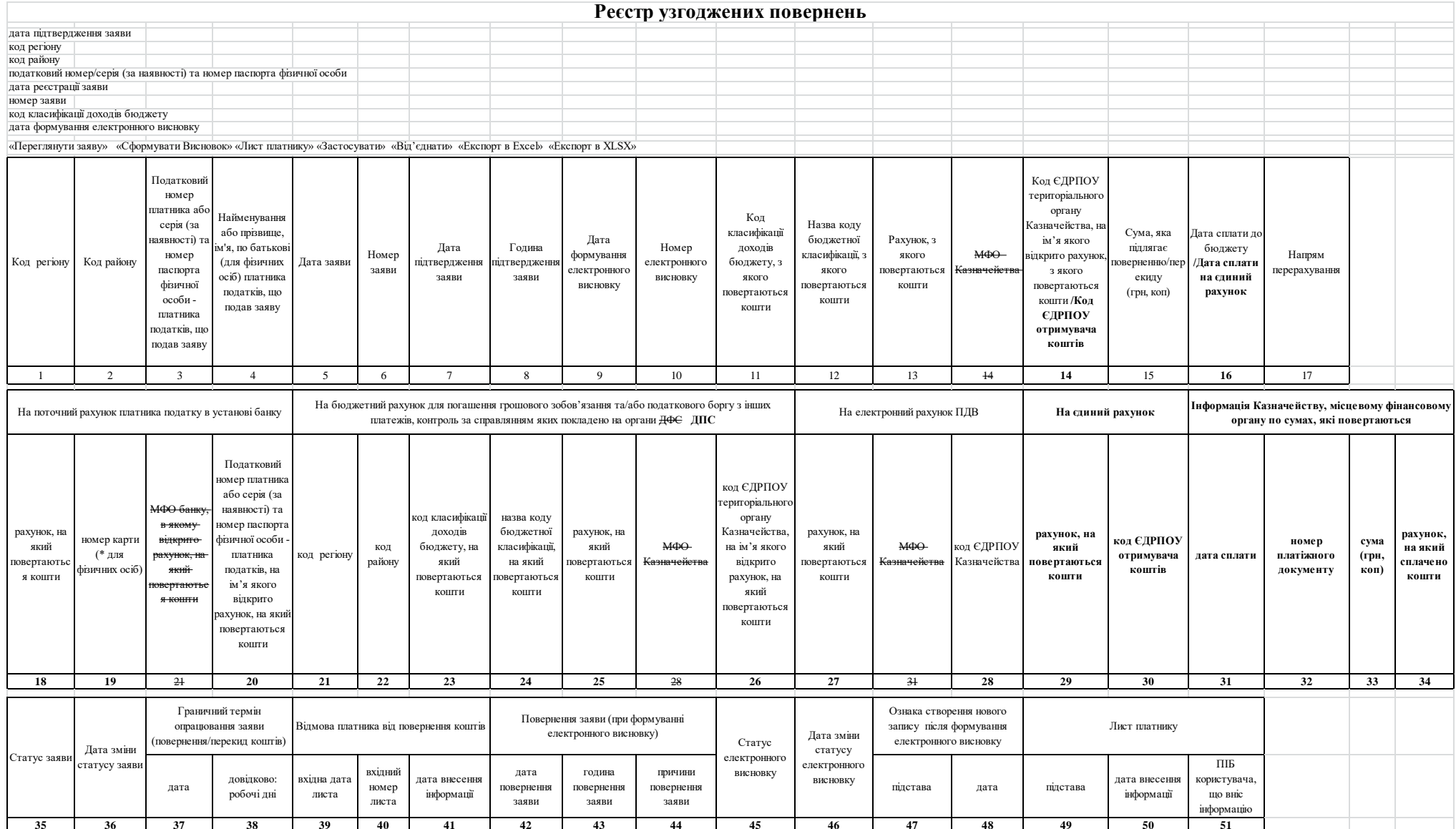

### **Електронний висновок**

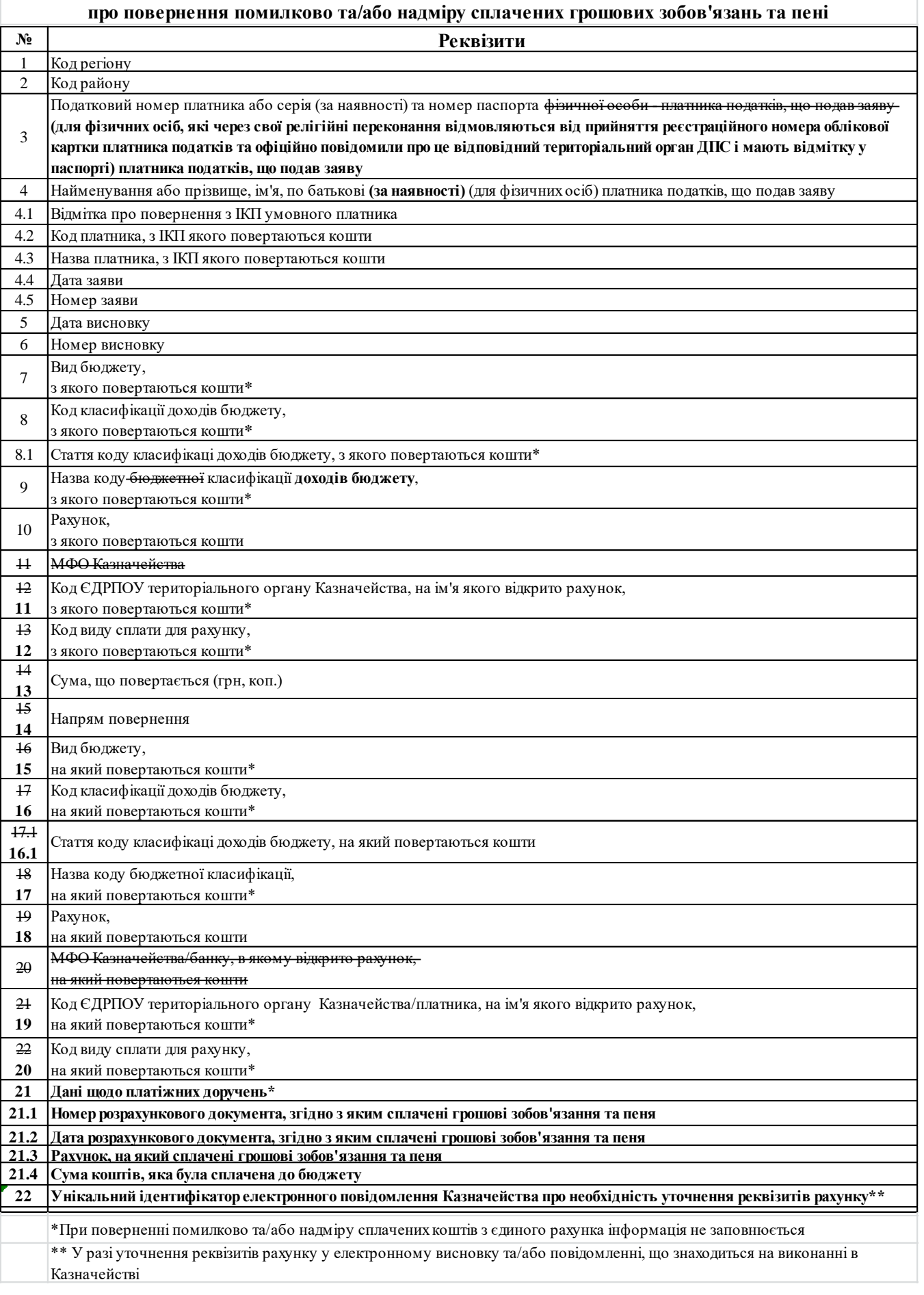

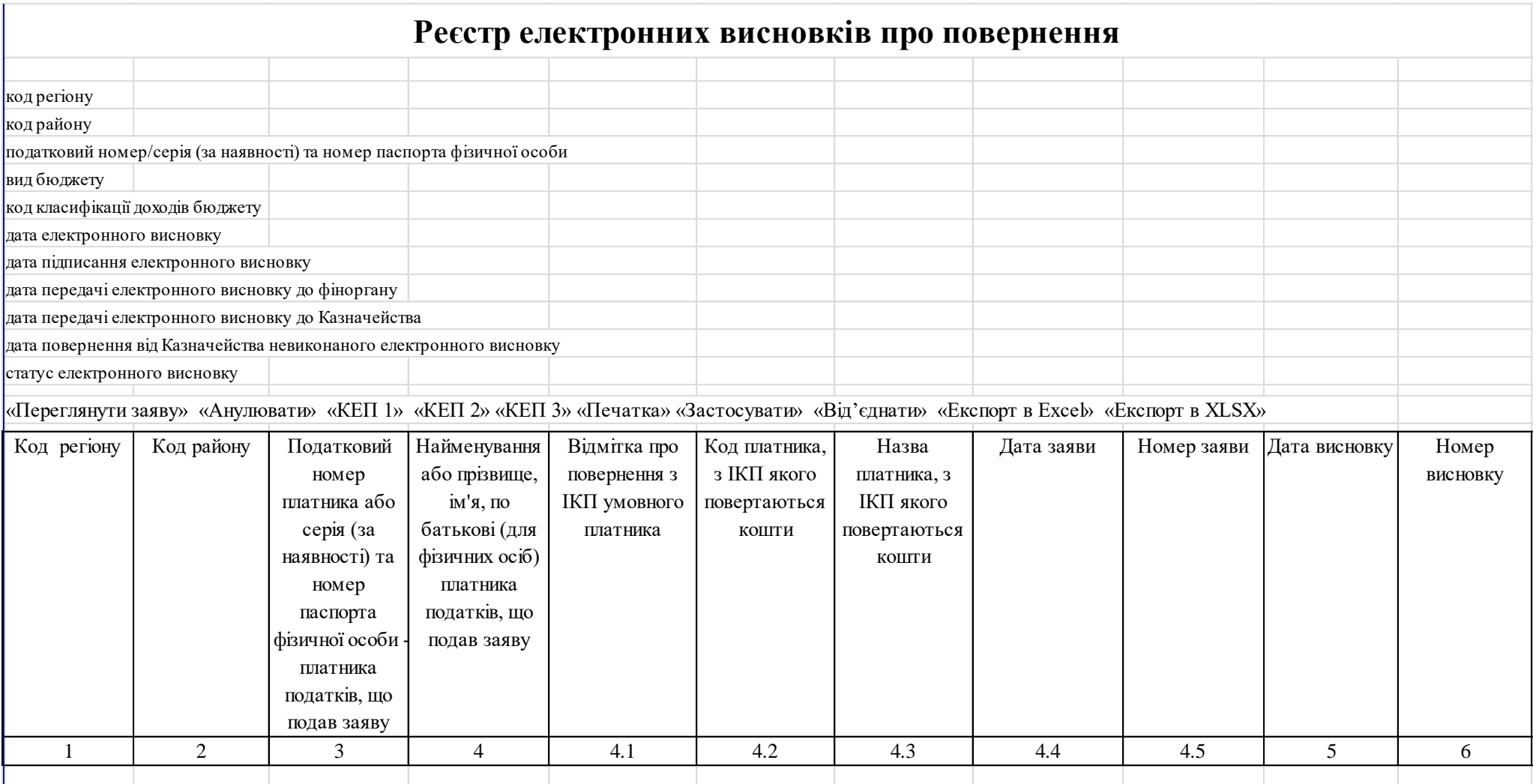

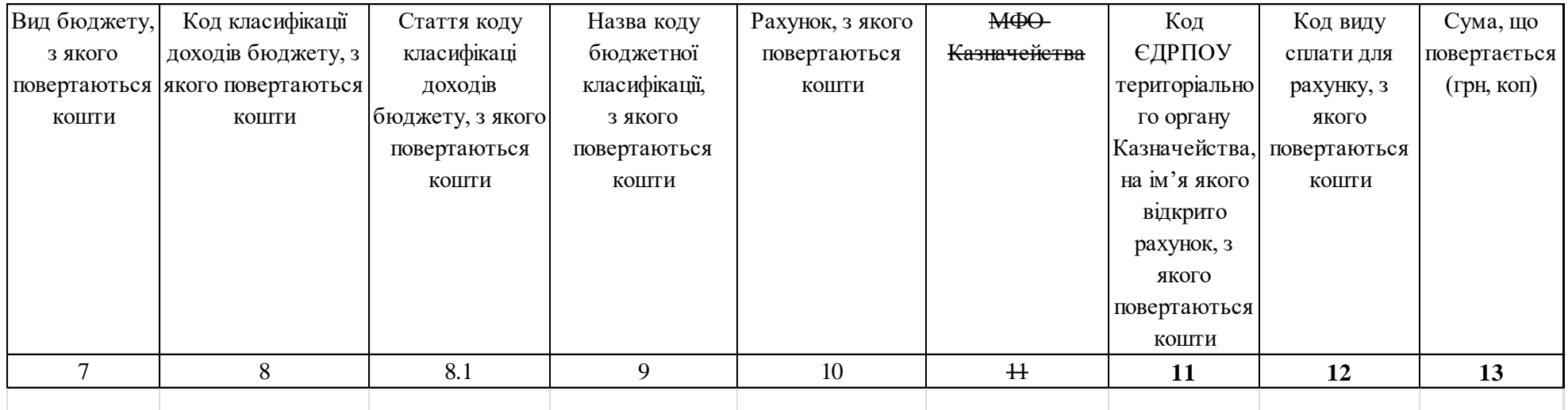

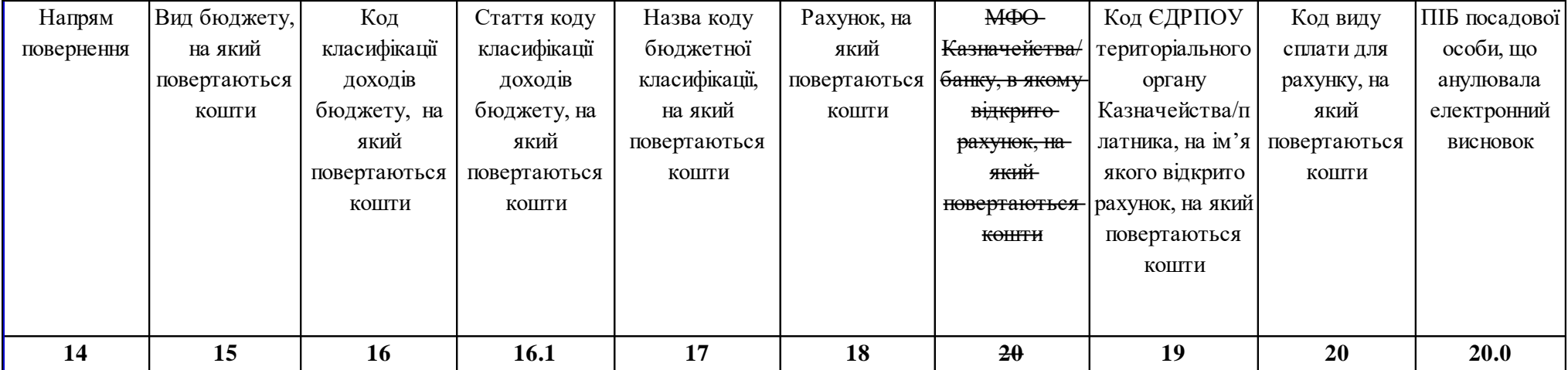

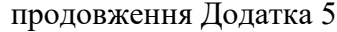

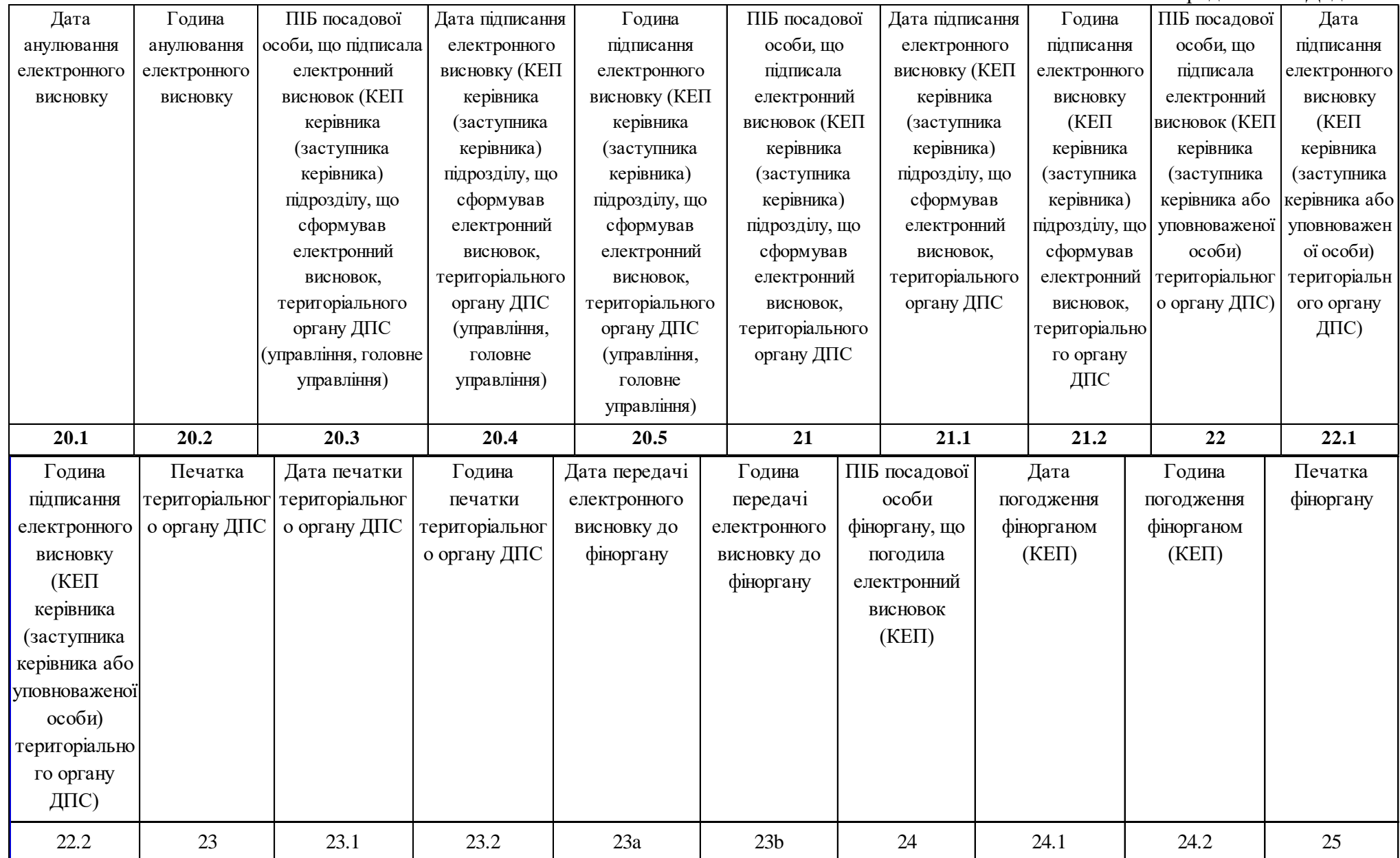

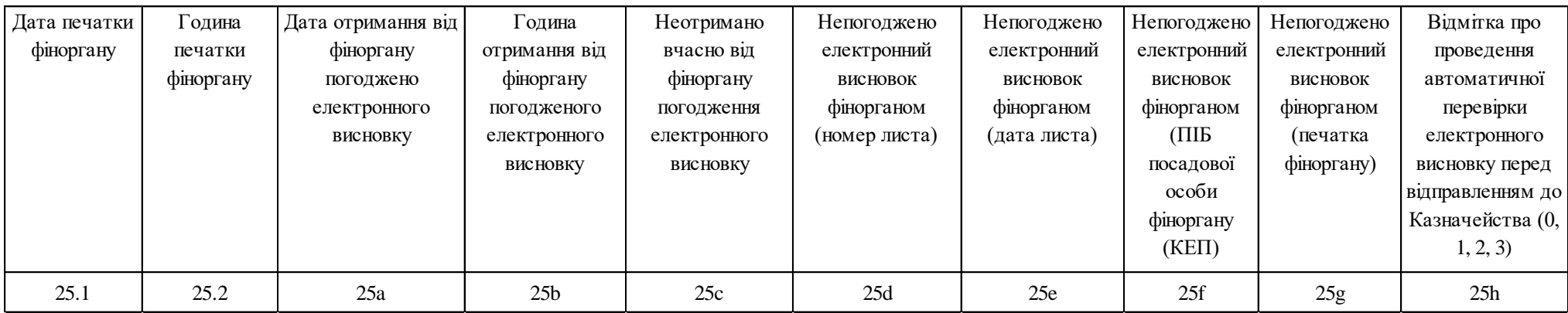

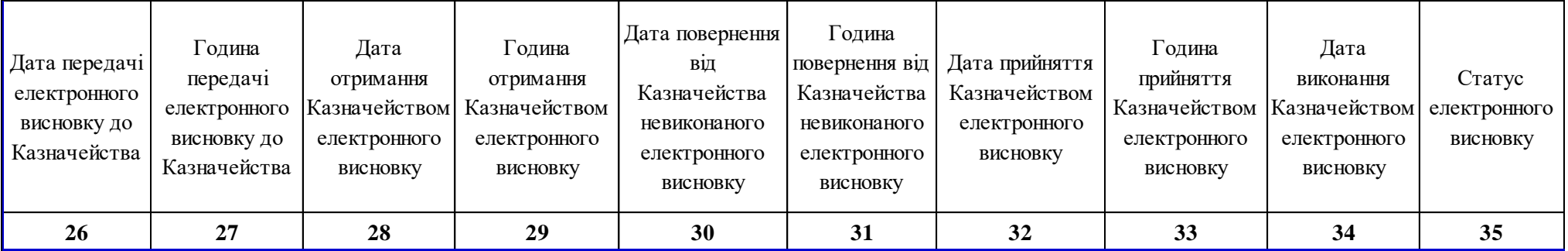

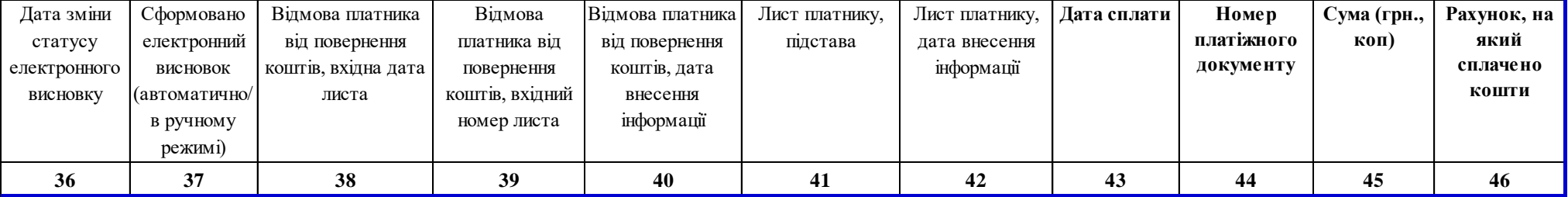

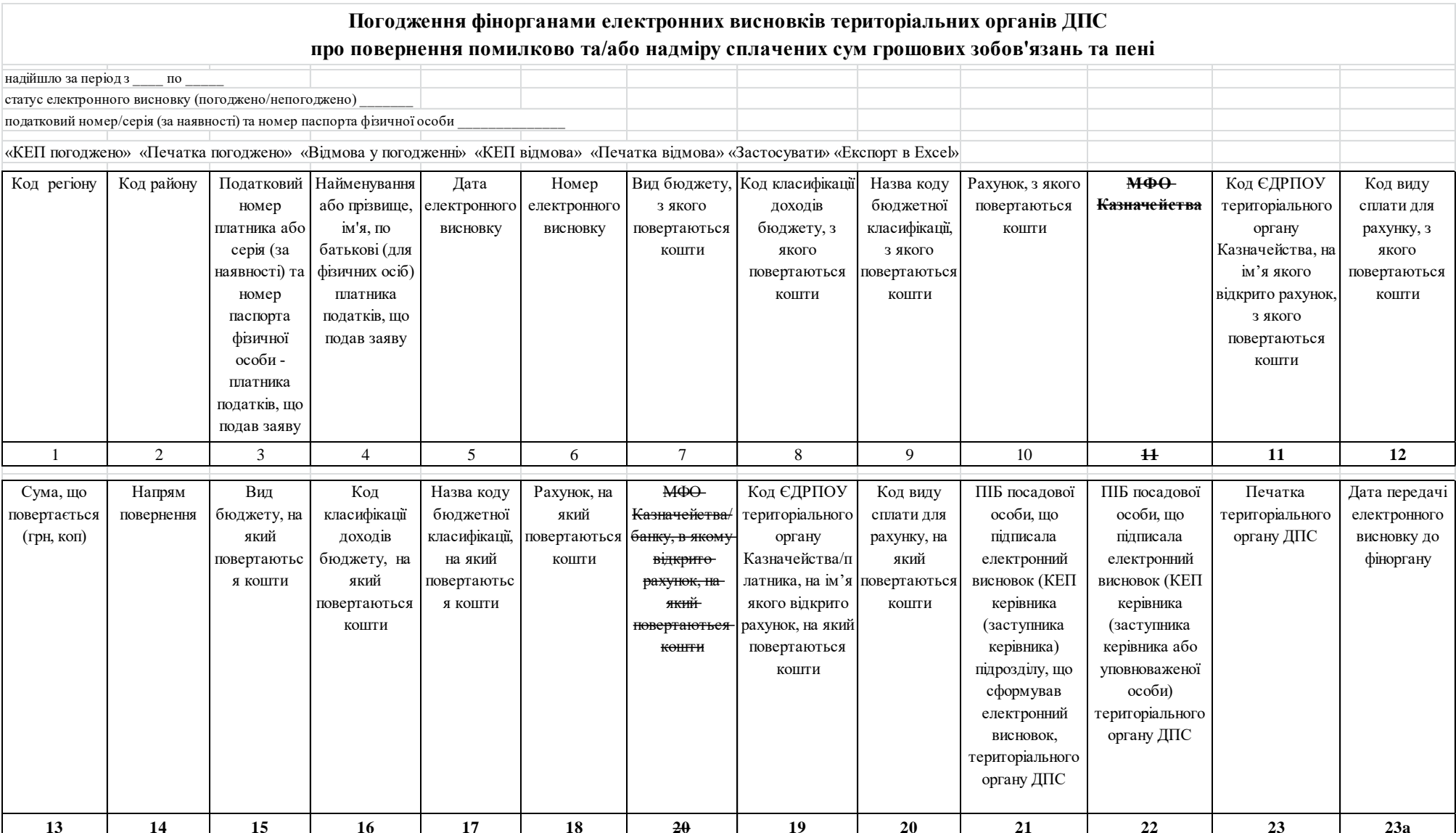

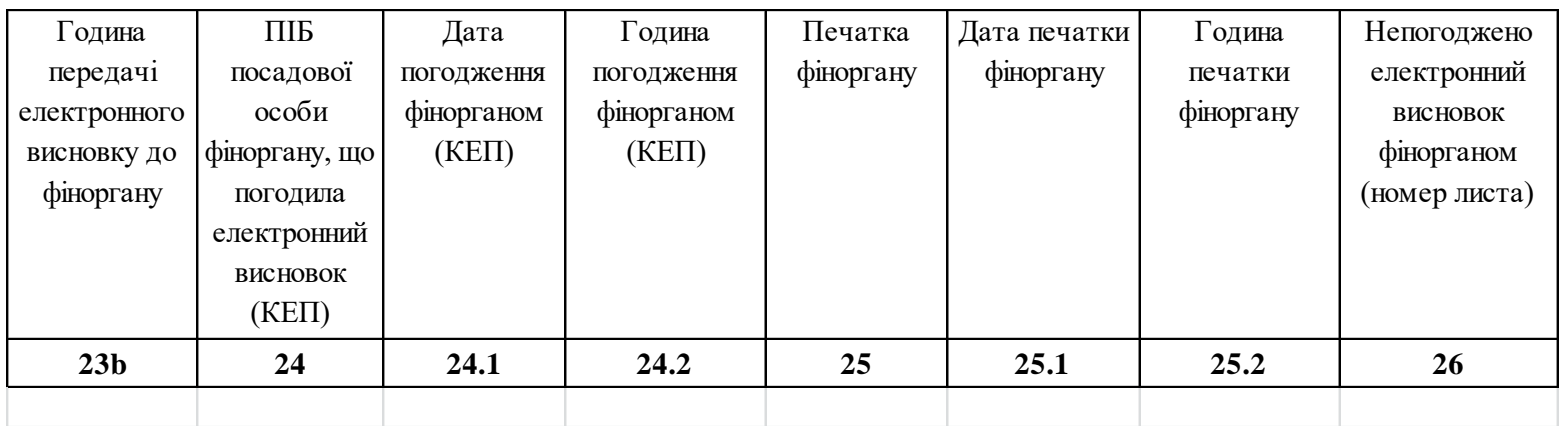

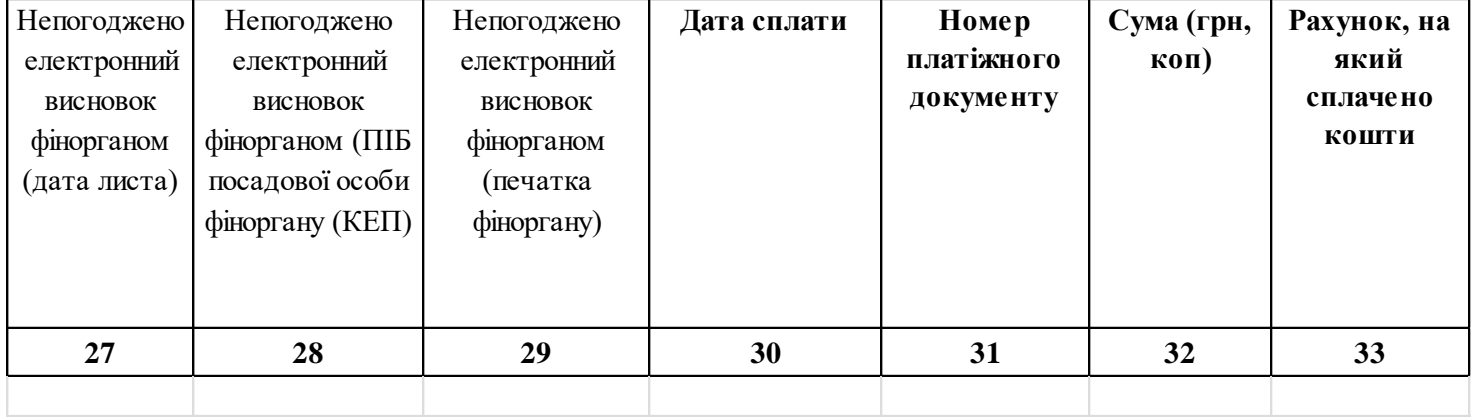

54 **Заявка № 3 (ІD 3160)**

| Назва розділу                              | Зміст розділу                                                                                                    |
|--------------------------------------------|----------------------------------------------------------------------------------------------------|
| 1. Характеристика<br>існуючого процесу     | 1.1. Короткий опис існуючого процесу та його недоліків<br>На виконання внесенних змін до Закону України від 08.07.2010<br>№ 2464-VI «Про збір та облік єдиного внеску на загальнообов'язкове<br>соціальне страхування» (далі - Закон № 2464) потребує адаптації ІКС в<br>частині внесення змін до розрахунку показників Кб та ESV6, а також<br>створення підрежиму «Журнал внесення змін, що використовуються<br>при формуванні «Інформації про суми доплати єдиного внеску (далі -<br>ЄВ) головам (членам) сімейного фермерського господарства (далі-<br>СФГ), які підлягають перерахуванню»» (далі - Журнал).                                                                                                    |
|                                            | 1.2. Обгрунтування необхідності адаптації ІКС<br>Підставами для адаптації ІКС є:<br>- стаття 131 Закону України від 24.06.2004 №1877-IV «Про державну<br>підтримку сільського господарства України» (далі - Закон №1877);<br>- Порядок надання сімейним фермерським господарствам додаткової<br>фінансової підтримки через механізм доплати на користь застрахованих<br>осіб - членів/голови сімейного фермерського господарства єдиного<br>внеску на загальнообов'язкове державне соціальне страхування,<br>затверджений Постановою Кабінету Міністрів України від 22.05.2019<br>$N2$ 565 (далі – Порядок $N2$ 565);<br>- Протокол № 8 від 10.08.2020 до Угоди<br>від<br>14.07.2020<br>про інформаційне співробітництво між Державною податковою<br>службою України та Державною казначейською службою України<br>(далі – Протокол № 8).                                                                                                    |
| 2. Функції та завдання ІКС, що адаптується |                                                                                                    |
| 2.1 Вхідні дані та<br>документи            | 2.1.1. Перелік вхідних даних та документів із зазначенням джерела<br>їх надходження до адаптованого процесу<br>Для формування Інформації використовуються дані підсистем<br>«Реєстрація ПП» та «Облік платежів» ІКС «Податковий блок.                                                                                                    |
|                                            | 2.1.2. Зразки вхідних документів та приклади їх заповнення<br>2.1.2. Для відображення Інформації в ІКС «Податковий блок» в<br>підсистемі «Облік платежів» створити нову закладку «Доплата<br>головам (членам) СФГ» (після закладки «Рознесення декларацій») та<br>передбачити підрежим:<br>- Інформація про суми доплати ЄВ головам (членам) СФГ, які<br>підлягають перерахуванню.<br>В закладці «Доплата головам (членам) СФГ» підсистеми «Облік<br>платежів» ІКС «Податковий блок» створити новий підрежим:<br>- «Журнал внесення змін, що використовуються при формуванні<br>«Інформації про суми доплати ЄВ головам (членам) СФГ, які<br>підлягають перерахуванню»».<br>2.1.2.1. З підсистеми «Реєстрація ПП» використовується інформація<br>про взяті на облік транзитні рахунки членів/голів СФГ, а також дані з<br>додаткової таблиці до реєстру страхувальників:<br>- дата внесення відомостей до ЄДР про створення СФГ;<br>- дата внесення відомостей до ЄДР про припинення СФГ;<br>- дата подання заяви для отримання доплати ЄВ; |

### - дата набуття права на отримання доплати ЄВ;

- дата втрати права на отримання доплати ЄВ;

- ознака звільнення від сплати ЄВ.

2.1.2.2. З підсистеми «Облік платежів» використовується інформація про сплату єдиного внеску з інтегрованих карток платників (далі – ІКП) за технологічним кодом 71040000, враховуються операції 101, 133, 140, 147, 10А.

2.1.2.3. Кваліфіковані електронні підписи (КЕП 1 – підпис керівника структурного підрозділу, який виконує функції з адміністрування відповідного платежу; Підпис керівника - підпис керівника відповідного територіального органу ДПС або особи, що виконує його обов'язки, Печатка – кваліфікована електронна печатка територіального органу ДПС».

#### **2.1.3. Характеристики вхідних даних (документів)**

Система повинна починаючи з моменту доопрацювання програмного забезпечення (далі – ПЗ) щоквартально, на наступний день після граничного терміну сплати єдиного внеску (19 число місяця, що настає за звітним кварталом), визначеного абзацом третім частини восьмої статті 9 Закону № 2464 (з урахуванням перенесення граничного терміну сплати на перший робочий день, якщо 19 число – вихідний чи святковий день) за звітний період (квартал) сформувати масив даних на підставі даних реєстру страхувальників та даних щодо сплати єдиного внеску платника.

Одноразово повинні бути сформовані дані за звітні періоди, починаючи з першого кварталу 2020 року.

Система має забезпечити:

- формування щоквартально, на наступний робочий день після граничного терміну сплати єдиного внеску (19 число місяця, що настає за звітним кварталом, з урахуванням перенесення граничного терміну сплати на перший робочий день, якщо 19 число – вихідний чи святковий день), Інформації для контролю, перевірки, підтвердження, направлення до Державної казначейської служби України (далі – ДКСУ);
- формування повідомлення відбувається у форматі XML для одержувача інформації ДКСУ;
- формування Інформації на центральному рівні та з можливістю перегляду показників на територіальному рівні;
- автоматичний контроль повноти та перевірки показників сформованої Інформації.

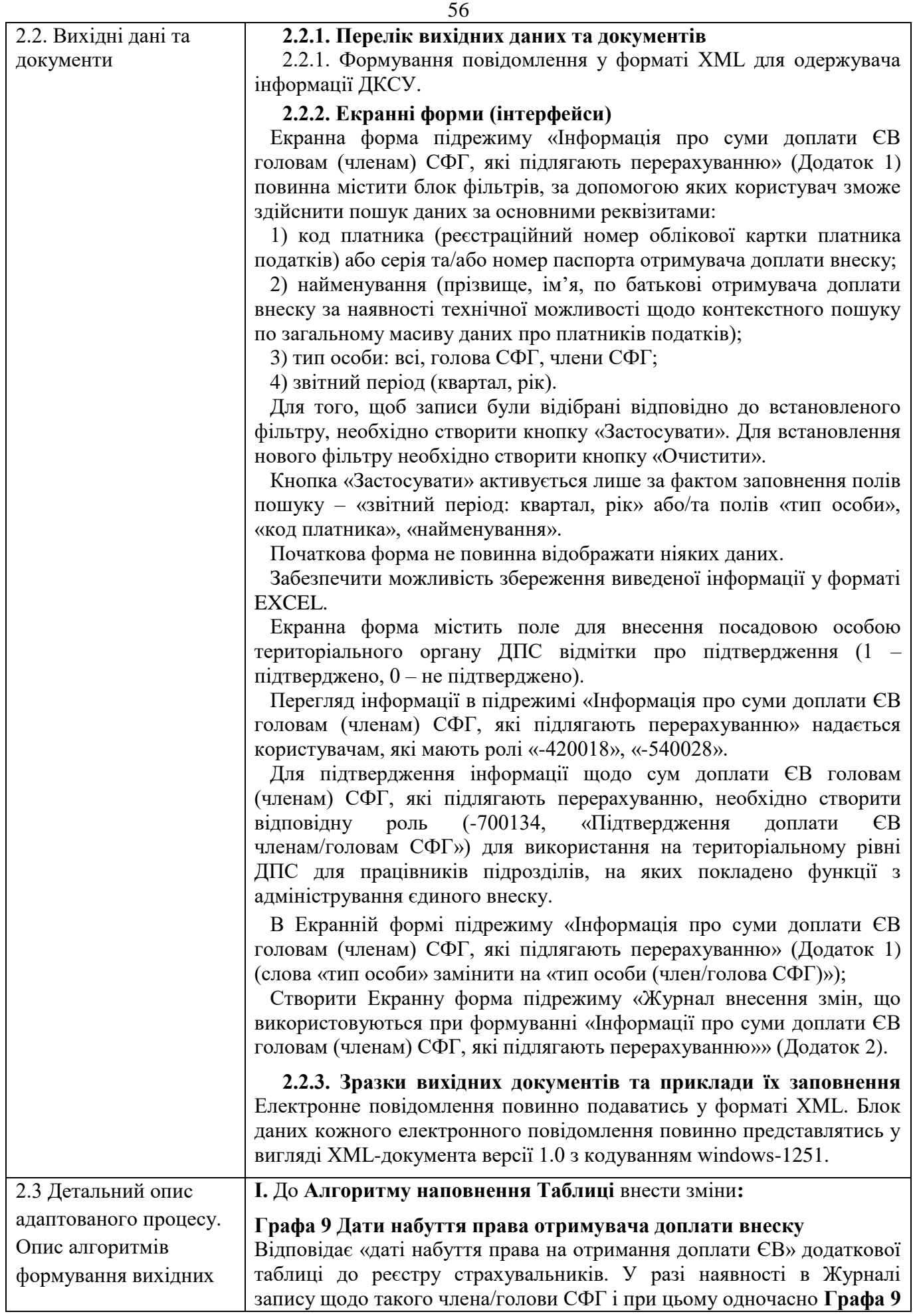

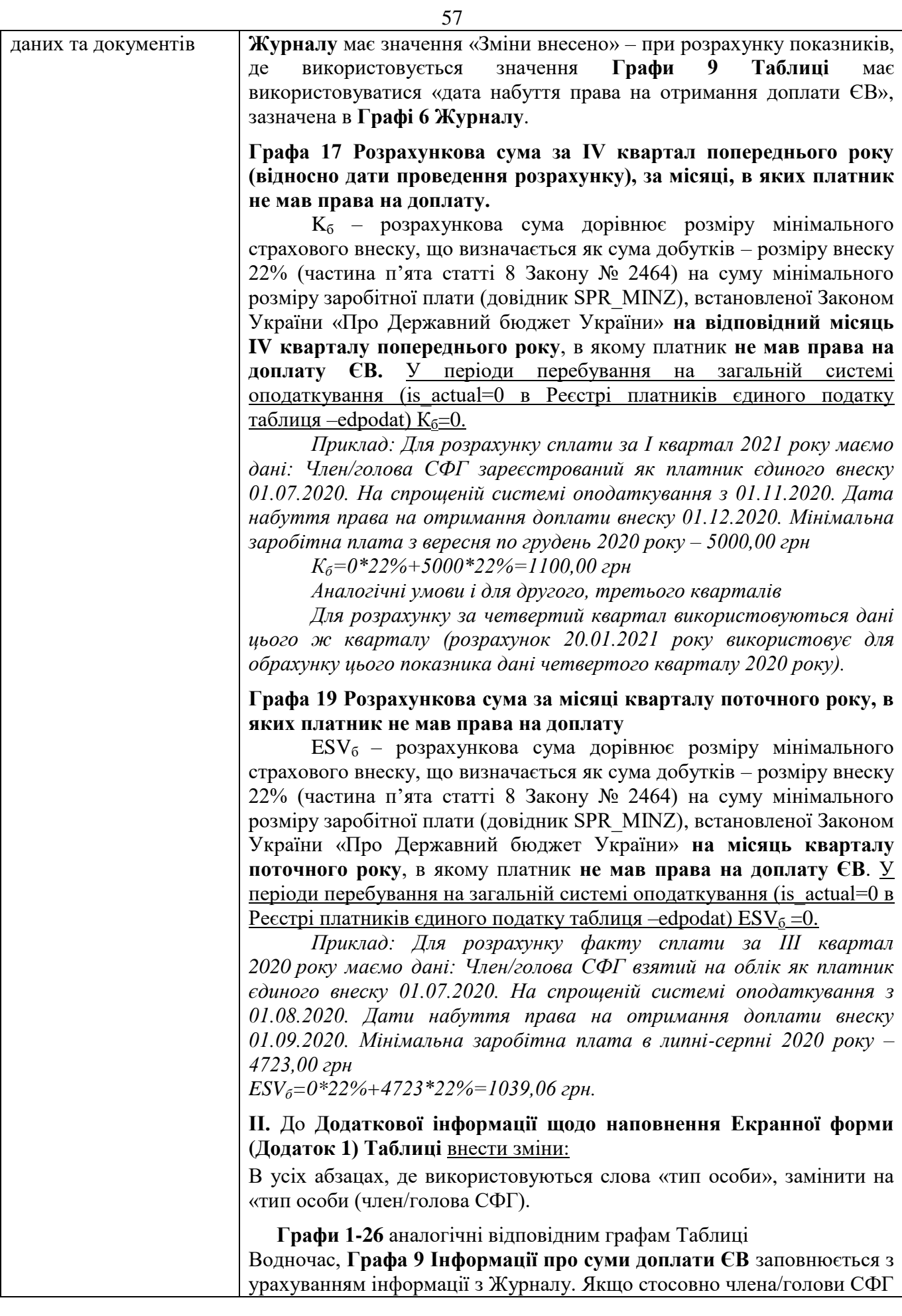

наявний запис в Журналі, по якому в **Графі 9 Журналу** є запис **«Зміни внесено»**, то в **Графу 9 Інформації про суми доплати ЄВ** переноситься значення **Графи 6 Журналу**.

Якщо стосовно члена/голови СФГ запис в Журналі відсутній, або наявний запис, по якому в **Графі 9 Журналу** є запис **«Зміни відхилено»**, в **Графу 9 Інформації про суми доплати ЄВ**  переноситься значення **Графи 9 Таблиці**.

**ІІІ.** Доповнити підрозділом **Додаткова інформація щодо наповнення Екранної форми Журналу (Додаток 2)** наступного змісту**:**

**Після натискання піктограми «Внести запис до Журналу»** з Екранної форми Журналу користувачу у випливаючому вікні надається можливість ввести податковий номер (за наявності)/серію та номер паспорта для пошуку члена/голови СФГ та кнопки «Застосувати» і «Очистити». Після натискання кнопки «Застосувати» (у разі, якщо такого платника знайдено та по ньому наявний запис в підрежимі «Журнал заяв на одержання додаткової фінансової підтримки через механізм доплати ЄВ») користувачу візуалізується Таблиця для внесення запису у Журнал, у якій всі графи передзаповнюються на підставі даних реєстру страхувальників щодо такого платника.

**Неактивними** (не можливе внесення змін) **є Графи 1-5** Таблиці для внесення запису у Журнал**.**

**Активною** (можливе внесення змін) **є Графа 6** Таблиця для внесення запису у Журнал.

Користувачу надається можливість застосувати піктограми «Зберегти» та «Скасувати».

Після застосування піктограми **«Зберегти»** інформація по платнику, з врахуванням змін, внесених до Графи 6, **переноситься до Журналу.**

Після застосування піктограми **«Скасувати»** зміни внесені у Графу 6 Журналу **не зберігаються**, а користувача Система повертає до випливаючого вікна для введення податкового номеру (за наявності)/серії та номеру паспорта для пошуку члена/голови СФГ.

Перегляд інформації в Журналі надається користувачам, які мають будь-яку із зазначених ролей:

-700134, «Підтвердження доплати ЄВ членам/головам СФГ» - в рамках територіального органу ДПС посадової особи, які збережені в Журналі за допомогою піктограми **«Внести запис до Журналу»** та у яких **Графа 9** Журналу пуста (поле не заповнено) або містить запис **«Зміни внесено»**;

-700135 «Підпис 1 (доплата ЄВ)»; -700136 «Підпис керівника (доплата ЄВ)»; -700137 «Печатка (доплата ЄВ)» - в рамках всієї України, які збережені в Журнал за допомогою піктограми **«Внести запис до Журналу».**

Доступ до використання піктограм «Підтвердити внесення»/«Скасувати підтвердження» надається користувачам, які мають роль -700134, «Підтвердження доплати ЄВ членам/головам СФГ».

Доступ до використання піктограм «Погодити зміни»/«Відхилити зміни» надається користувачам, які мають будь-яку із зазначених

ролей: -700135 «Підпис 1 (доплата ЄВ)»; -700136 «Підпис керівника (доплата ЄВ)»; -700137 «Печатка (доплата ЄВ)».

У разі застосування піктограми «Погодити зміни» **Графа 9 Журналу** набуває значення **«Зміни внесено»**, після чого інформації, вказаній у **Графі 6 Журналу,** надається пріоритет (застосовується значення **Графи 6 Журналу**) під час розрахунку показників **Таблиці:** Графа 14 (Q), Графа 17 (К<sub>б</sub>), Графа 18 (К<sub>п</sub>), Графа 19 (ESV<sub>б</sub>), Графа 20 (ESV<sub>п</sub>), Графа 21 (Р), Графа 22 (R), Графа 23 (D), Графа 25 (D<sub>казна</sub>).

У разі застосування піктограми «Відхилити зміни» **Графа 9** Журналу набуває значення **«Зміни відхилено»** та **не беруть участь** у будь-яких подальших розрахунках сум доплати єдиного внеску.

Електронна форма Журналу повинна містити блок фільтрів, за допомогою яких користувач зможе здійснити пошук даних за основними реквізитами:

1) код платника (реєстраційний номер облікової картки платника податків) або серія та/або номер паспорта отримувача доплати внеску;

2) найменування (прізвище, ім'я, по батькові отримувача доплати внеску за наявності технічної можливості щодо контекстного пошуку по загальному масиву даних про платників податків);

3) тип особи: всі, голова СФГ, члени СФГ;

4) код ДПІ;

5) Стан опрацювання інформації.

Для того, щоб записи були відібрані відповідно до встановленого фільтру, необхідно створити кнопку «Застосувати». Для встановлення нового фільтру необхідно створити кнопку «Очистити».

Кнопка «Застосувати» активується лише за фактом заповнення полів пошуку – «тип особи (член/голова СФГ)» або/та полів «код платника», «найменування», «код ДПІ», стан опрацювання інформації.

Початкова форма не повинна відображати ніяких даних.

Забезпечити можливість збереження виведеної інформації у форматі EXCEL.

Екранна форма Журналу містить поле для внесення посадовою особою територіального органу ДПС відмітки про підтвердження (1 – підтверджено, 0 – не підтверджено).

**Графа 7 Журналу -** При автоматичному формуванні поле формується не заповненим (пусте поле). При використанні піктограми «Підтвердити внесення» заповнюється автоматично П.І.Б працівника, що відповідає даним про користувача ІКС «Податковий блок» (виводиться на екран обов'язково).

**Графа 8 Журналу** «Дата та час проведення підтвердження» заповнюється автоматично дата та час проведення підтвердження (виводиться на екран за визначенням користувача).

Для **Графи 7 Журналу** передбачити:

- піктограма «Скасувати підтвердження» активна (доступна для використання) для скасування за умови, якщо **Графа 7 Журналу** заповнена (не пусте поле);

- піктограма «Скасувати підтвердження» неактивна (не доступна для використання) для скасування за умови, якщо **Графа 9 Журналу** заповнена (не пусте поле).

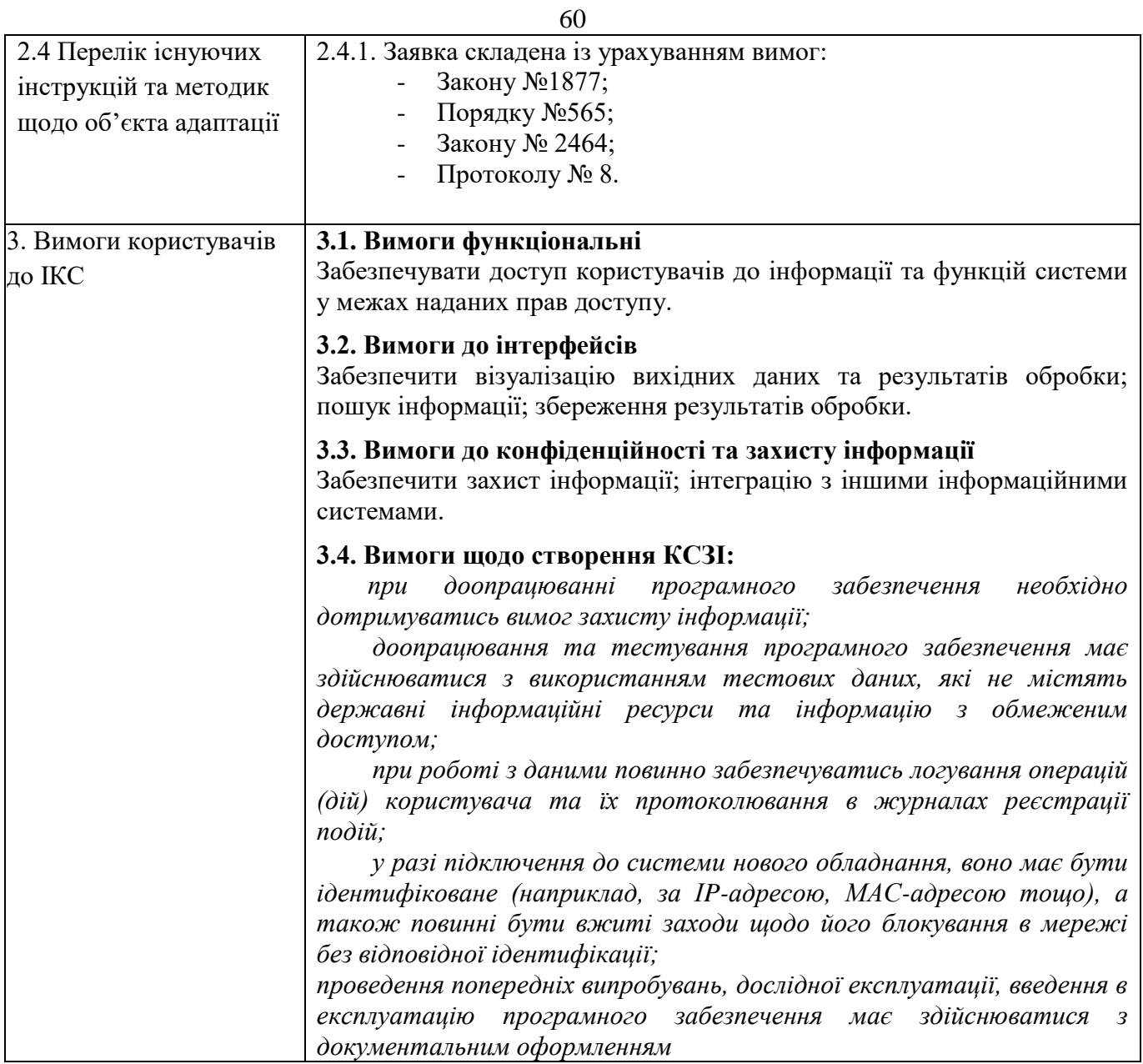

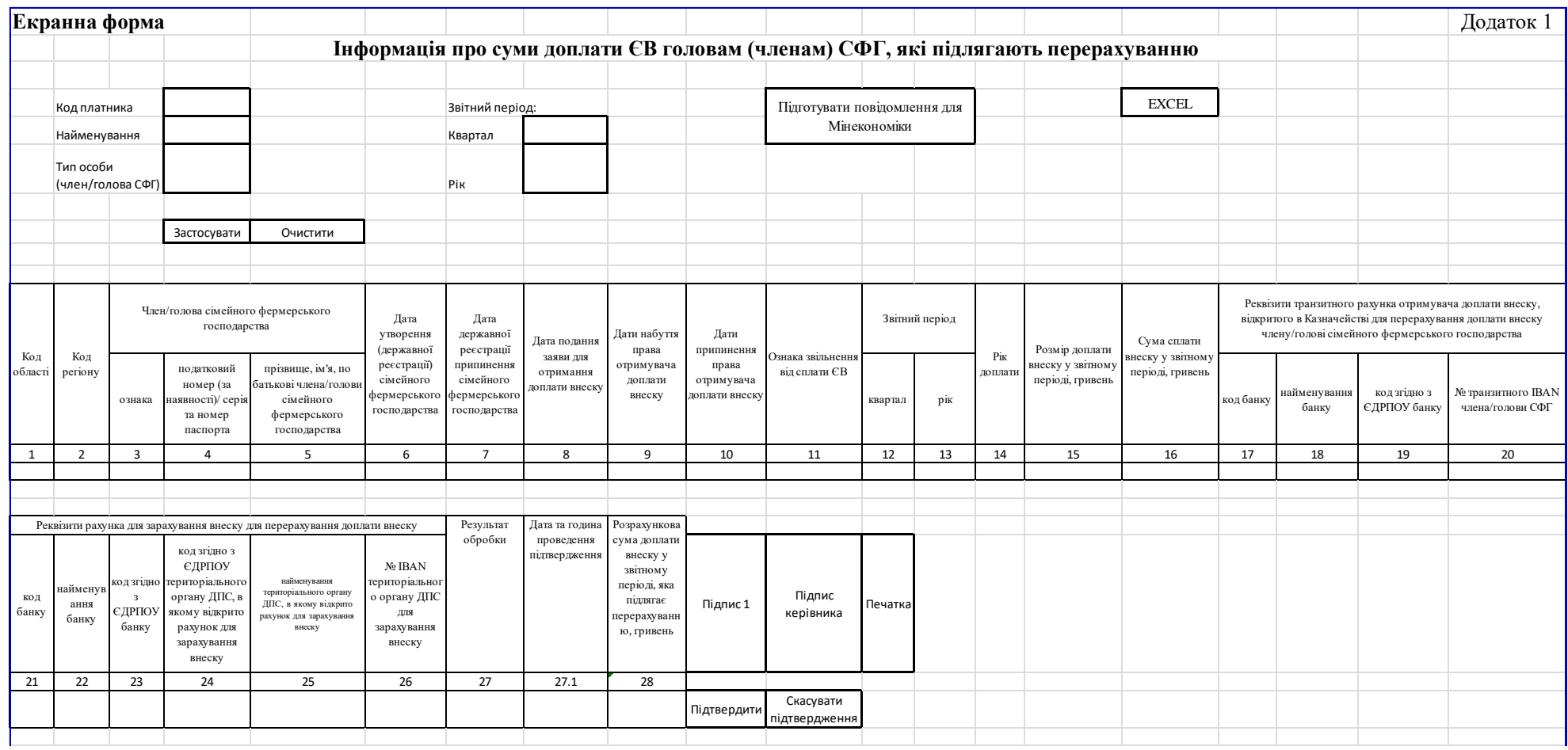

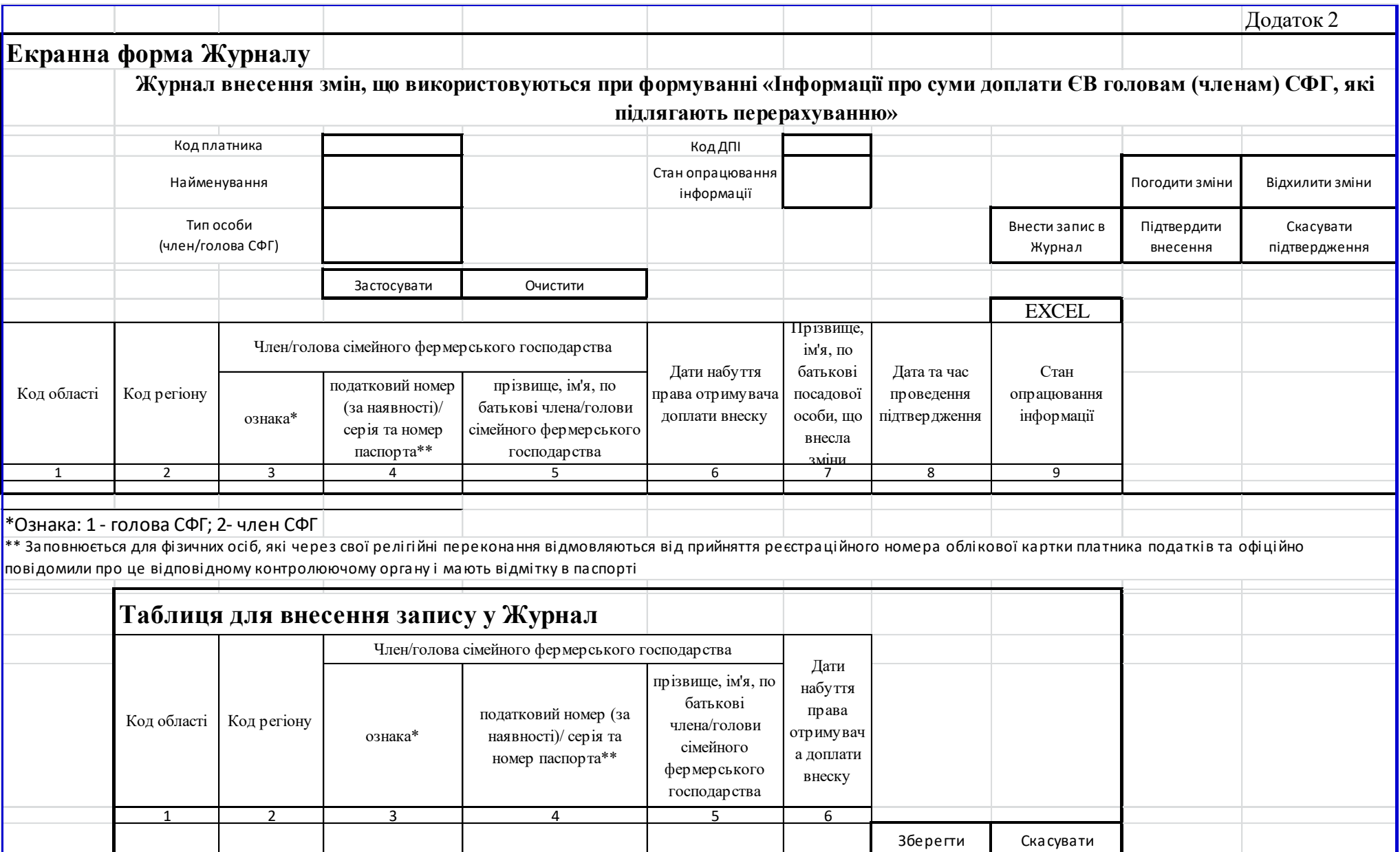

# **Заявка № 4 (ID 3459)**

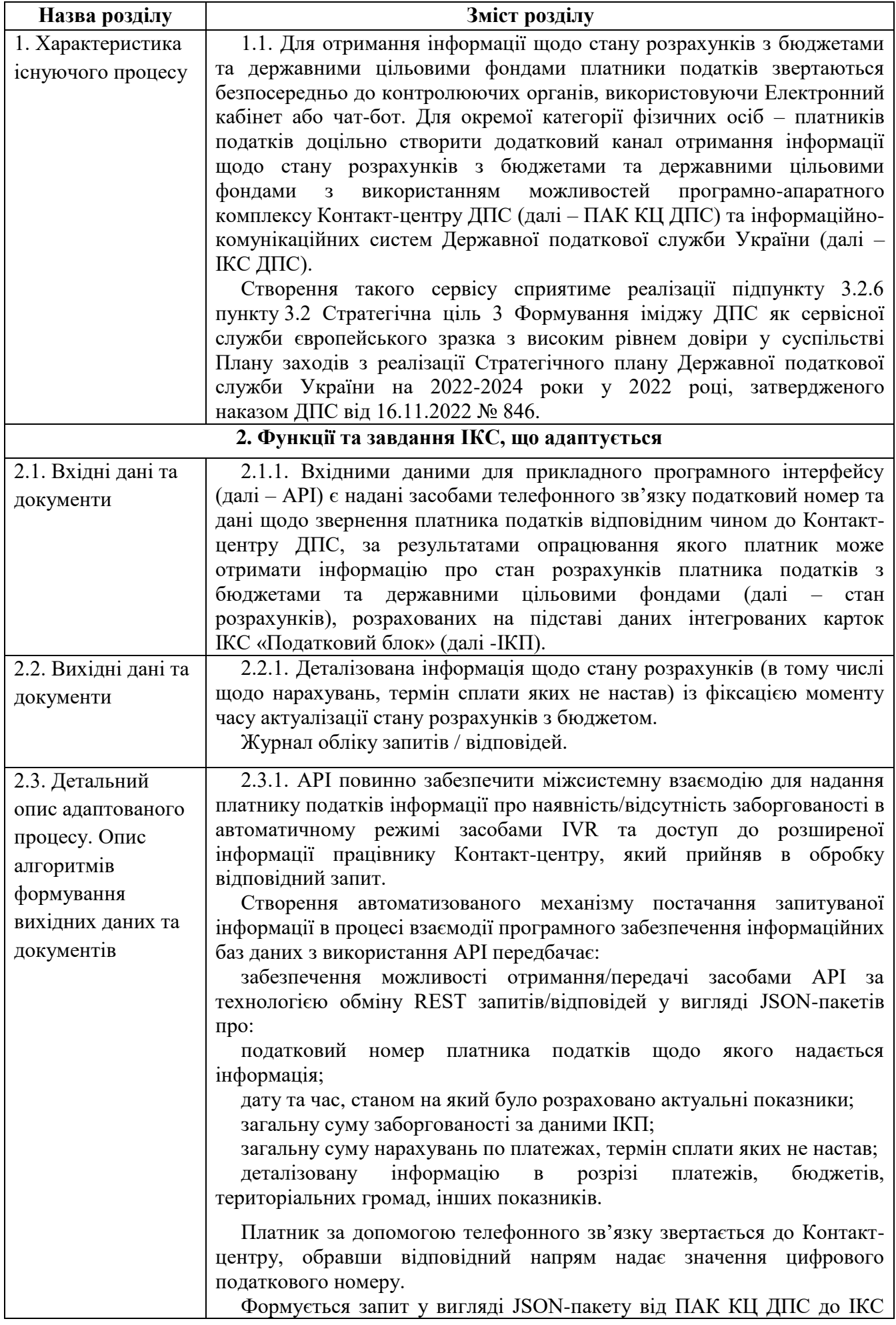

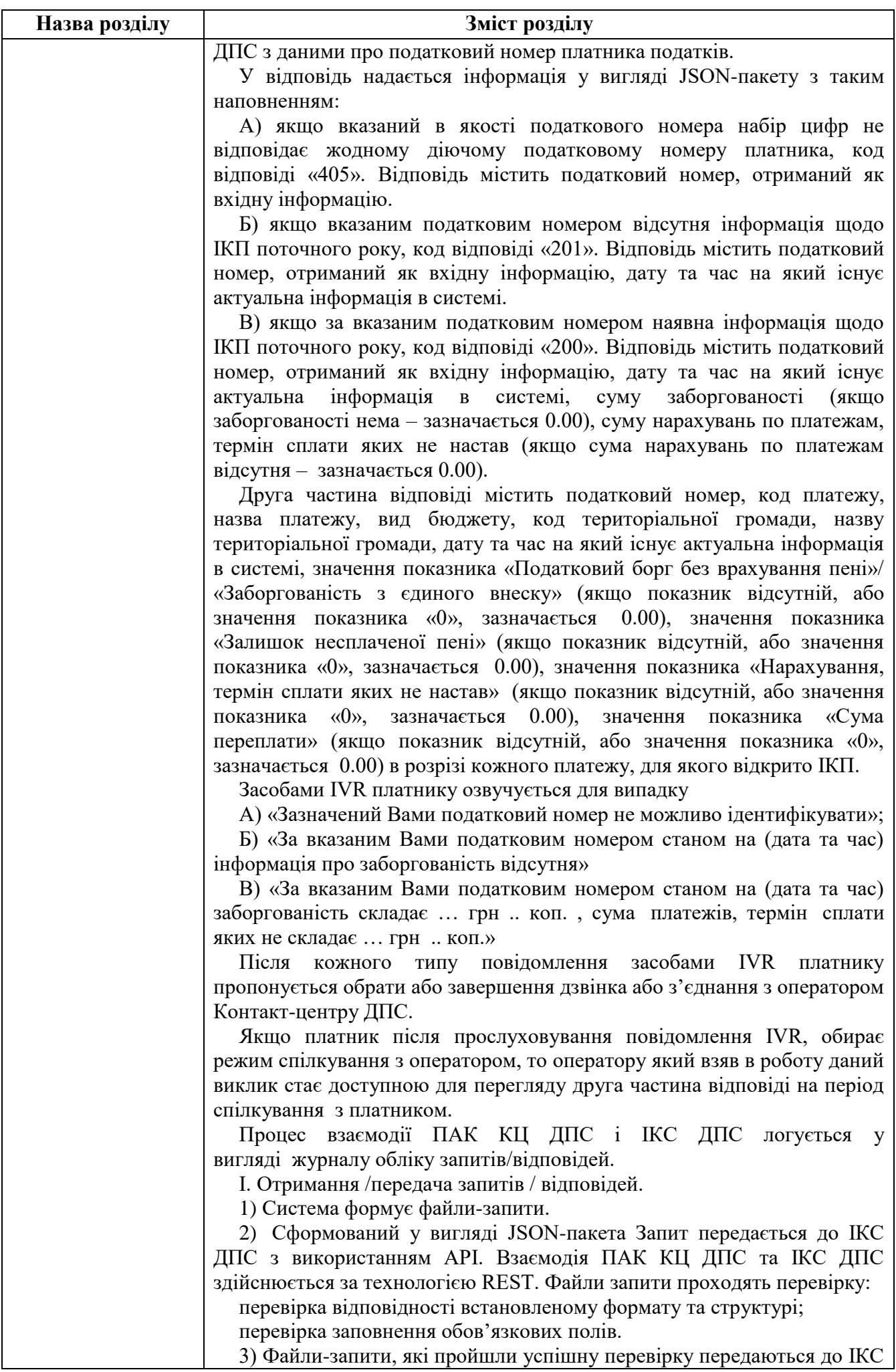

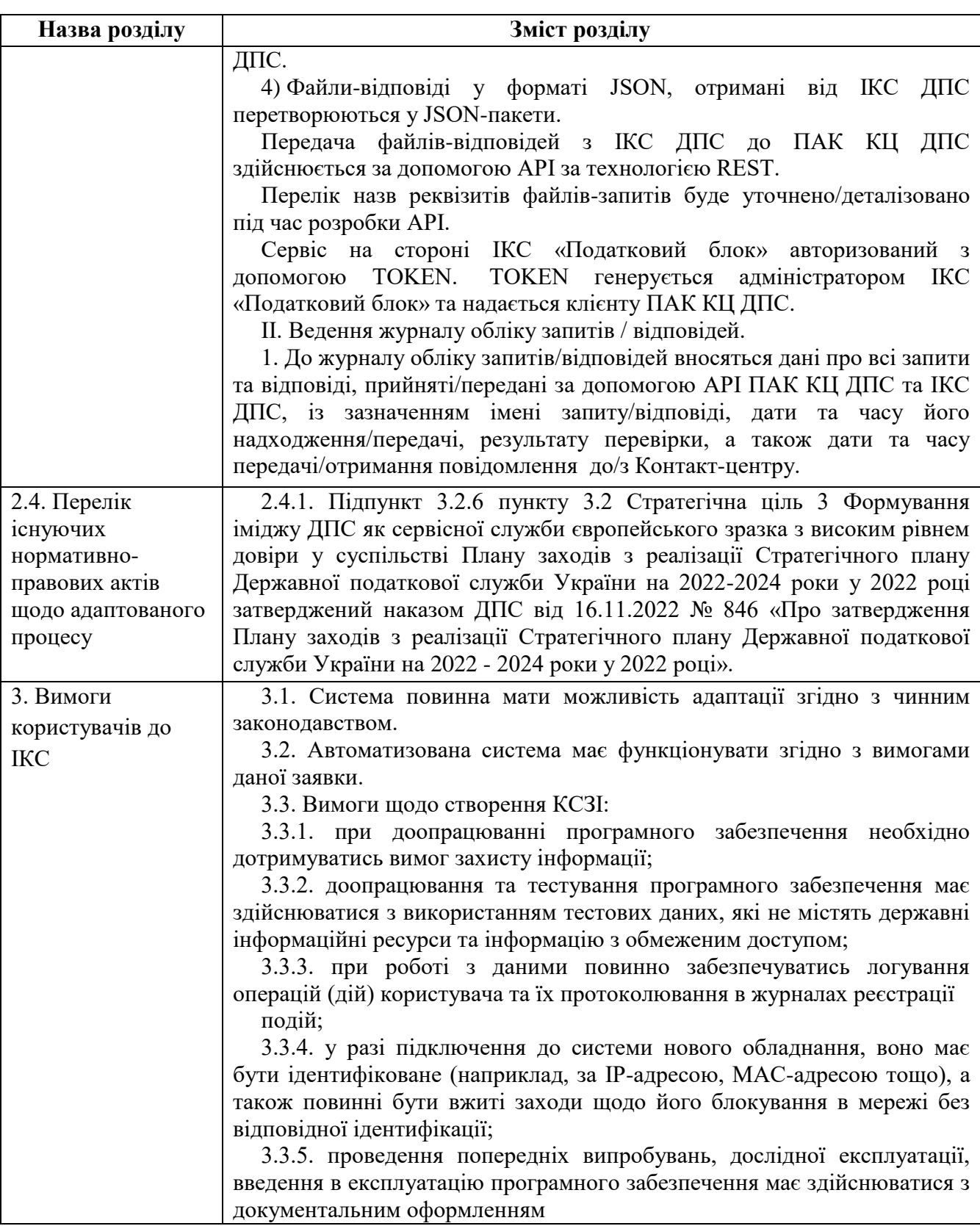

# **Заявка № 5 (ID 3360)**

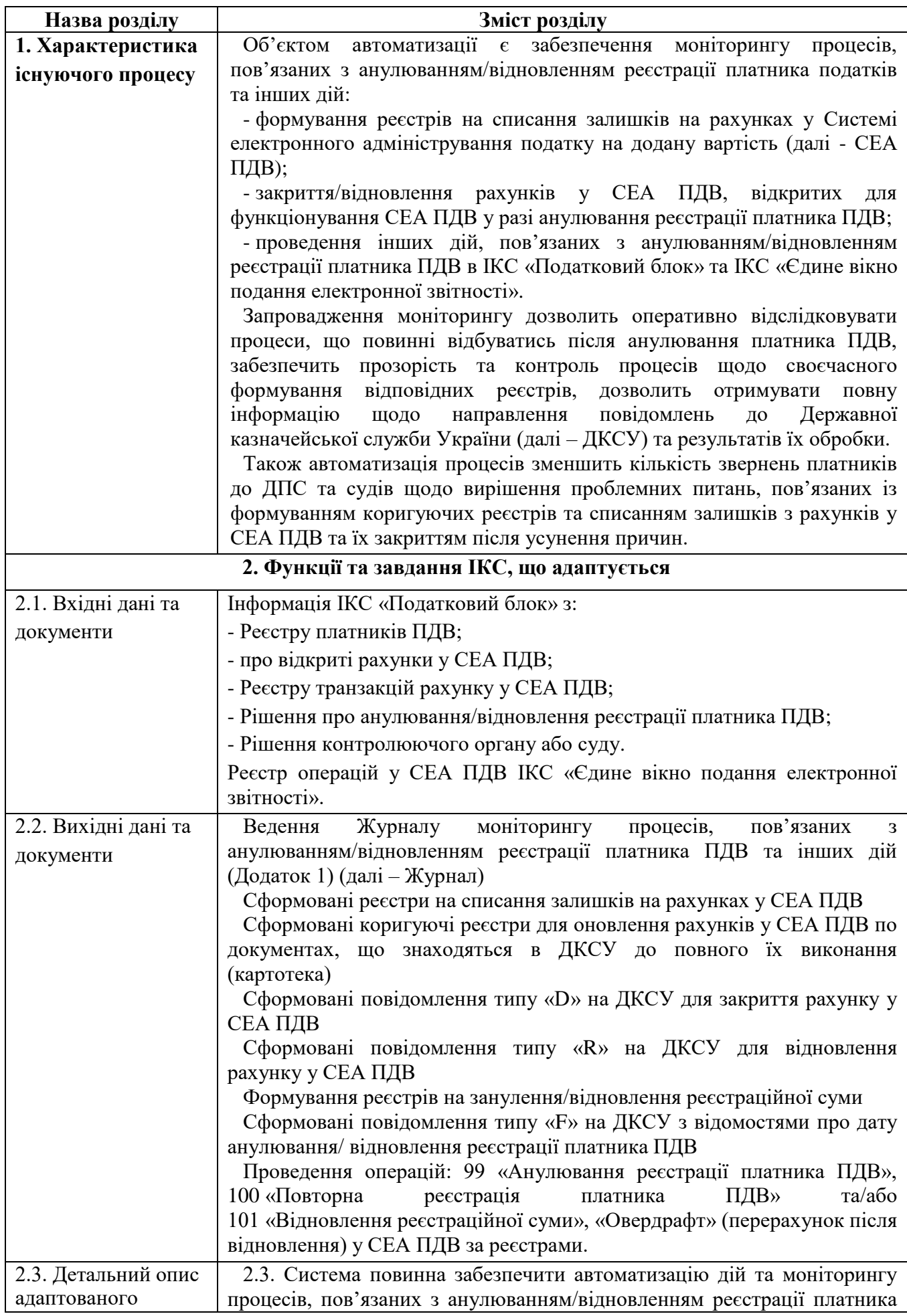

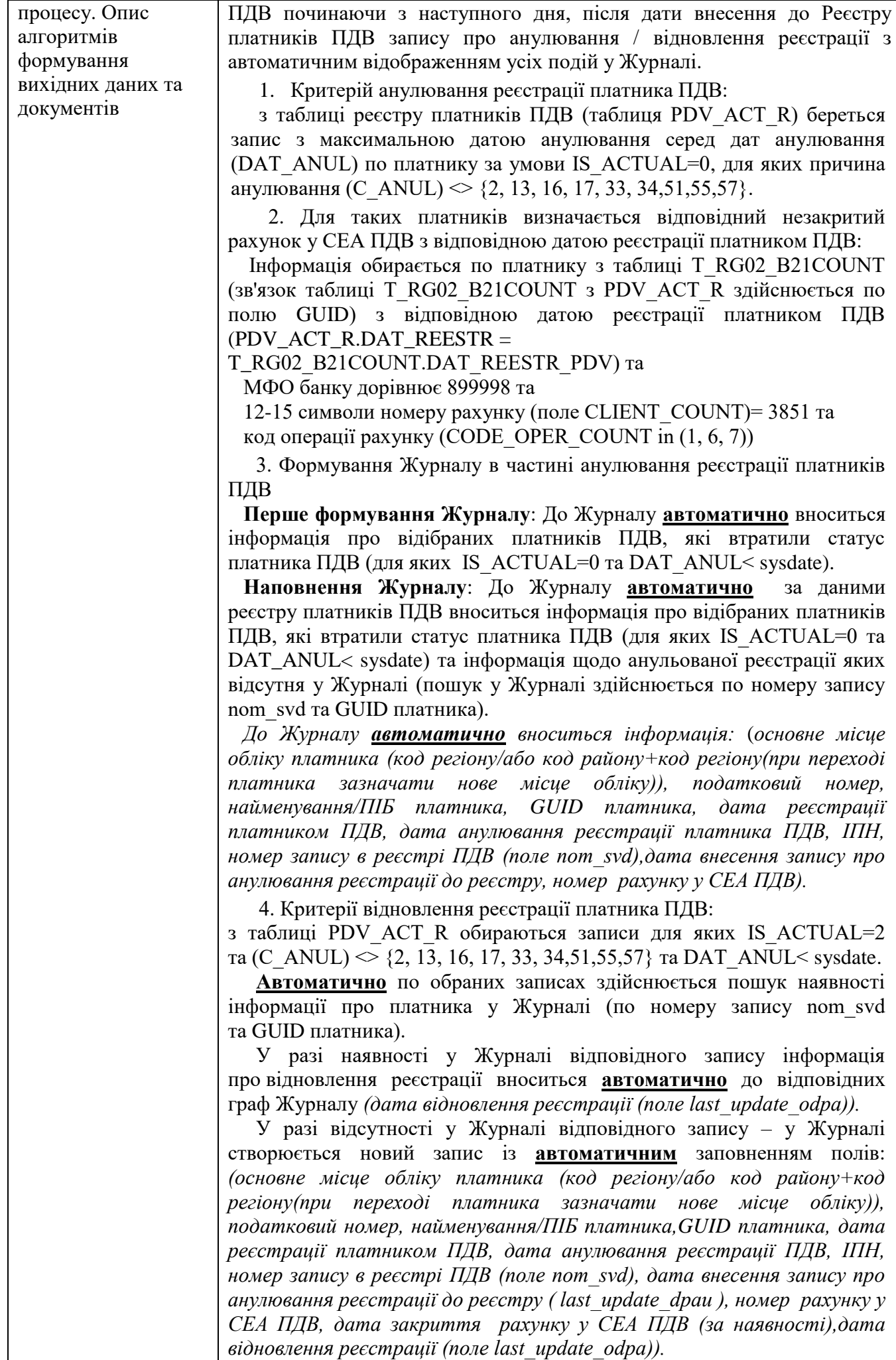

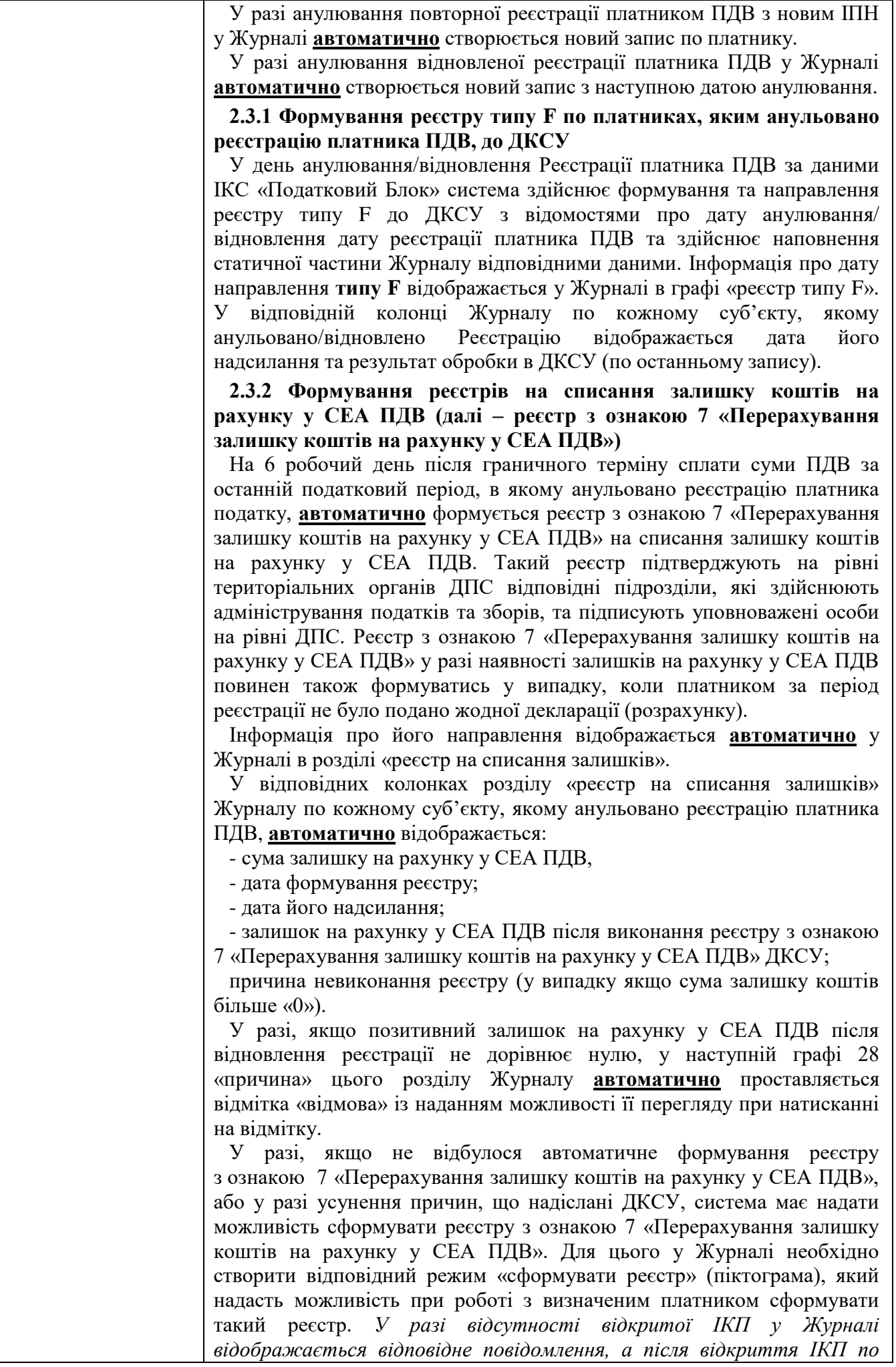

*платнику реєстр стає можливим для переформування.*

Виконання процесів цього пункту забезпечує роль -700155 *«опрацювання реєстрів на електронному рахунку СЕА ПДВ в зв'язку з анулюванням реєстрації ПДВ».* Роль надається на рівні територіальних органів ДПС та центральному рівні ДПС відповідним підрозділам та надає можливість перегляд Журналу та формування реєстрів з ознакою 7 «Перерахування залишку коштів на рахунку у СЕА ПДВ» та 9 - «Оновлення документу в картотеці за реєстром» по визначеному регіону та в цілому по Україні (не більше 2-х посадових осіб у відповідних підрозділах на рівні територіальних органів ДПС та центральному рівні ДПС).

#### **2.3.3 Формування реєстрів на закриття рахунків у СЕА ПДВ**

На 6 робочий день після граничного терміну сплати суми ПДВ за останній податковий період, в якому анульовано реєстрацію платника податку, автоматично формуються реєстри на закриття рахунків у СЕА ПДВ, відкритих у ДКСУ для функціонування СЕА ПДВ кожного платника, - повідомлення типу «D» на ДКСУ.

Повідомлення на закриття рахунку у СЕА ПДВ не формується, якщо наявна інформація про відновлення реєстрації платника ПДВ по такому рахунку у СЕА ПДВ .

У разі відсутності коштів на рахунку у СЕА ПДВ, формування повідомлення типу «D» здійснюється автоматично одночасно з формуванням реєстру (**реєстр** з ознакою 7 **«Перерахування залишку коштів на рахунку у СЕА ПДВ»**) на перерахування з рахунку у СЕА ПДВ коштів до бюджету після анулювання реєстрації платника ПДВ.

Щодо переліку рахунків у СЕА ПДВ , включених до Журналу, на яких є залишок коштів автоматично здійснюється щоденний моніторинг таких рахунків у СЕА ПДВ. Повідомлення типу «D» на Казначейство для закриття рахунків у СЕА ПДВ направляється автоматично наступного робочого дня після дня списання Казначейством коштів відповідно до направлених на Казначейство реєстрів на перерахування сум ПДВ до бюджету (реєстр з ознакою 7 «Перерахування залишку коштів на рахунку у СЕА ПДВ»).

Інформація про направлення реєстрів на закриття рахунків у СЕА ПДВ відображається у Журналі в розділі «реєстр на закриття рахунків у СЕА ПДВ ». У відповідних колонках розділу «реєстр на закриття рахунків у СЕА ПДВ» Журналу по кожному суб'єкту, якому анульовано реєстрацію платника ПДВ **автоматично** відображається: дата формування реєстру, дата направлення реєстру на закриття рахунків у СЕА ПДВ; *результат обробки (прийнято/ код помилки),* дата закриття рахунку у СЕА ПДВ.

У разі, якщо закриття рахунку у СЕА ПДВ не відбулося у наступній графі «результат обробки» цього розділу Журналу **автоматично** проставляється текст/код помилки.

У разі, якщо не відбулося автоматичне формування реєстру на закриття рахунків у СЕА ПДВ , або у разі усунення причин, що надіслані ДКСУ, система має надати можливість сформувати реєстр з ознакою 7 «Перерахування залишку коштів на рахунку у СЕА ПДВ». Для цього у Журналі необхідно створити відповідний режим (піктограма), який надасть можливість при роботі з визначеним платником сформувати такий реєстр.

Для відображення сформованих реєстрів на закриття рахунків у СЕА ПДВ та направлення їх до ДКСУ необхідно створити підрежим **«формування реєстрів на закриття/відновлення рахунків у СЕА ПДВ»** у режимі **Облік ПДВ** розділу **Облік платежів.**

У підрежимі **«формування реєстрів на закриття/відновлення рахунків у СЕА ПДВ»** режиму **Облік ПДВ** розділу **Облік платежів**  відображаються сформовані реєстри з наданням можливості, після списання залишку коштів на рахунку у СЕА ПДВ за **реєстром** з ознакою 7 **«Перерахування залишку коштів на рахунку у СЕА ПДВ»**, коригування непогашених податкових зобов'язань за реєстром з ознакою 9 «Оновлення документу в картотеці за реєстром», надіслати їх перелік до ДКСУ шляхом виконання процедури «надіслати» по всім платникам, внесеним до реєстру за умови внесення відмітки (виділення) у відповідному полі реєстру**.** 

Орієнтовний набір реквізитів для візуалізації Реєстру підрежиму **«формування реєстрів на закриття/відновлення рахунків у СЕА ПДВ»** режиму **Облік ПДВ** розділу **Облік платежів** наведено у Додатку 2**.**

Підрежим **«формування реєстрів на закриття/відновлення рахунків у СЕА ПДВ»** має надавати можливість вивантаження реєстру, у тому числі із причинами не закриття рахунку у СЕА ПДВ ДКСУ.

Даний режим також має надавати можливість формувати реєстр на відновлення рахунків у СЕА ПДВ у разі відновлення реєстрації платника ПДВ за рішенням контролюючого органу або суду, якщо автоматичне відновлення рахунку у СЕА ПДВ не відбулося.

Забезпечення виконання процесів цього пункту здійснюється за умови призначення ролі *- 700156 «Опрацювання реєстру на закриття/відновлення рахунків у СЕА ПДВ».* Роль надається підрозділам територіального рівня та надає можливість перегляду Журналу та формування реєстру на закриття рахунку у СЕА ПДВ по визначеному платнику регіону (не більше 2-х посадових осіб у відповідних підрозділах на рівні територіальних органів ДПС та центральному рівні ДПС).

#### **2.3.4 Формування реєстрів на відновлення рахунків у СЕА ПДВ**

Автоматично після внесення до реєстру платників ПДВ змін щодо скасування (відміни) рішення про анулювання реєстрації платника ПДВ (наявність в реєстрі платників ПДВ запису з ознакою актуальності (поле is actual=2) з причиною анулювання (поле c anul), що не дорівнює типу причини: 2, 13, 16, 17, 33, 34, 51,55,57) система здійснює автоматичне формування та направлення повідомлення типу «R» на ДКСУ для відновлення закритого рахунку у СЕА ПДВ з відновленою датою реєстрації платника ПДВ.

Відображення сформованих реєстрів **на відновлення рахунків у СЕА ПДВ** та направлення їх до ДКСУ відбувається у підрежимі **«формування реєстрів на закриття/відновлення рахунків у СЕА ПДВ »** у режимі **Облік ПДВ** розділу **Облік платежів.**

Інформація про направлення повідомлення типу «R» відображається у Журналі в розділі «реєстр на відновлення рахунків у СЕА ПДВ». У відповідній колонці Журналу по кожному суб'єкту, якому скасовано (відмінено) рішення про анулювання реєстрації платника ПДВ відображається дата його надсилання та результат обробки в ДКСУ (по останньому запису).

Повідомлення типу «R» не формується, якщо на дату скасування рішення про анулювання реєстрації платником ПДВ:

1) Рахунок у СЕА ПДВ з відновленою датою реєстрації ПДВ не закритий та відсутня інформація щодо сформованого по такому рахунку у СЕА ПДВ повідомлення типу «D» (код помилки: на рахунку у СЕА ПДВ обліковується картотека (реєстр непогашених податкових зобов'язань за звітними документами згідно реєстру транзакцій). За умови відсутності повторної реєстрації особи платником ПДВ рахунок у СЕА ПДВ вважається відновленим.

При цьому у графі «результат обробки» розділу «реєстр на закриття/відновлення рахунків у СЕА ПДВ» Журналу для такого рахунку у СЕА ПДВ зазначається текст «чинний».

2) Особа повторно зареєстрована платником ПДВ (в реєстрі платників ПДВ додатково наявний запис з ознакою актуальності (поле is actual=2) та датою реєстрації платником ПДВ, яка більша за дату реєстрації платника ПДВ, що містить запис про скасування анулювання реєстрації платника ПДВ) та має новий відкритий рахунок у СЕА ПДВ з датою повторної (нової) реєстрації платником ПДВ.

У такому випадку інформація по рахунку у СЕА ПДВ (залишки), по якому наявна інформація щодо скасування (відміни) рішення про анулювання реєстрації платника ПДВ переноситься до діючого нового рахунку у СЕА ПДВ такої особи, платника ПДВ, на підставі відповідних реєстрів (новий тип потребує узгодження з ДКСУ).

У випадку наявності на попередньому рахунку у СЕА ПДВ (попередня реєстрація платником ПДВ) картотеки система повинна сформувати реєстри з ознакою 9 «Оновлення документу в картотеці за реєстром» із зазначенням нового рахунку у СЕА ПДВ (для переведення картотеки по невиконаним реєстрам), що підтверджуються ГУ/МГУ у відповідному режимі роботи з реєстрами. Для цього у Журналі створити відповідний режим «сформувати реєстр» (піктограма), який надасть можливість при роботі з визначеним платником сформувати такий реєстр.

Повідомлення типу «D» на раніше відкритий рахунок у СЕА ПДВ **автоматично** формується після перенесення інформації (залишки, картотеки) ДКСУ та формується повідомлення типу «F» на новий рахунок у СЕА ПДВ для оновлення дати реєстрації платника ПДВ.

Після перенесення залишків або картотеки з попередніх рахунків у СЕА ПДВ система автоматично формує реєстр типу D на їх закриття.

У графі «результат обробки» розділу «реєстр на закриття рахунків у СЕА ПДВ» Журналу для такого рахунку у СЕА ПДВ **автоматично** зазначається текст «закрито» після проведення усіх заходів.

**2.3.5 Формування реєстрів на занулення/відновлення реєстраційної суми (99 «Анулювання реєстрації платника ПДВ» / 101 «Відновлення реєстраційної суми» операції СЕА ПДВ)** 

На 6 робочий день після граничного терміну сплати суми ПДВ за останній податковий період, в якому анульовано реєстрацію платника податку, автоматично формуються реєстри платників, яким анульовано реєстрацію платника ПДВ для виконання операції «занулення реєстраційної суми».

При формуванні таких реєстрів здійснюється перевірка наявності поданого додатку 4 у складі декларації з ПДВ за останній звітний період, поданої в граничні терміни подання. У разі наявності поданого додатку 4 для повернення коштів з рахунку у СЕА ПДВ на рахунок платника або перерахування на бюджетний рахунок в погашення податкового боргу, здійснюється перевірка виконання реєстрів, направлених до ДКСУ та, у разі їх невиконання, на 11-й робочий день місяця, наступного за граничною датою сплати, повинно відбутися сторнування показника ∑ПопРах.

По таким платникам податку формування реєстру на проведення операції 99 «Анулювання реєстрації платника ПДВ» відбувається після сторнування показника ∑ПопРах.

Для відображення сформованих реєстрів для виконання операції «занулення реєстраційної суми» необхідно створити підрежим

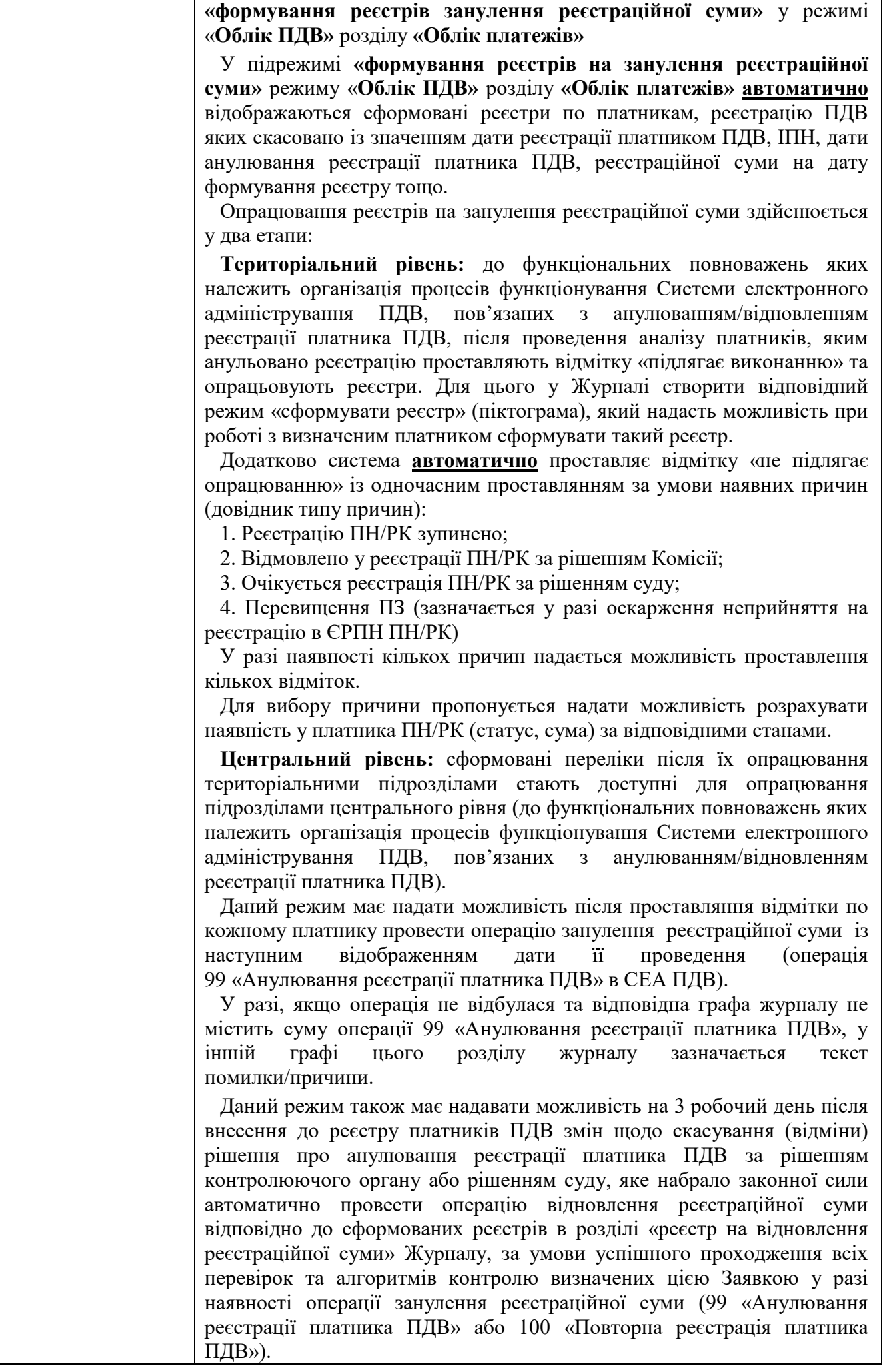
Для виконання вказаної операції надається можливість внесення рішення контролюючого органу або суду (вноситься його дата, номер, назва органу, який прийняв рішення), яке стало підставою для відновлення реєстраційної суми із наступним відображенням дати її проведення (операція 101 «Відновлення реєстраційної суми» СЕА ПДВ) в Журналі. Для цього у Журналі створити відповідний режим «сформувати реєстр» (піктограма), який надасть можливість при роботі з визначеним платником сформувати такий реєстр.

Інтерфейс режиму внесення даних щодо відновлення реєстраційної суми на підставі рішення контролюючого органу або рішення суду, яке набрало законної сили має передбачати проставлення відмітки щодо відсутності обставин за яких вона не може бути проведена:

1) якщо після внесення до реєстру платників ПДВ змін (запису про скасування анулювання реєстрації) особа не є платником ПДВ (в реєстрі платників ПДВ відсутній запис з ознакою актуальності (поле is  $actual=1$ )):

2) якщо після внесення до реєстру платників ПДВ змін (запису про скасування анулювання реєстрації) в реєстрі платників ПДВ наявний запис з ознакою актуальності (поле is\_actual=1) та в реєстрі платників єдиного податку наявний запис щодо застосування платником єдиного податку І, ІІ групи або ІІІ групи із ставкою 5 відс., з ознакою актуальності (поле is\_actual=1), та датою початку застосування ставки та групи, яка < за дату внесення запису про скасування анулювання реєстрації платника ПДВ.

Відновлення реєстраційної суми здійснюється аналогічно проведенню операції занулення реєстраційної суми (99 операція СЕА ПДВ «Анулювання реєстрації платника ПДВ»), з наступним формуванням реєстру та дворівневе виконання операції регіональний рівень здійснює внесення даних та опрацювання відмітки "підлягає виконанню" з наступним опрацюванням реєстрів підрозділами центрального рівня. Для цього у Журналі створити відповідний режим «сформувати реєстр» (піктограма), який надасть можливість при роботі сформувати такий реєстр.

Для відображення сформованих реєстрів для виконання операції «відновлення реєстраційної суми» необхідно створити підрежим **«формування реєстрів відновлення реєстраційної суми»** у режимі **Облік ПДВ** розділу **Облік платежів.**

У підрежимі **«формування реєстрів на відновлення реєстраційної суми»** режиму **Облік ПДВ** розділу **Облік платежів** відображаються сформовані реєстри по платниках, реєстрацію платника ПДВ яких відновлено за рішенням контролюючого органу або рішенням суду, яке набрало законної сили із значенням дати реєстрації платником ПДВ, ІПН, дати анулювання реєстрації платника ПДВ, дати внесення змін до Реєстру платників ПДВ щодо скасування (відміни) рішення про анулювання реєстрації такого платника ПДВ, суми по операції 99 «Анулювання реєстрації платника ПДВ» або 100 «Повторна реєстрація платника ПДВ» (у разі її проведення), реєстраційної суми на дату формування реєстру.

На підставі сформованих реєстрів в розрізі платників ПДВ, по яких наявна відмітка «підлягає виконанню» автоматичне відновлення реєстраційної суми здійснюється шляхом проведення операції 101 «Відновлення реєстраційної суми» за умови наявності проведення по такому платнику операції 99 «Анулювання реєстрації платника ПДВ» або 100 «Повторна реєстрація платника ПДВ». У разі відсутності проведення операцій 99 «Анулювання реєстрації платника ПДВ» або

100 «Повторна реєстрація платника ПДВ» значення реєстраційної суми вважається відновленою.

У разі, якщо особа, реєстрацію платником ПДВ якої відновлено на підставі рішення контролюючого органу або рішення суду, яке набрало законної сили, на дату внесення змін до реєстру платників ПДВ має запис про діючу повторну реєстрацію платником ПДВ по якій відкрито новий рахунок у СЕА ПДВ на дату формування реєстру, відновлення реєстраційної суми здійснюється з урахуванням наступного:

А) у разі наявності/відсутності операції 99 «Анулювання реєстрації платника ПДВ» (операції 100 «Повторна реєстрація платника ПДВ») – шляхом відновлення реєстраційної суми та здійснення перерахунку **ΣНакл** окремо по кожному її показнику за звітний (податковий) період, в якому відбулося анулювання реєстрації платника податку, яке скасоване (відмінене) по коду ІПН, реєстрацію платника податку за яким було анульовано, та врахування записів (шляхом проведення операції 101 «Відновлення реєстраційної суми») значення сум таких показників в наступні записи показників значення **ΣНакл** по коду ІПН, який було присвоєно платнику податку при повторній реєстрації;

Б) наступною має виконуватись умова щодо перевірки наявності проведення операції "Овердрафт" по коду ІПН, реєстрацію платника ПДВ за яким було анульовано, та у разі такого підтвердження проводяться дії по перерахунку реєстраційної суми  $(\Sigma_{\text{Haxm}})$  шляхом збільшення показника на значення суми, проведеного по операції "Овердрафт" по коду ІПН, який було присвоєно такому платнику ПДВ при повторній реєстрації платником ПДВ з урахуванням наступного:

перерахунок здійснюється станом на останню дату (дату, використаною системою для розрахунку такої операції), що передує даті відновлення шляхом сторнування діючої суми (за новою реєстрацією платником ПДВ) і проведення нової розрахованої операції "Овердрафт".

У разі відсутності нової реєстрації платником ПДВ до дати відновлення платником ПДВ - розрахунок операції "Овердрафт" здійснюється станом на останню дату (дату, використаною системою для щоквартального розрахунку такої операції), що передує даті відновлення.

Інформація по операціях 99 «Анулювання реєстрації платника ПДВ» та 101 «Відновлення реєстраційної суми» в Журналі повинна відображатись по останньому запису для цього платника по реєстрації платником ПДВ (оскільки при проведенні зміни показника  $\Sigma_{\text{Haxm}}$  за операціями 80 «Зменшення СумНакл платника податку, реорганізованого шляхом приєднання, злиття, перетворення, поділу (з якого здійснюється виділ)», 81 «Збільшення СумНакл платника податку-правонаступника на значення показника СумНакл платника податку, реорганізованого шляхом приєднання, злиття» (ΣНаклРеорг)) передбачається додатково проводити операції 99 «Анулювання реєстрації платника ПДВ» і 101 «Відновлення реєстраційної суми»)

Забезпечення виконання процесів цього пункту здійснюється за умови призначення ролі -700157 «Опрацювання реєстрів занулення/відновлення реєстраційної суми».

На територіальному рівні роль дозволяє формувати та опрацьовувати реєстри.

На центральному рівні підтвердження реєстрів на занулення/відновлення реєстраційної суми здійснюється за умови призначення ролі -700158 «Підтвердження реєстрів на занулення/відновлення реєстраційної суми».

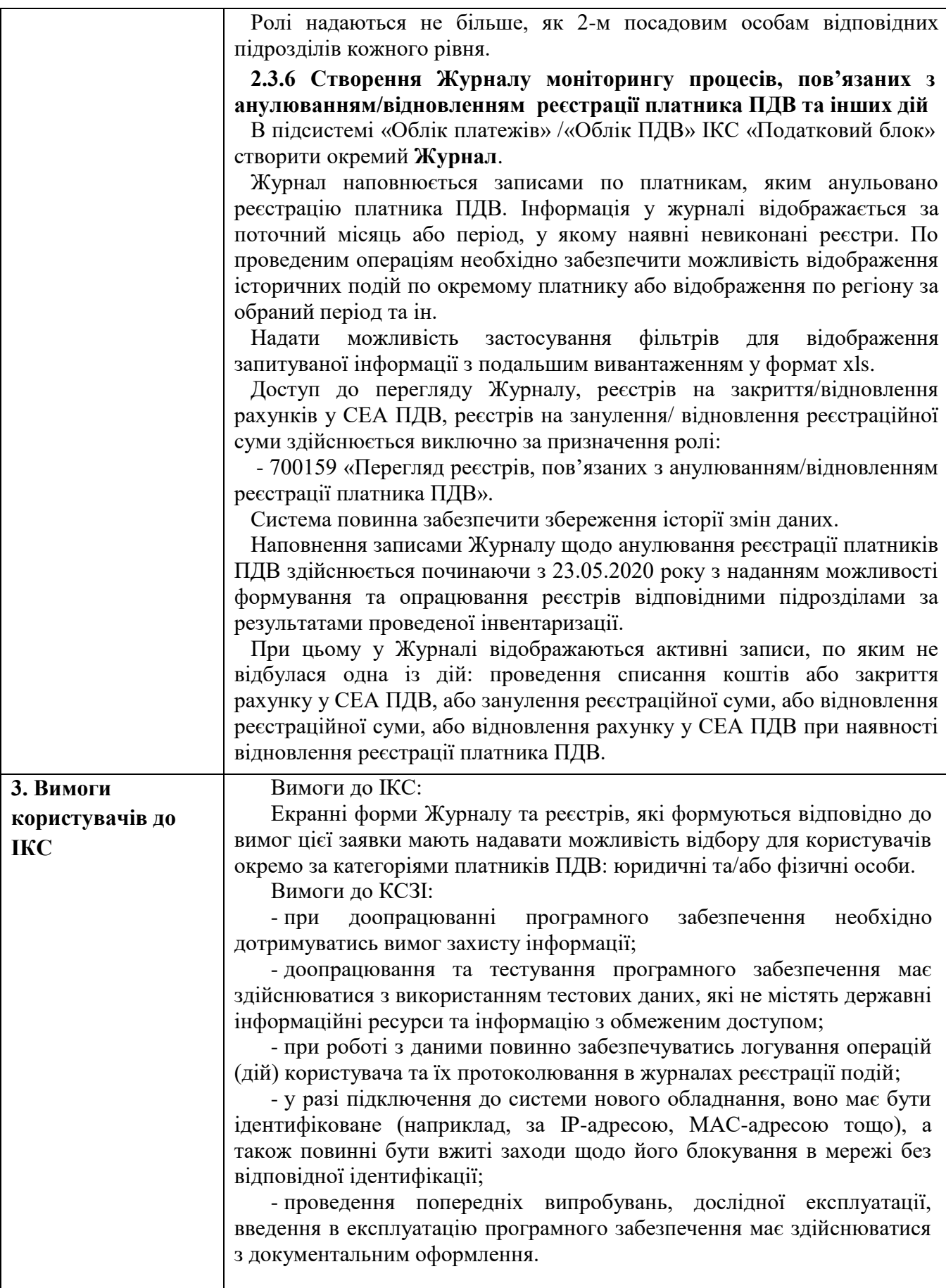

#### **Журнал моніторингу процесів, пов'язаних з анулюванням/відновленням реєстрації платника ПДВ**

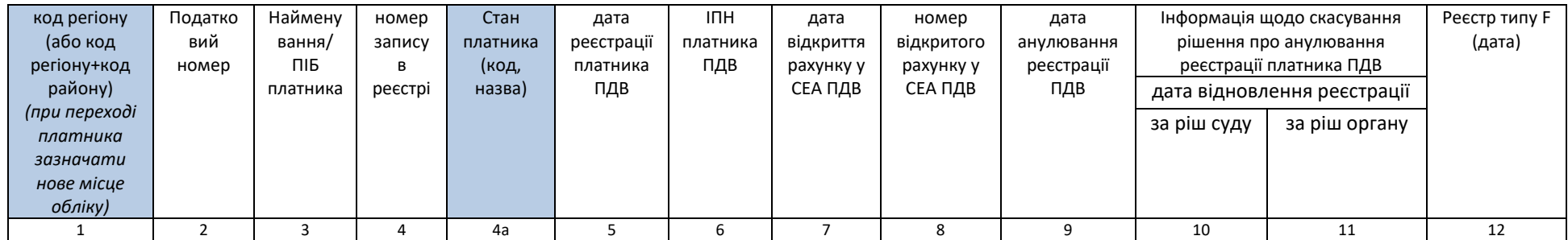

Продовження Журналу

#### **сформувати реєстр**

#### **сформувати реєстр з ознакою 7**

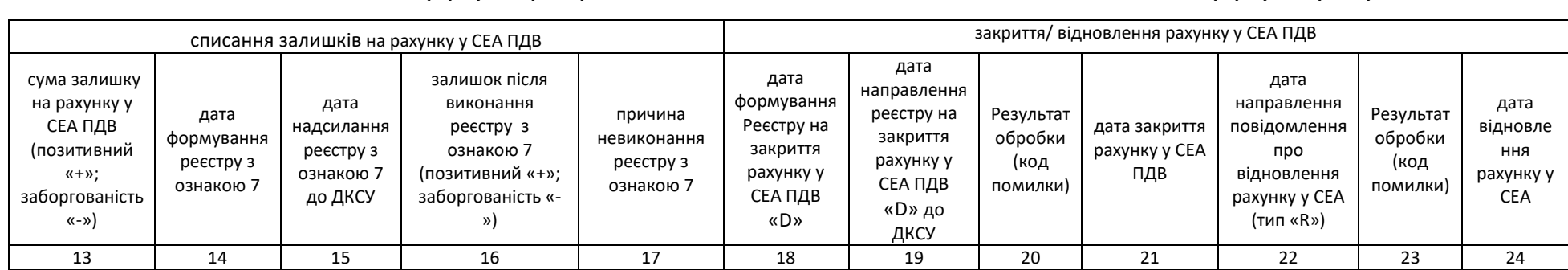

Продовження Журналу

#### **сформувати реєстр сформувати реєстр**

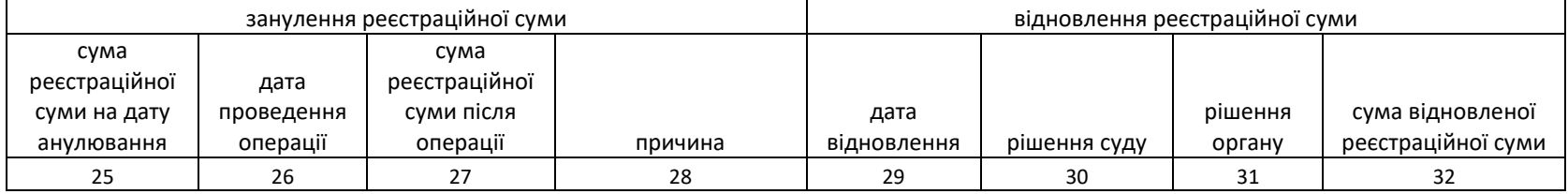

# Режим «**Облік ПДВ»** підсистема **«Облік платежів» ІКС «Податковий блок» Розділи:**

## **«формування реєстрів на закриття/відновлення рахунків у СЕА ПДВ»**

*Реєстри містять дані (орієнтовний набір): основне місце обліку платника, податковий номер платника, найменування /ПІБ, дата реєстрації платником ПДВ, дата анулювання реєстрації платника ПДВ, ІПН, номер запису в реєстрі ПДВ (поле nom\_svd), дата внесення запису про анулювання реєстрації платником ПДВ, дата внесення запису про відновлення реєстрації платником ПДВ, номер рахунку у СЕА ПДВ, дата направлення повідомлень для закриття/відновлення рахунку у СЕА ПДВ, результат обробки повідомлень, дата відновлення (внесення запису) реєстрації платником ПДВ.*

## **«формування реєстрів занулення реєстраційної суми»**

# **«формування реєстрів відновлення реєстраційної суми»**

*Реєстри містять дані (орієнтовний набір): основне місце обліку платника, податковий номер платника, найменування /ПІБ, дата реєстрації платником ПДВ, дата анулювання реєстрації платника ПДВ, ІПН, дата внесення запису про анулювання реєстрації платником ПДВ, операція СЕА ПДВ (99 «Анулювання реєстрації платника ПДВ», 101 «Відновлення реєстраційної суми»), підтвердження операції занулення/відновлення (рівень ГУ), підтвердження операції занулення/відновлення (рівень ЦА), дата проведення в СЕА ПДВ*

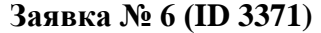

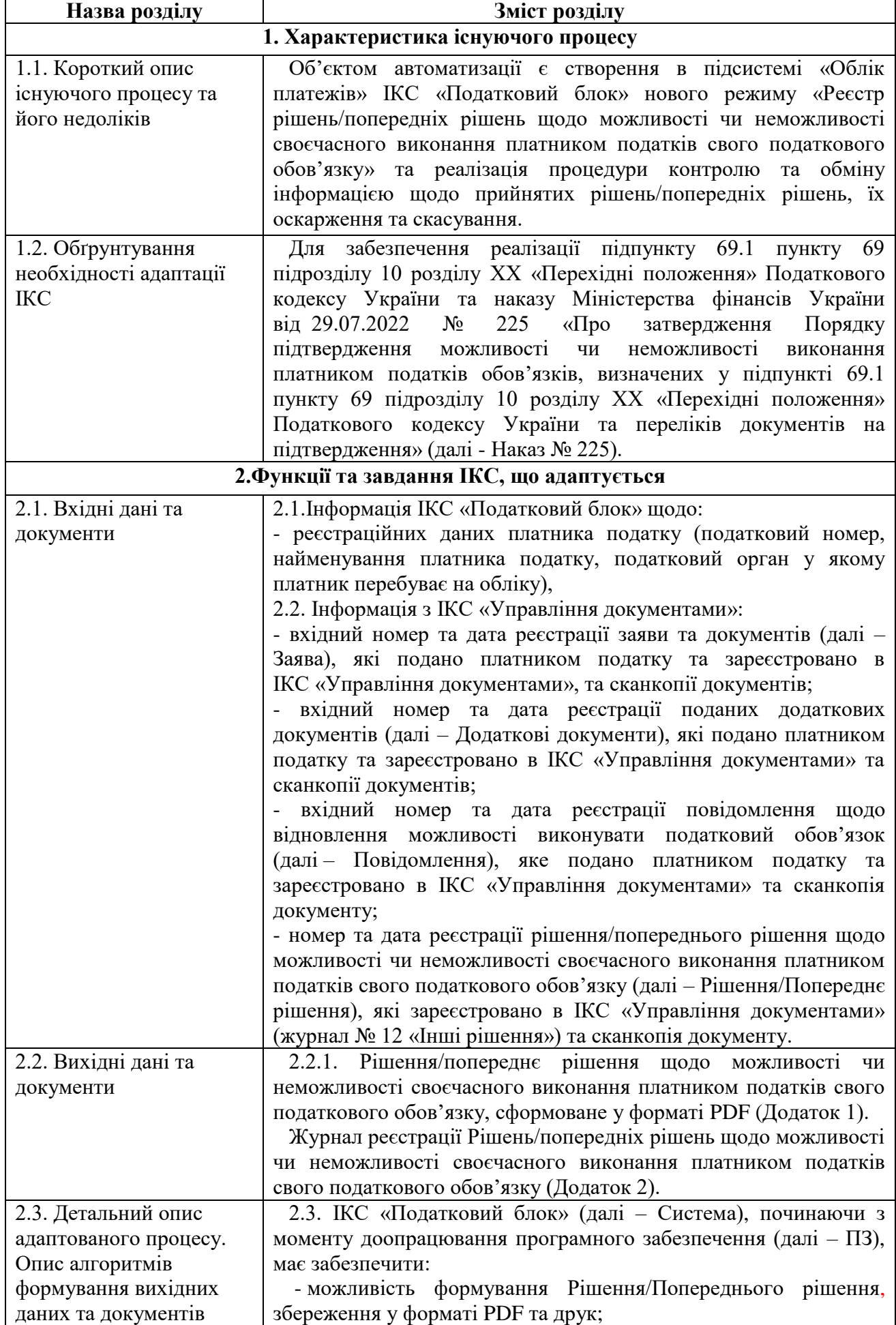

- можливість наповнення Журналу реєстрації Рішень/Попередніх рішень щодо можливості чи неможливості своєчасного виконання платником податків свого податкового обов'язку на територіальному рівні та перегляду на центральному рівні, у т.ч. по Рішеннях/Попередніх рішеннях, які були прийняті до доопрацювання ПЗ та створення режиму «Реєстр рішень/попередніх рішень щодо можливості чи неможливості своєчасного виконання платником податків свого податкового обов'язку».

2.3.1. Для відображення інформації та забезпечення контролю за виконанням вимог Наказу № 225, в підсистемі «Облік платежів» Системи створити новий режим «Реєстр рішень/попередніх рішень щодо можливості чи неможливості своєчасного виконання платником податків свого податкового обов'язку», який має містити:

**«Журнал реєстрації Рішень/попередніх рішень щодо можливості чи неможливості своєчасного виконання платником податків свого податкового обов'язку**» (далі – Журнал).

Журнал призначається для внесення інформації щодо Заяв, Повідомлень, Додаткових документів (зареєстрованих в ІКС «Управління документами»), Рішень/Попередніх рішень, продовження роботи із Рішеннями/Попередніми рішеннями, перегляду форми (вмісту) Рішень/Попередніх рішень та результатів обробки Рішень/Попередніх рішень.

Форма Журналу додається (Додаток 2).

Екранна форма Журналу у режимі «Реєстр рішень/попередніх рішень щодо можливості чи неможливості своєчасного виконання платником податків свого податкового обов'язку» повинна містити блок фільтрів, за допомогою яких користувач зможе здійснити пошук даних щодо платника за основними реквізитами:

1) код платника (реєстраційний номер облікової картки платника податків) або серія та/або номер паспорта фізичної особи – платника податку;

2) найменування платника, яким подано Заяву, Додаткові документи або Повідомлення;

3) номер та дата реєстрації Заяви/Додаткових документів;

4) номер та дата реєстрації Попереднього рішення;

5) номер та дата реєстрації Рішення;

6) номер та дата реєстрації повідомлення.

Для того, щоб записи були відібрані відповідно до встановленого фільтру, необхідно створити кнопку «Застосувати». Для встановлення нового фільтру необхідно створити кнопку «Очистити».

**Початкова форма не повинна відображати ніяких даних.**

Кнопка «Застосувати» при заповнених полях пошуку здійснює пошук за заданими параметрами.

У разі якщо жодне із полів не заповнено, кнопка «Застосувати» виводить всю доступну користувачу інформацію.

Система повинна забезпечити збереження виведеної інформації у форматі EXCEL.

Система повинна забезпечити збереження історії змін даних.

Створення (формування) проектів Рішення/Попереднього

рішення в режимі «Реєстр рішень/попередніх рішень щодо можливості чи неможливості своєчасного виконання платником податків свого податкового обов'язку», внесення інформації до таблиці (Журналу) та її перегляд в режимі «Реєстр рішень/попередніх рішень щодо можливості чи неможливості своєчасного виконання платником податків свого податкового обов'язку», надається користувачам користувачам, які мають ролі:

700164 – введення Журналу реєстрації Рішень/попередніх рішень щодо можливості чи неможливості своєчасного виконання платником податків свого податкового обов'язку;

700165 – перегляд Журналу реєстрації Рішень/попередніх рішень щодо можливості чи неможливості своєчасного виконання платником податків свого податкового обов'язку.

Доступ до інформації, що заноситься/відображається в вищезазначеному режимі повинен бути наданий згідно прав доступу, з врахуванням ролі, рівня доступу наданого користувачу системи та положень наказу ДПС від 28.03.2022 №173 «Про забезпечення безперебійної роботи територіальних органів ДПС» (зі змінами) відповідно до довідника «Тимчасового закріплення виконання повноважень одного територіального органу ДПС за іншими територіальними органами ДПС на період дії воєнного стану» (E\_SPECAL\_MILITARY,  $\text{Re } D$  END=«31.12.2999»).

Екранна форма Журналу має містити кнопку «Внести Заяву», застосування якої має призводити до додавання нового рядка до Журналу з можливістю внесення до нього інформації до граф 4, 6,7.

При цьому:

**Графа 1** – порядковий номер запису інформації у журналі, заповнюється автоматично по мірі наповнення Журналу в межах ДПС України.

**Графи 2-3** – відповідають коду ДПІ за основним місцем обліку платника податку. Заповнюється автоматично з реєстраційних даних платника після заповнення графи 4 Журналу.

**Графа 4** – податковий номер платника податків або серія (за наявності) та номер паспорта (для фізичних осіб, які через свої релігійні переконання відмовляються від прийняття реєстраційного номера облікової картки платника податків та офіційно повідомили про це відповідний контролюючий орган і мають відмітку у паспорті). Вводиться посадовою особою територіального органу ДПС

**Графа 5** – найменування платника**.** Заповнюється автоматично з реєстраційних даних платника

**Графи 6-7** – номер та дата реєстрації Заяви платника в ІКС Управління документами.

Інформація заноситься інспектором територіального органу ДПС в ручному режимі.

Має бути забезпечено можливість збереження введеної інформації щодо номеру та дати Заяви у Журналі та надано можливість посадовій особі контролюючого органу (інспектору) завантаження сканкопій документів.

Для заповнення граф 8, 9 Журналу необхідно створити кнопку «Внести Додаткові документи».

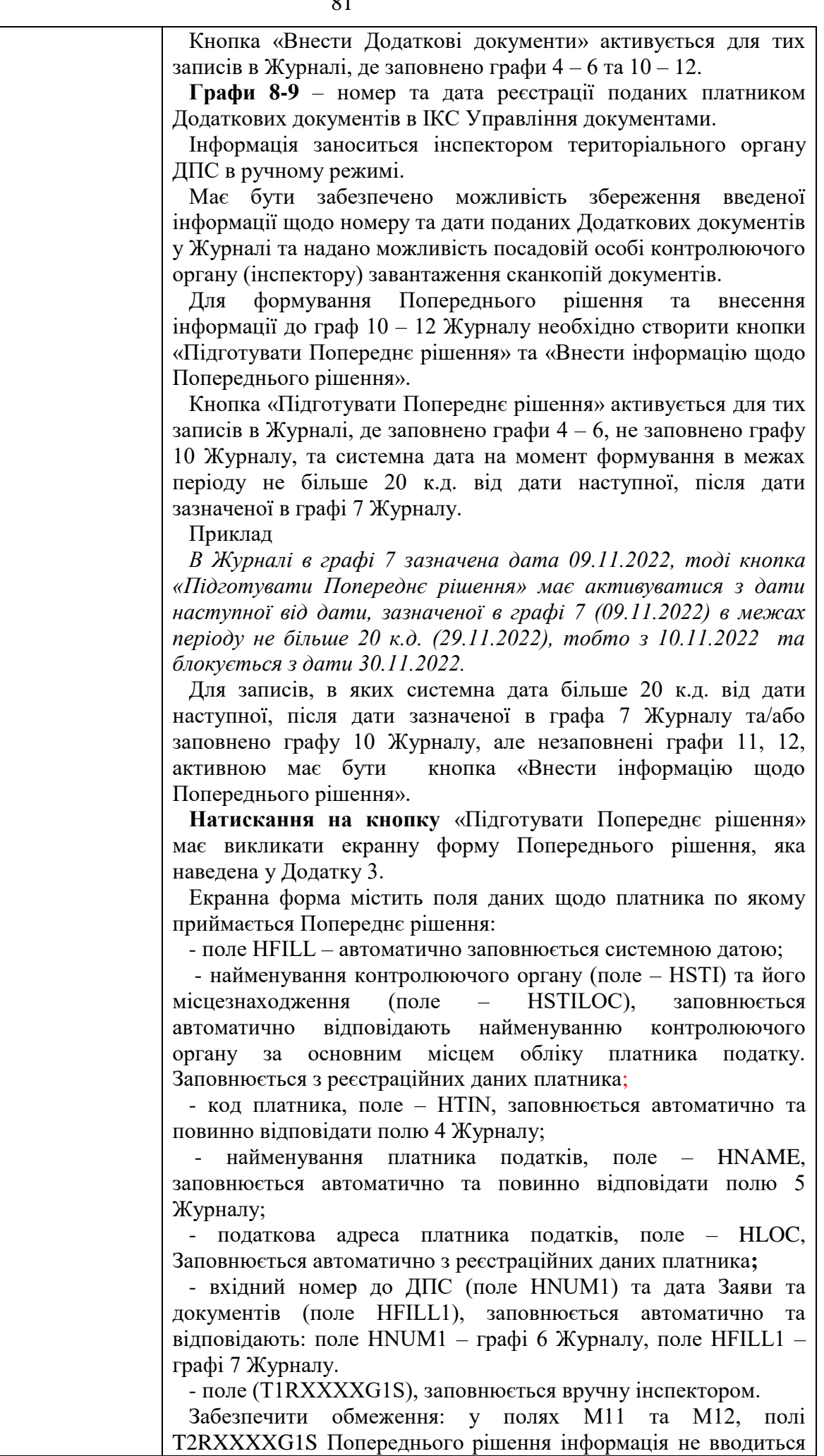

та не зберігається.

Забезпечити можливість збереження введеної інформації у екранній формі Попереднього рішення (кнопка «Зберегти») у форматі PDF та введення документу на друк (кнопка «Друк»).

Екранна форма містить поле для відображення інформації щодо посадової особи територіального органу ДПС, яка вносила інформацію HPOST,HBOS, які заповнюються автоматично даними користувача, що сформував рішення.

Після збереження попереднього рішення в графу 10 Журналу заноситься значення системної дати.

Кнопка «Внести інформацію щодо Попереднього рішення» має надати можливість внести дані до графи 10 Журналу, якщо вона порожня, та граф 11, 12 Журналу.

**Графа 10** – дата реєстрації (формування) Попереднього рішення. При ручному внесені користувачем має здійснюватися контроль: значення, що заноситься в графу 10 має бути не більше 20 к.д. від дати наступної, після дати зазначеної в графі 7 Журналу. У разі порушення вимоги користувачу має надаватися повідомлення: «Порушення терміну встановленого Наказом №225» без можливості збереження;

**Графа 11** – номер реєстрації Попереднього рішення вноситься вручну;

**Графа 12** – дата направлення документа платнику - вноситься в ручну;

**Графа 13 –** П.І.Б посадової особи, який обробив документ, заповнюється автоматично П.І.Б працівника, що відповідає даним про користувача системи, що здійснив обробку документів.

Має бути забезпечено можливість збереження введеної інформації щодо попереднього рішення у Журналі та надано можливість посадовій особі контролюючого органу (інспектору) завантаження сканкопій документів.

**Графи 14-19** – Рішення

Для формування Рішення та внесення інформації до граф 14 – 19 Журналу необхідно створити кнопки «Підготувати Рішення» та «Внести інформацію щодо Рішення».

Кнопка «Підготувати Рішення» активується лише для тих записів в Журналі, де заповнено графи 4 – 6, не заповнено графу 14 Журналу та системна дата формування в межах періоду не більше 20 к.д. від дати наступної, після дати зазначеної у графі 7 Журналу, якщо відсутня інформація щодо подання додаткових документів у графах 8-9 Журналу. Якщо графи 8-9 Журналу заповнені, в межах періоду не більше 20 к.д. від дати наступної, після дати зазначеної у графі 9 Журналу.

Для записів, в яких системна дата більше 20 к.д. від дати наступної, після дати зазначеної в графа 7 Журналу, якщо відсутня інформація щодо подання додаткових документів у графах 8-9 Журналу, або більше 20 к.д. від дати наступної, після дати зазначеної у графі 9 Журналу та/або заповнено графу 14 Журналу, але незаповнені графи 15-19, активною має бути кнопка «Внести інформацію щодо Рішення».

**Натискання на кнопку** «Підготувати Рішення» має викликати на екран екранну форму Рішення, яка наведена у Додатку 4.

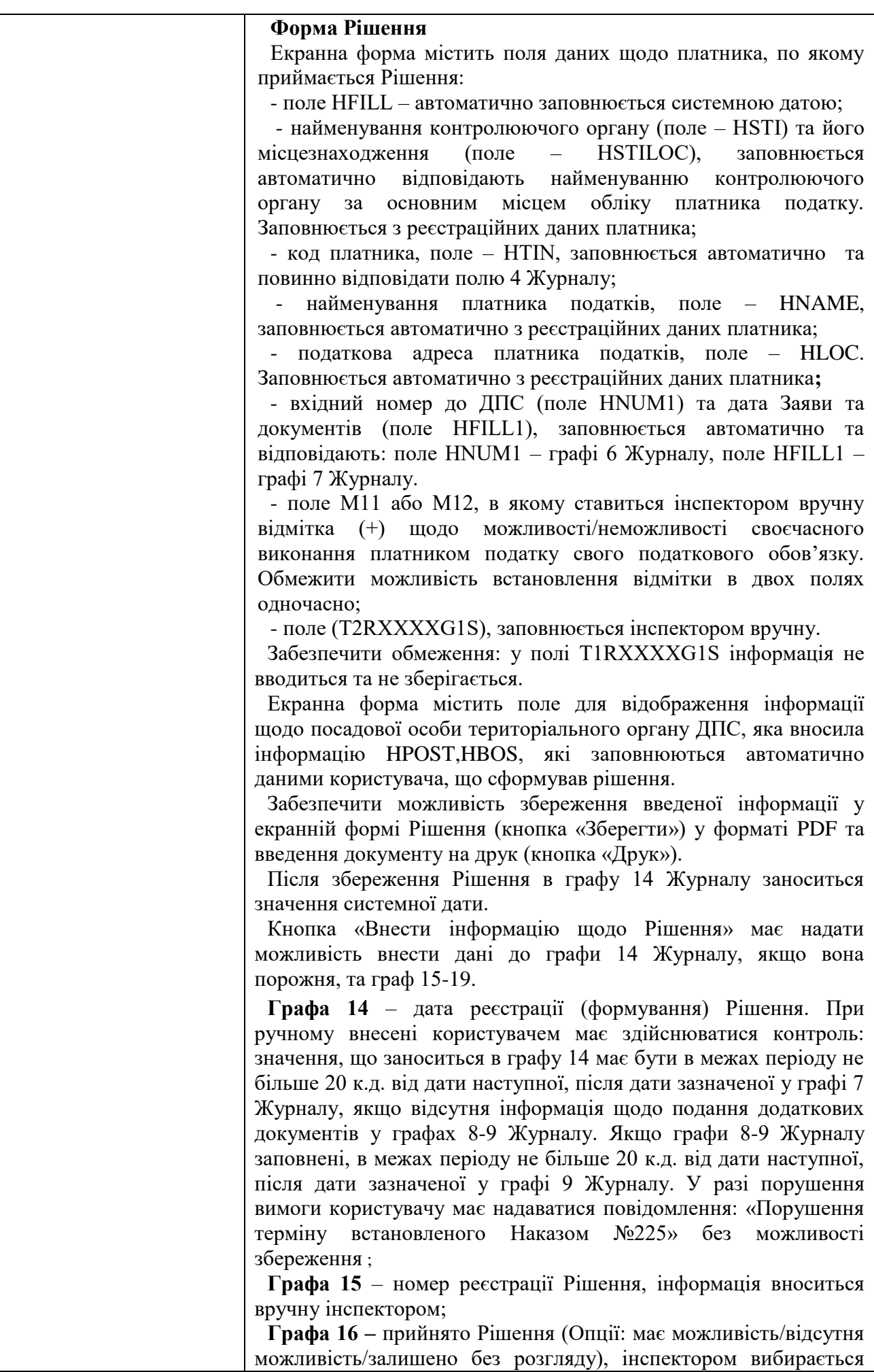

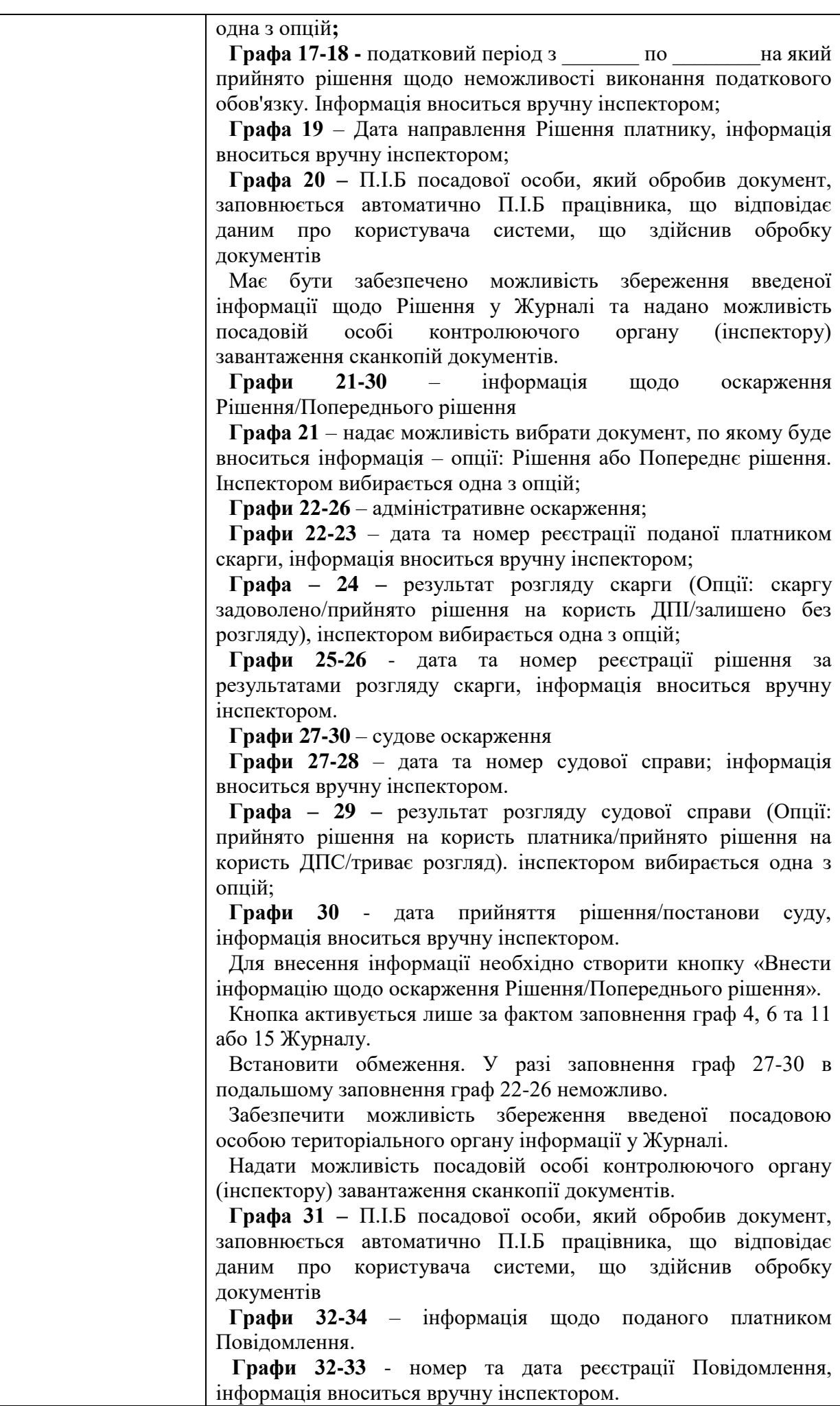

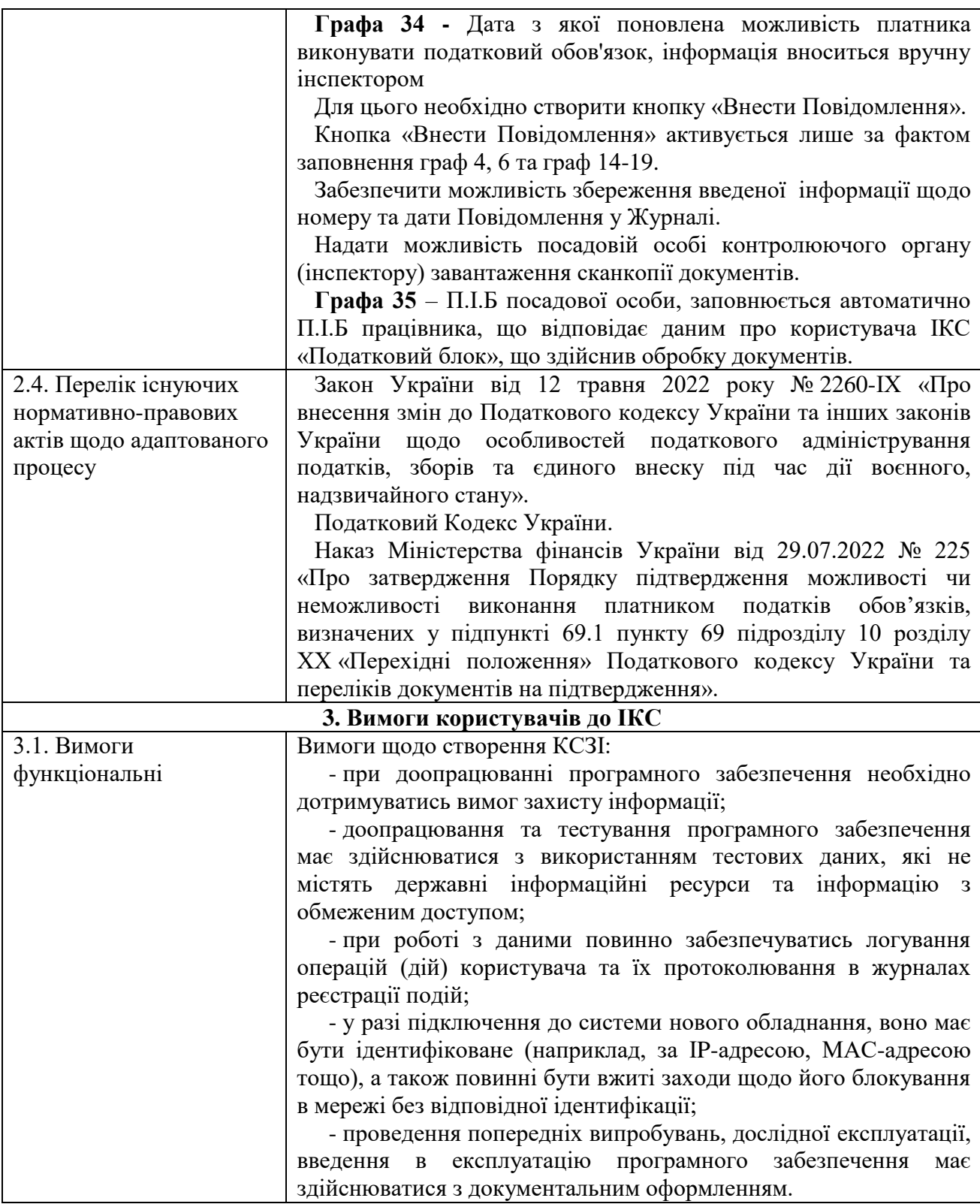

до Порядку підтвердження можливості чи неможливості виконання платником податків обов'язків, визначених в підпункті 69.1 пункту 69 підрозділу 10 розділу ХХ «Перехідні положення» Податкового кодексу України (пункт 1 розділу ІІІ )

#### **РІШЕННЯ /**

86

#### **попереднє рішення щодо можливості чи неможливості своєчасного виконання платником податків свого податкового обов'язку**

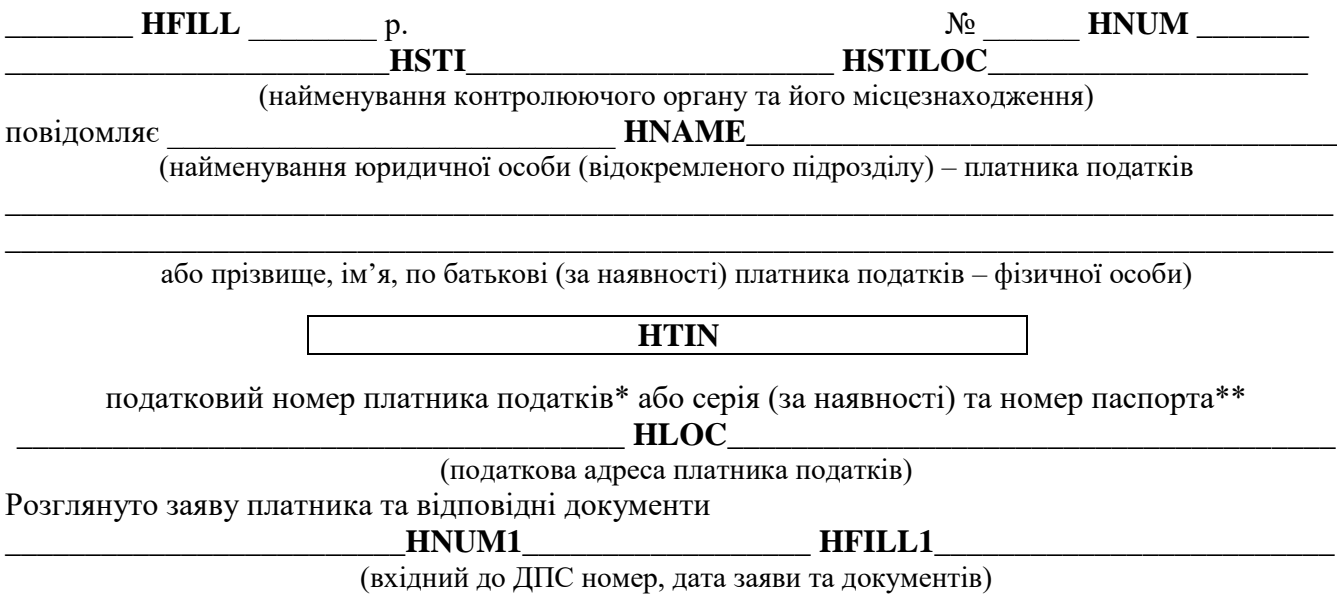

У зв'язку з недостатністю документів, що підтверджують неможливість виконання платником податків податкових обов'язків, пропонується надати такі додаткові документи на підтвердження зазначеної у заяві підстави (підстав) неможливості виконання платниками податків податкових обов'язків\*\*\*:

\_\_\_\_\_\_\_\_\_\_\_\_\_\_\_\_\_\_\_\_\_\_\_\_\_\_\_\_\_\_\_\_\_\_\_\_\_\_\_\_\_\_\_\_\_\_\_\_\_\_\_\_\_\_\_\_\_\_\_\_\_\_\_\_\_\_\_\_\_\_\_\_\_\_\_\_\_\_\_\_ \_\_\_\_\_\_\_\_\_\_\_\_\_\_\_\_\_\_\_\_\_\_\_\_\_\_\_\_\_\_\_\_\_\_\_\_\_\_\_\_\_\_\_\_\_\_\_\_\_\_\_\_\_\_\_\_\_\_\_\_\_\_\_\_\_\_\_\_\_\_\_\_\_\_\_\_\_\_\_\_

## T1RXXXXG1S

Прийнято рішення:

- **M11** щодо неможливості своєчасного виконання платником податків свого податкового обов'язку
- **M12** щодо можливості своєчасного виконання платником податків свого податкового обов'язку

Підстави:

## \_\_\_\_\_\_\_\_\_\_\_\_\_\_\_\_\_\_\_\_\_\_\_\_\_\_\_\_\_\_\_\_\_\_\_\_\_**T2RXXXXG1S**\_\_\_\_\_\_\_\_\_\_\_\_\_\_\_\_\_\_\_\_\_\_\_\_\_\_\_\_\_\_\_

\_\_\_\_\_\_\_\_\_\_\_\_\_\_\_\_\_\_\_\_\_\_\_\_\_\_\_\_\_\_\_\_\_\_\_\_\_\_\_\_\_\_\_\_\_\_\_\_\_\_\_\_\_\_\_\_\_\_\_\_\_\_\_\_\_\_\_\_\_\_\_\_\_\_\_\_\_\_\_\_\_ \_\_\_\_\_\_\_\_\_\_\_\_\_\_\_\_\_\_\_\_\_\_\_\_\_\_\_\_\_\_\_\_\_\_\_\_\_\_\_\_\_\_\_\_\_\_\_\_\_\_\_\_\_\_\_\_\_\_\_\_\_\_\_\_\_\_\_\_\_\_\_\_\_\_\_\_\_\_\_\_\_

#### продовження Додатка 1

Рішення щодо можливості чи неможливості своєчасного виконання платником податків свого податкового обов'язку може бути оскаржено в адміністративному або судовому порядку.

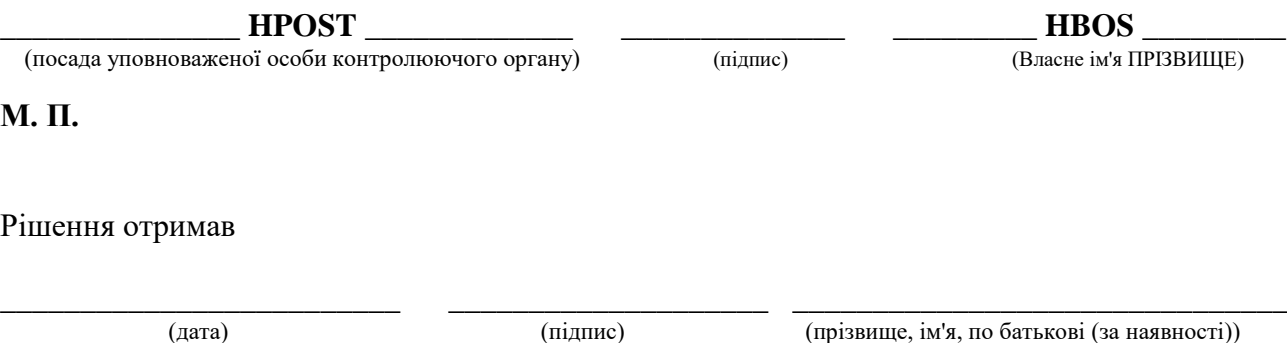

\_\_\_\_\_\_\_\_\_\_

\_\_\_\_\_\_\_\_\_\_\_\_\_\_\_\_\_\_\_\_\_\_\_\_\_\_\_\_\_\_\_\_\_\_\_\_\_\_\_\_\_\_

<sup>\*</sup> Код за ЄДРПОУ платника податку або реєстраційний (обліковий) номер платника податків, який присвоюється контролюючими органами, або реєстраційний номер облікової картки платника податків – для фізичної особи.

<sup>\*\*</sup> Для фізичних осіб, які через свої релігійні переконання відмовляються від прийняття реєстраційного номера облікової картки платника податків та офіційно повідомили про це відповідний контролюючий орган і мають відмітку у паспорті.

<sup>\*\*\*</sup> інформація не зазначається у разі прийняття Рішення/попереднє рішення щодо можливості чи неможливості своєчасного виконання платником податків свого податкового обов'язку.

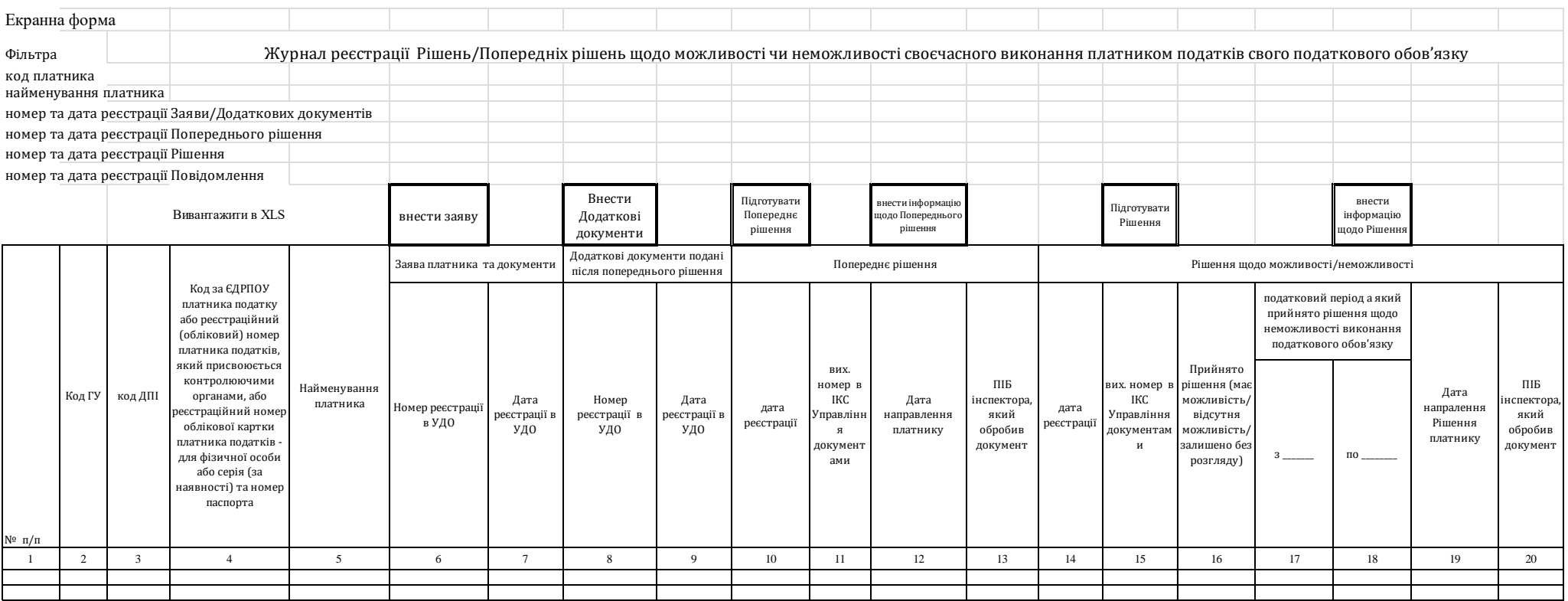

## Електронна форма

Журнал реєстрації Рішень/Попередніх рішень щодо можливості чи неможливості своєчасного виконання платником податків свого податкового обов'язку

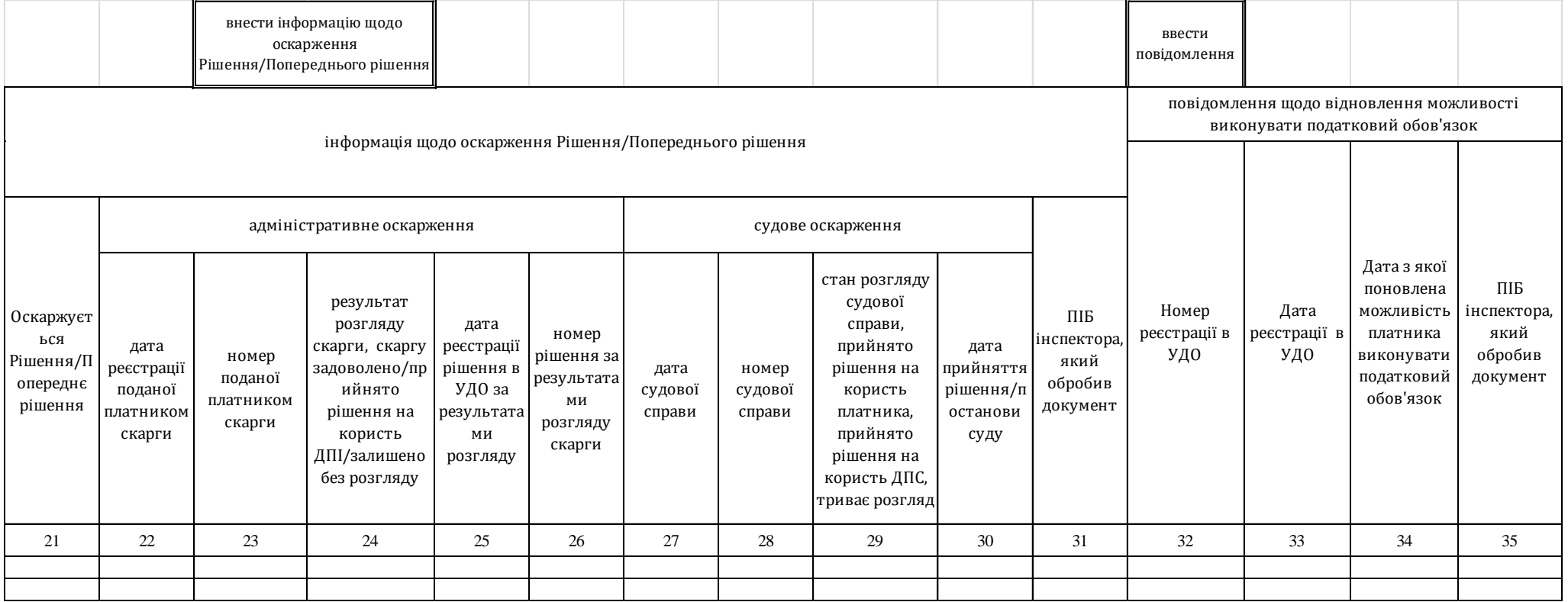

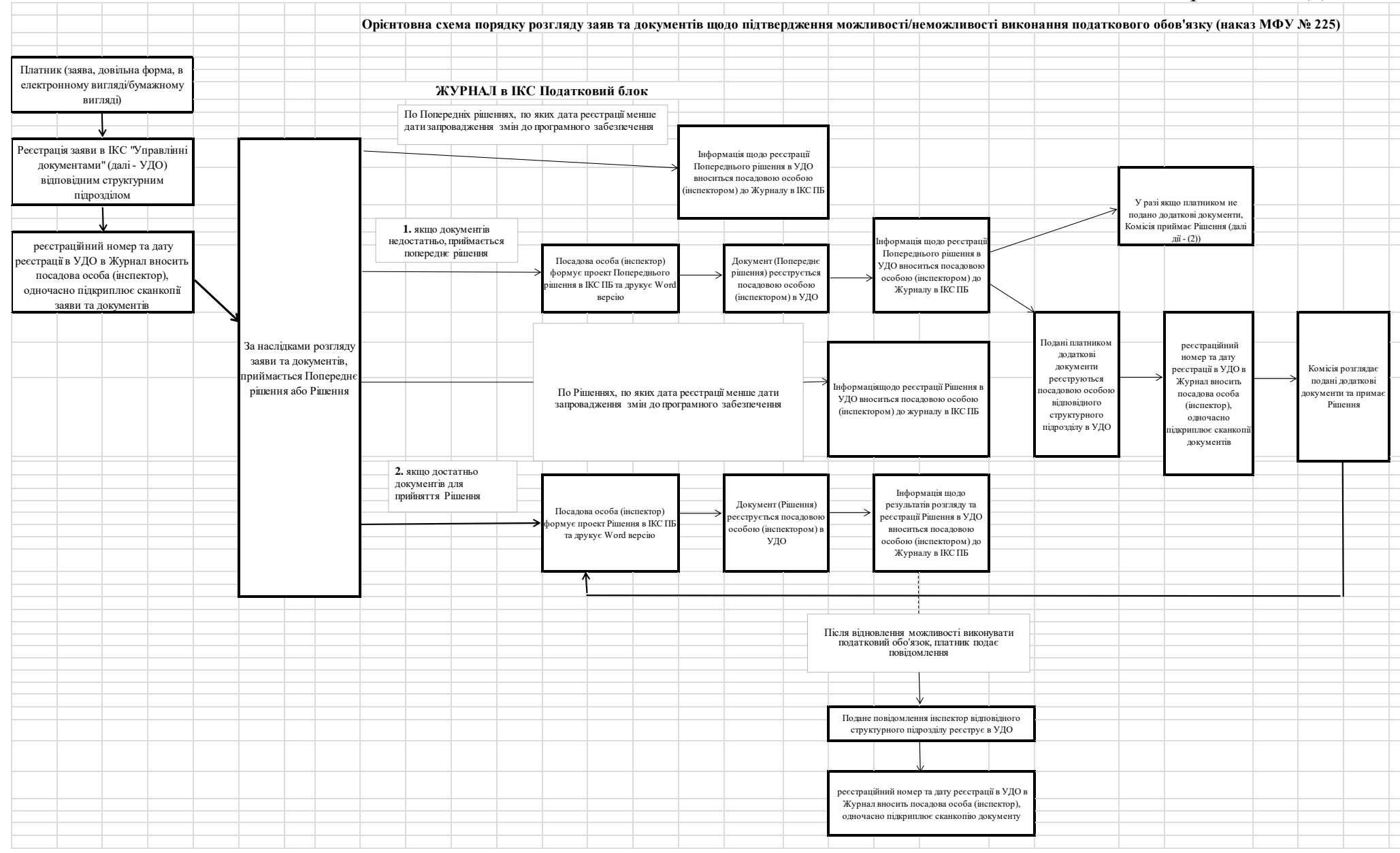

Додаток 3 № \_\_\_\_\_\_\_\_\_\_**HNUM**\_\_\_\_\_\_\_\_\_\_\_ **M11** щодо неможливості своєчасного виконання платником податків свого податкового обов'язку обов'язку **M12 попереднє рішення РІШЕННЯ /** податковий номер платника податків\* або серія (за наявності) та/або номер паспорта\*\* повідомляє\_\_\_\_\_\_\_\_\_\_\_\_\_\_\_\_\_\_\_\_\_\_\_\_\_\_\_\_\_\_\_\_\_\_\_\_\_\_\_\_\_\_\_\_\_\_\_\_\_\_\_\_\_\_\_**HNAME**\_\_\_\_\_\_\_\_\_\_\_\_\_\_\_\_\_\_\_\_\_\_\_\_\_\_\_\_\_\_\_\_\_\_\_\_\_\_\_\_\_\_\_\_\_\_\_\_\_\_\_\_\_\_\_\_\_\_\_\_\_\_\_\_\_\_\_\_\_\_\_\_\_\_\_\_\_\_\_\_\_\_\_\_ \_\_\_\_\_\_\_\_\_\_\_\_\_\_\_\_\_\_\_\_\_\_\_\_\_\_\_\_\_\_\_\_\_**HSTI**\_\_\_\_\_\_\_\_\_\_\_\_\_\_\_\_\_\_\_\_\_\_\_\_\_\_\_\_\_\_\_\_\_\_\_\_\_\_\_\_\_\_\_\_\_\_\_\_\_\_\_\_\_\_\_\_\_\_**HSTILOC**\_\_\_\_\_\_\_\_\_\_\_\_\_\_\_\_\_\_\_\_\_\_\_\_\_\_\_\_\_\_\_\_\_\_\_\_\_\_\_\_\_\_\_\_\_\_\_\_\_\_\_\_\_\_\_  **щодо можливості чи неможливості своєчасного виконання платником податків свого податкового обов'язку** (найменування контролюючого органу та його місцезнаходження) (найменування юридичної особи (відокремленого підрозділу) - платника податків \_\_\_\_\_\_\_\_\_ **HFILL**\_\_\_\_\_\_\_\_\_\_\_ р. **HTIN** \_\_ \_\_ \*\* Для фізичних осіб, які через свої релігійні переконання відмовляються від прийняття реєстраційного номера облікової картки платника податків та офіційно повідомили про це відповідний контролюючий орган і мають відмітку у паспорті. \*\*\* Інформація не зазначається у разі прийняття Рішення/попереднє рішення щодо можливості чи неможливості своєчасного виконання платником податків свого податкового обов'язку. (підпис) (Власне ім'я ПРІЗВИЩЕ) \_\_\_\_\_\_\_\_\_\_\_\_\_\_ \_\_\_\_\_\_\_\_\_\_\_\_\_\_\_\_\_\_\_\_\_\_\_\_\_\_\_\_\_\_\_\_\_\_\_\_\_\_\_ (посада уповноваженої особи контролюючого органу) **М. П.** Рішення отримав \_\_\_\_\_\_\_\_\_\_\_\_\_\_\_\_\_\_\_\_\_\_\_\_\_\_\_\_\_\_\_\_\_\_\_\_\_ (дата) \* Код за ЄДРПОУ платника податку або реєстраційний (обліковий) номер платника податків, який присвоюється контролюючими органами, або реєстраційний номер облікової картки платника податків - для фізичної особи. (підпис) (прізвище, ім'я, по батькові (за наявності)) щодо можливості своєчасного виконання платником податків свого податкового обов'язку Прийнято рішення: \_\_ \_\_ \_\_ \_\_\_\_\_\_\_\_\_\_\_\_\_\_\_\_\_\_\_\_\_\_\_\_\_\_\_\_\_\_\_\_\_\_\_\_\_\_\_\_\_\_\_\_\_\_\_\_\_\_\_\_\_\_\_\_\_\_\_\_\_\_\_\_\_\_\_\_**T1RXXXXG1S**\_\_\_\_\_\_\_\_\_\_\_\_\_\_\_\_\_\_\_\_\_\_\_\_\_\_\_\_\_\_\_\_\_\_\_\_\_\_\_\_\_\_\_\_\_\_\_\_\_\_\_\_\_\_\_\_\_\_\_\_\_\_\_\_\_\_\_\_\_\_\_\_\_\_\_\_\_\_ (вхідний до ДПС номер, дата заяви та документів) (податкова адреса платника податків) або прізвище, ім'я, по батькові (за наявності) платника податків - фізичної особи) \_\_\_\_\_\_\_\_\_\_\_\_\_\_\_**HPOST**\_\_\_\_\_\_\_\_\_\_\_\_\_\_ У зв'язку з недостатністю документів, що підтверджують неможливість виконання платником податків податкових обов'язків, пропонується надати такі додаткові документи на підтвердження зазначеної у заяві підстави (підстав) неможливості виконання платниками податків податкових обов'язків\*\*\*: \_\_\_\_\_\_\_\_\_\_\_\_\_\_\_\_\_\_\_\_\_\_\_\_\_\_\_\_\_\_\_\_\_\_**HNUM1**\_\_\_\_\_\_\_\_\_\_\_\_\_\_\_\_\_\_\_\_\_\_\_\_\_\_\_\_\_\_\_\_\_\_\_\_\_\_\_\_\_\_\_\_\_\_\_\_\_\_\_\_\_\_**HF1LL1**\_\_\_\_\_\_\_\_\_\_\_\_\_\_\_\_\_\_\_\_\_\_\_\_\_\_\_\_\_\_\_\_\_\_\_\_\_\_\_\_\_\_\_\_\_\_\_\_\_\_\_\_\_\_\_\_ \_\_\_\_\_\_\_\_\_\_\_\_\_\_\_\_\_\_\_\_\_\_\_\_\_\_\_\_\_\_\_\_\_\_\_\_\_\_\_\_\_\_\_\_\_\_\_\_\_\_\_\_\_\_\_\_\_\_\_\_\_\_\_\_\_\_\_\_\_\_**HLOC**\_\_\_\_\_\_\_\_\_\_\_\_\_\_\_\_\_\_\_\_\_\_\_\_\_\_\_\_\_\_\_\_\_\_\_\_\_\_\_\_\_\_\_\_\_\_\_\_\_\_\_\_\_\_\_\_\_\_\_\_\_\_\_\_\_\_\_\_\_\_\_\_\_\_\_\_\_\_\_\_\_\_ Розглянуто заяву платника та відповідні документи \_\_\_\_\_\_\_\_\_\_\_\_\_\_ \_\_\_\_\_\_\_\_\_\_\_\_\_\_\_\_**HBOS**\_\_\_\_\_\_\_\_\_\_\_\_\_\_\_\_ Підстави: \_\_\_\_\_\_\_\_\_\_\_\_\_\_\_\_\_\_\_\_\_\_\_\_\_\_\_\_\_\_\_\_\_\_\_\_\_\_\_\_\_\_\_\_\_\_\_\_\_\_\_\_\_\_\_\_\_\_\_\_\_\_\_\_\_\_\_\_**T2RXXXXG1S**\_\_\_\_\_\_\_\_\_\_\_\_\_\_\_\_\_\_\_\_\_\_\_\_\_\_\_\_\_\_\_\_\_\_\_\_\_\_\_\_\_\_\_\_\_\_\_\_\_\_\_\_\_\_\_\_\_\_\_\_\_\_\_\_\_\_\_\_\_\_\_\_\_\_\_\_\_\_  $\blacksquare$ \_\_ Рішення щодо можливості чи неможливості своєчасного виконання платником податків свого податкового обов'язку може бути оскаржено в адміністративному або судовому порядку.

Додаток 4 № \_\_\_\_\_\_\_\_\_\_**HNUM**\_\_\_\_\_\_\_\_\_\_\_ **M11** щодо неможливості своєчасного виконання платником податків свого податкового обов'язку обов'язку **M12** \_\_\_\_\_\_\_\_\_\_\_\_\_\_\_\_\_\_\_\_\_\_\_\_\_\_\_\_\_\_\_\_\_\_\_\_\_\_\_\_\_\_\_\_\_\_\_\_\_\_\_\_\_\_\_\_\_\_\_\_\_\_\_\_\_\_\_\_**T1RXXXXG1S**\_\_\_\_\_\_\_\_\_\_\_\_\_\_\_\_\_\_\_\_\_\_\_\_\_\_\_\_\_\_\_\_\_\_\_\_\_\_\_\_\_\_\_\_\_\_\_\_\_\_\_\_\_\_\_\_\_\_\_\_\_\_\_\_\_\_\_\_\_\_\_\_\_\_\_\_\_\_ (вхідний до ДПС номер, дата заяви та документів) (податкова адреса платника податків) або прізвище, ім'я, по батькові (за наявності) платника податків - фізичної особи) \_\_\_\_\_\_\_\_\_\_\_\_\_\_\_**HPOST**\_\_\_\_\_\_\_\_\_\_\_\_\_\_ У зв'язку з недостатністю документів, що підтверджують неможливість виконання платником податків податкових обов'язків, пропонується надати такі додаткові документи на підтвердження зазначеної у заяві підстави (підстав) неможливості виконання платниками податків податкових обов'язків\*\*\*: \_\_\_\_\_\_\_\_\_\_\_\_\_\_\_\_\_\_\_\_\_\_\_\_\_\_\_\_\_\_\_\_\_\_**HNUM1**\_\_\_\_\_\_\_\_\_\_\_\_\_\_\_\_\_\_\_\_\_\_\_\_\_\_\_\_\_\_\_\_\_\_\_\_\_\_\_\_\_\_\_\_\_\_\_\_\_\_\_\_\_\_**HF1LL1**\_\_\_\_\_\_\_\_\_\_\_\_\_\_\_\_\_\_\_\_\_\_\_\_\_\_\_\_\_\_\_\_\_\_\_\_\_\_\_\_\_\_\_\_\_\_\_\_\_\_\_\_\_\_\_\_ \_\_\_\_\_\_\_\_\_\_\_\_\_\_\_\_\_\_\_\_\_\_\_\_\_\_\_\_\_\_\_\_\_\_\_\_\_\_\_\_\_\_\_\_\_\_\_\_\_\_\_\_\_\_\_\_\_\_\_\_\_\_\_\_\_\_\_\_\_\_**HLOC**\_\_\_\_\_\_\_\_\_\_\_\_\_\_\_\_\_\_\_\_\_\_\_\_\_\_\_\_\_\_\_\_\_\_\_\_\_\_\_\_\_\_\_\_\_\_\_\_\_\_\_\_\_\_\_\_\_\_\_\_\_\_\_\_\_\_\_\_\_\_\_\_\_\_\_\_\_\_\_\_\_\_ Розглянуто заяву платника та відповідні документи \_\_\_\_\_\_\_\_\_\_\_\_\_\_ \_\_\_\_\_\_\_\_\_\_\_\_\_\_\_\_**HBOS**\_\_\_\_\_\_\_\_\_\_\_\_\_\_\_\_ Підстави: \_\_\_\_\_\_\_\_\_\_\_\_\_\_\_\_\_\_\_\_\_\_\_\_\_\_\_\_\_\_\_\_\_\_\_\_\_\_\_\_\_\_\_\_\_\_\_\_\_\_\_\_\_\_\_\_\_\_\_\_\_\_\_\_\_\_\_\_**T2RXXXXG1S**\_\_\_\_\_\_\_\_\_\_\_\_\_\_\_\_\_\_\_\_\_\_\_\_\_\_\_\_\_\_\_\_\_\_\_\_\_\_\_\_\_\_\_\_\_\_\_\_\_\_\_\_\_\_\_\_\_\_\_\_\_\_\_\_\_\_\_\_\_\_\_\_\_\_\_\_\_\_ \_\_ \_\_ Рішення щодо можливості чи неможливості своєчасного виконання платником податків свого податкового обов'язку може бути оскаржено в адміністративному або судовому порядку. щодо можливості своєчасного виконання платником податків свого податкового обов'язку Прийнято рішення: \_\_ \_\_  $\blacksquare$  \*\* Для фізичних осіб, які через свої релігійні переконання відмовляються від прийняття реєстраційного номера облікової картки платника податків та офіційно повідомили про це відповідний контролюючий орган і мають відмітку у паспорті. \*\*\* Інформація не зазначається у разі прийняття Рішення/попереднє рішення щодо можливості чи неможливості своєчасного виконання платником податків свого податкового обов'язку. (підпис) (Власне ім'я ПРІЗВИЩЕ) \_\_\_\_\_\_\_\_\_\_\_\_\_\_ \_\_\_\_\_\_\_\_\_\_\_\_\_\_\_\_\_\_\_\_\_\_\_\_\_\_\_\_\_\_\_\_\_\_\_\_\_\_\_ (посада уповноваженої особи контролюючого органу) **М. П.** Рішення отримав (дата) \_\_\_\_\_\_\_\_\_\_ \* Код за ЄДРПОУ платника податку або реєстраційний (обліковий) номер платника податків, який присвоюється контролюючими органами, або реєстраційний номер облікової картки платника податків - для фізичної особи. (підпис) (прізвище, ім'я, по батькові (за наявності)) **попереднє рішення РІШЕННЯ /** податковий номер платника податків\* або серія (за наявності) та/або номер паспорта\*\* повідомляє\_\_\_\_\_\_\_\_\_\_\_\_\_\_\_\_\_\_\_\_\_\_\_\_\_\_\_\_\_\_\_\_\_\_\_\_\_\_\_\_\_\_\_\_\_\_\_\_\_\_\_\_\_\_\_**HNAME**\_\_\_\_\_\_\_\_\_\_\_\_\_\_\_\_\_\_\_\_\_\_\_\_\_\_\_\_\_\_\_\_\_\_\_\_\_\_\_\_\_\_\_\_\_\_\_\_\_\_\_\_\_\_\_\_\_\_\_\_\_\_\_\_\_\_\_\_\_\_\_\_\_\_\_\_\_\_\_\_\_\_\_\_ \_\_\_\_\_\_\_\_\_\_\_\_\_\_\_\_\_\_\_\_\_\_\_\_\_\_\_\_\_\_\_\_\_**HSTI**\_\_\_\_\_\_\_\_\_\_\_\_\_\_\_\_\_\_\_\_\_\_\_\_\_\_\_\_\_\_\_\_\_\_\_\_\_\_\_\_\_\_\_\_\_\_\_\_\_\_\_\_\_\_\_\_\_\_**HSTILOC**\_\_\_\_\_\_\_\_\_\_\_\_\_\_\_\_\_\_\_\_\_\_\_\_\_\_\_\_\_\_\_\_\_\_\_\_\_\_\_\_\_\_\_\_\_\_\_\_\_\_\_\_\_\_\_  **щодо можливості чи неможливості своєчасного виконання платником податків свого податкового обов'язку** (найменування контролюючого органу та його місцезнаходження) (найменування юридичної особи (відокремленого підрозділу) - платника податків \_\_\_\_\_\_\_\_\_ **HFILL**\_\_\_\_\_\_\_\_\_\_\_ р. **HTIN**  $\blacksquare$ 

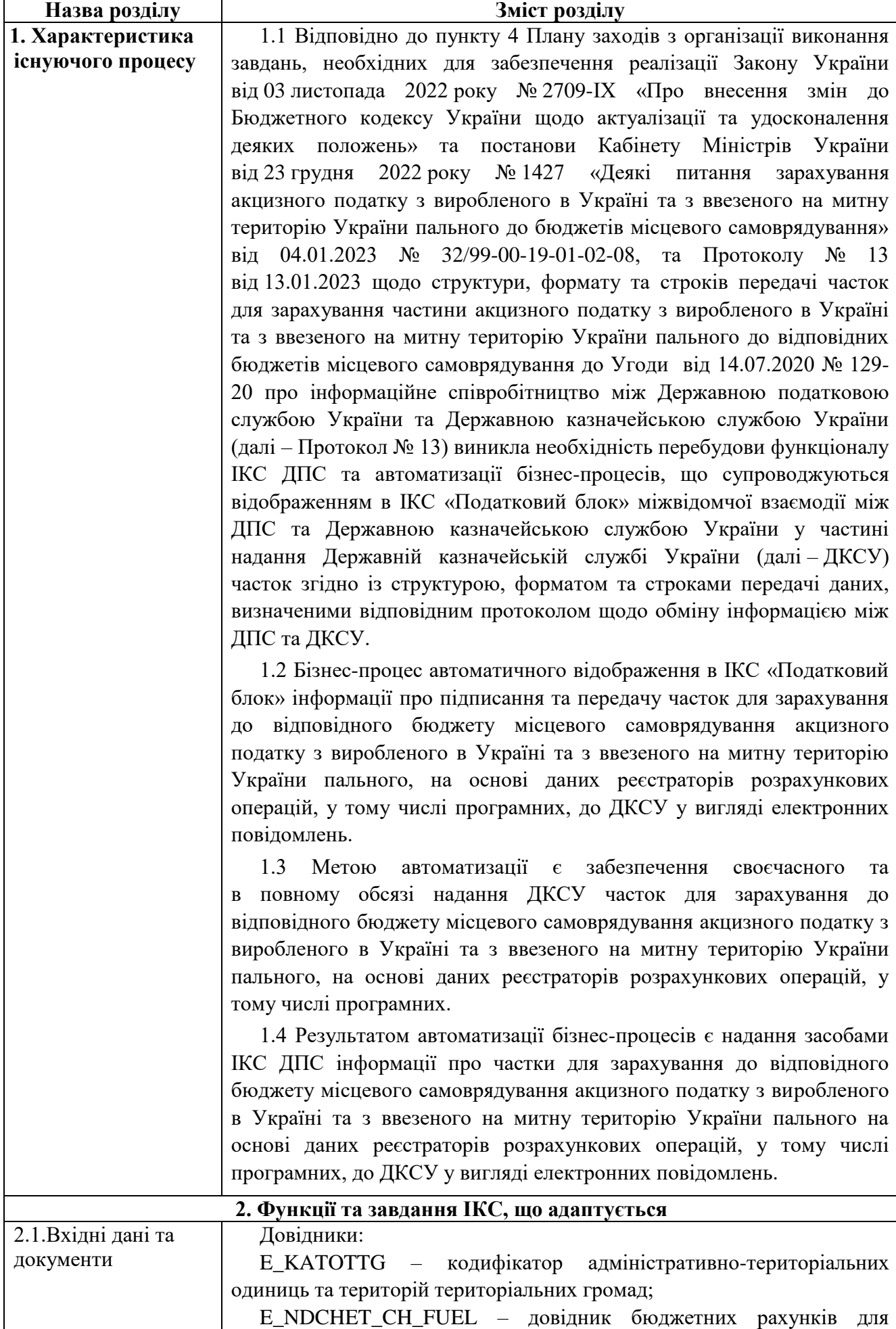

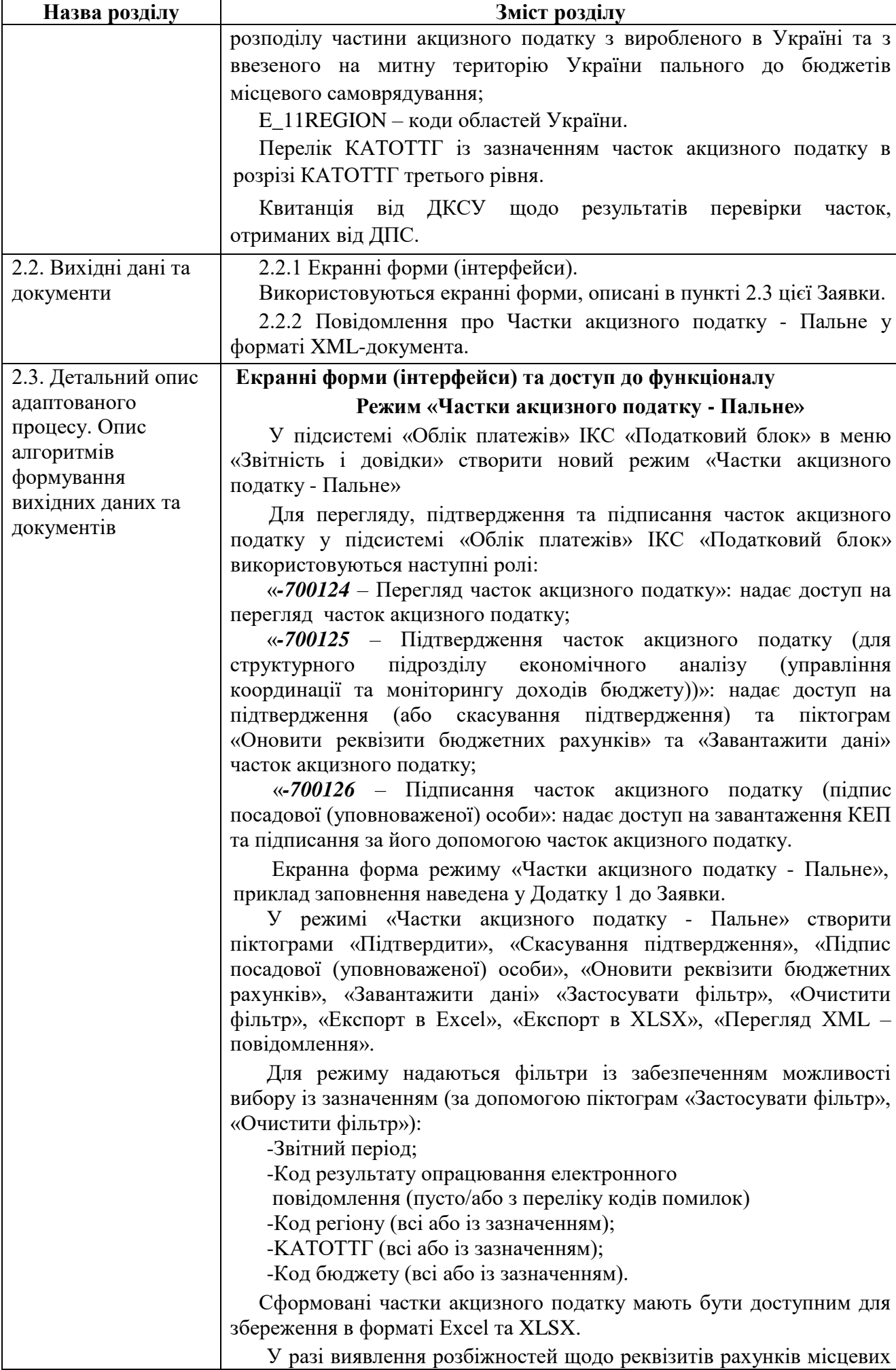

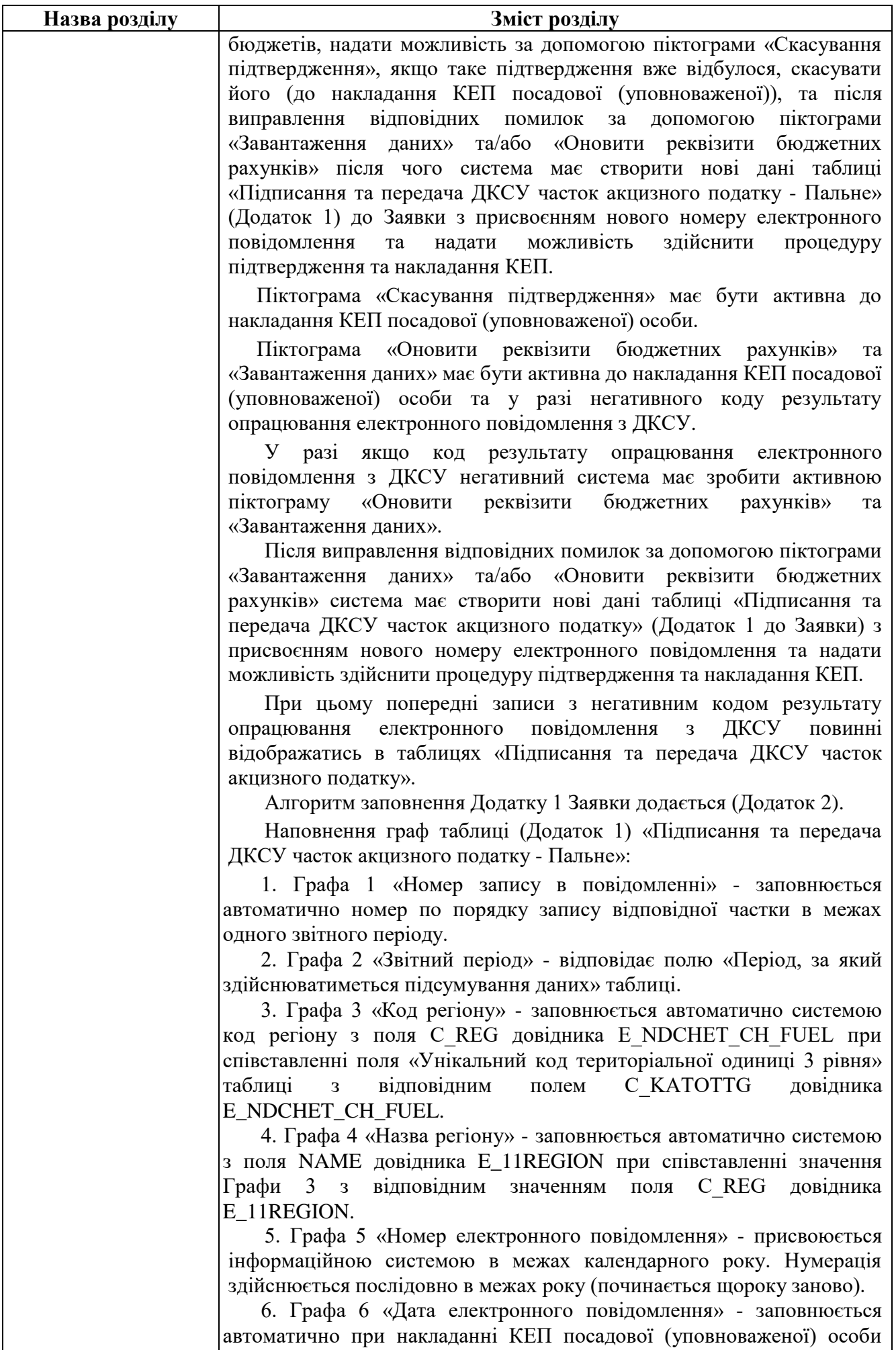

або особи, що виконує його обов'язки.

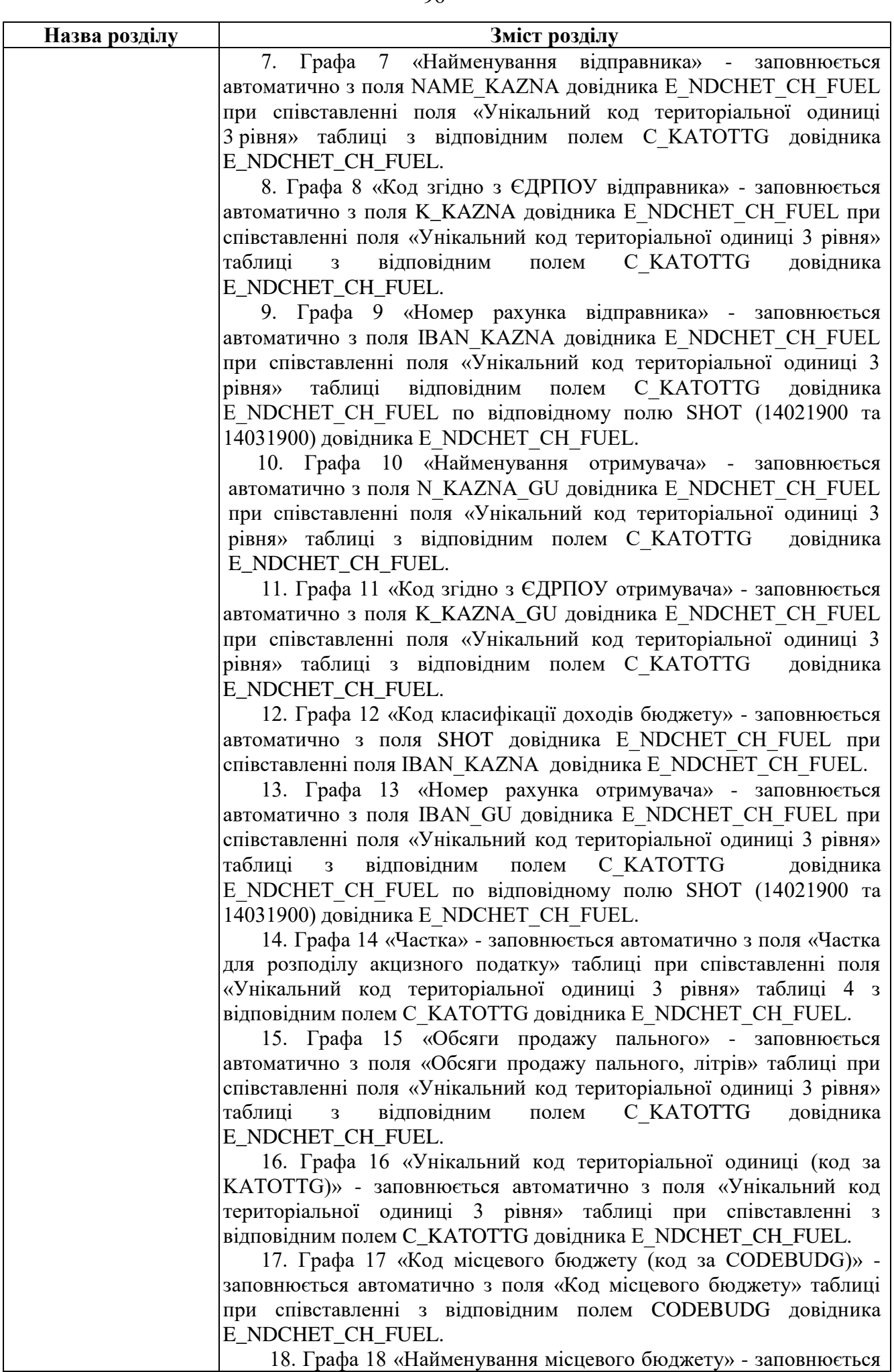

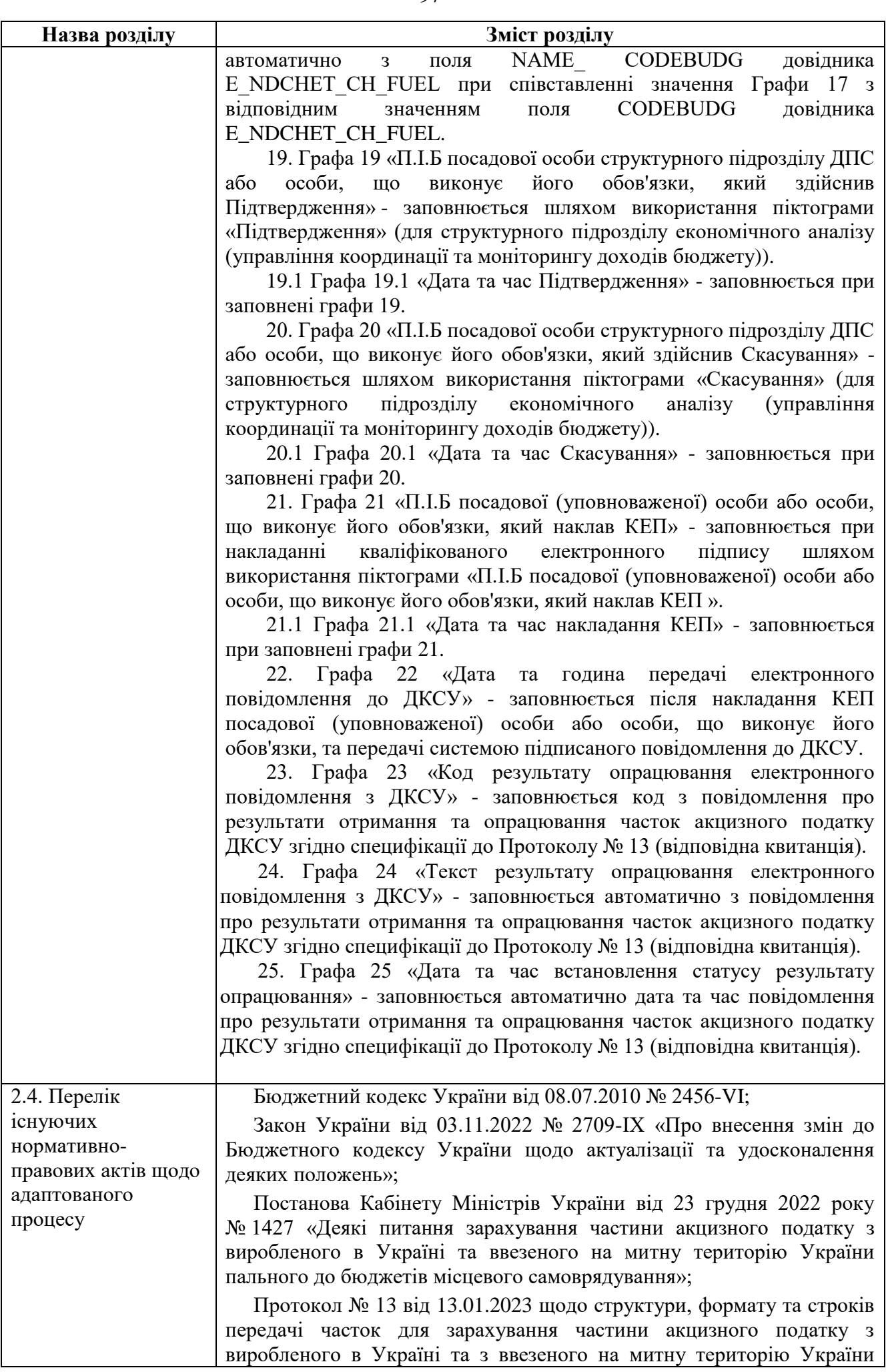

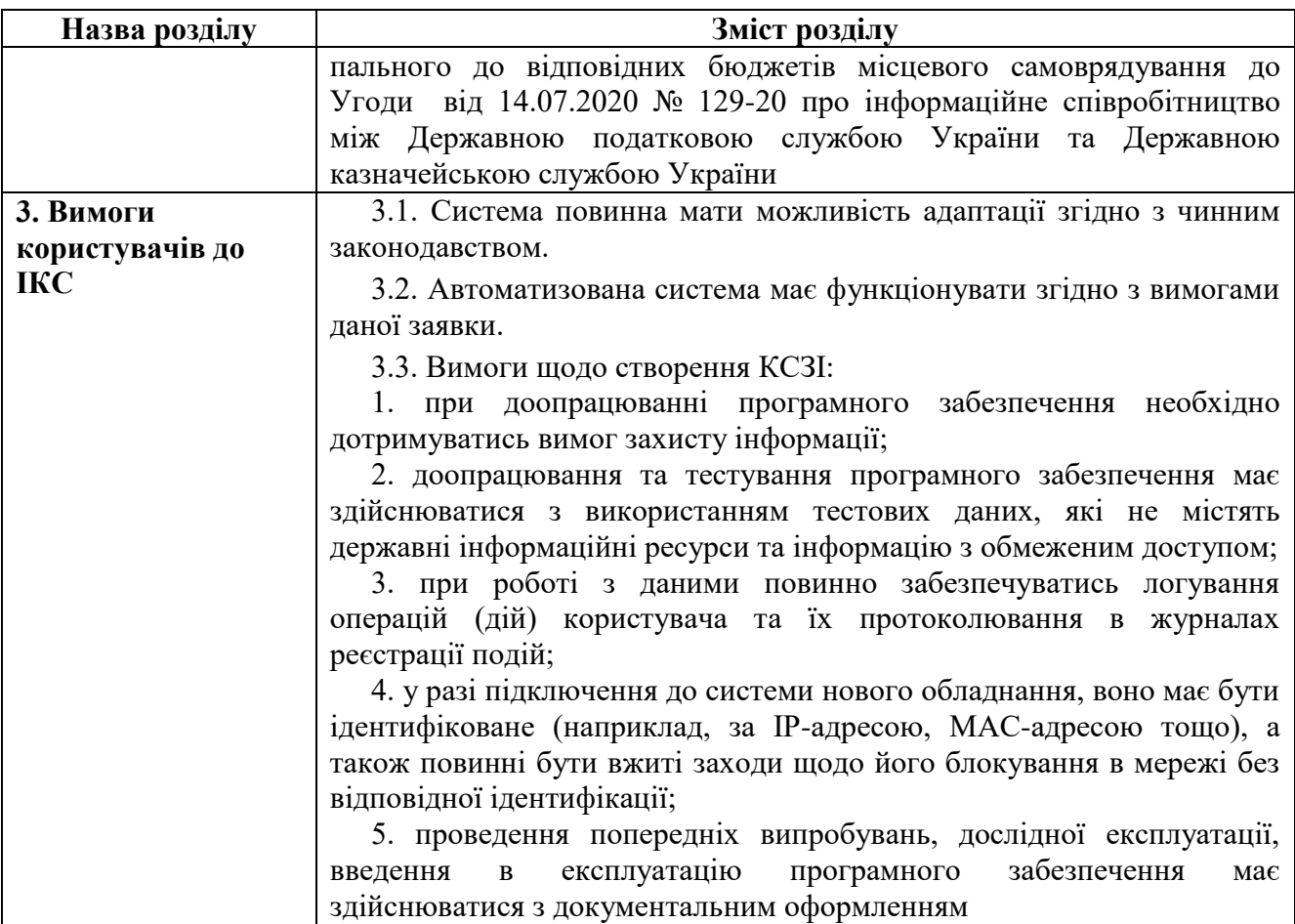

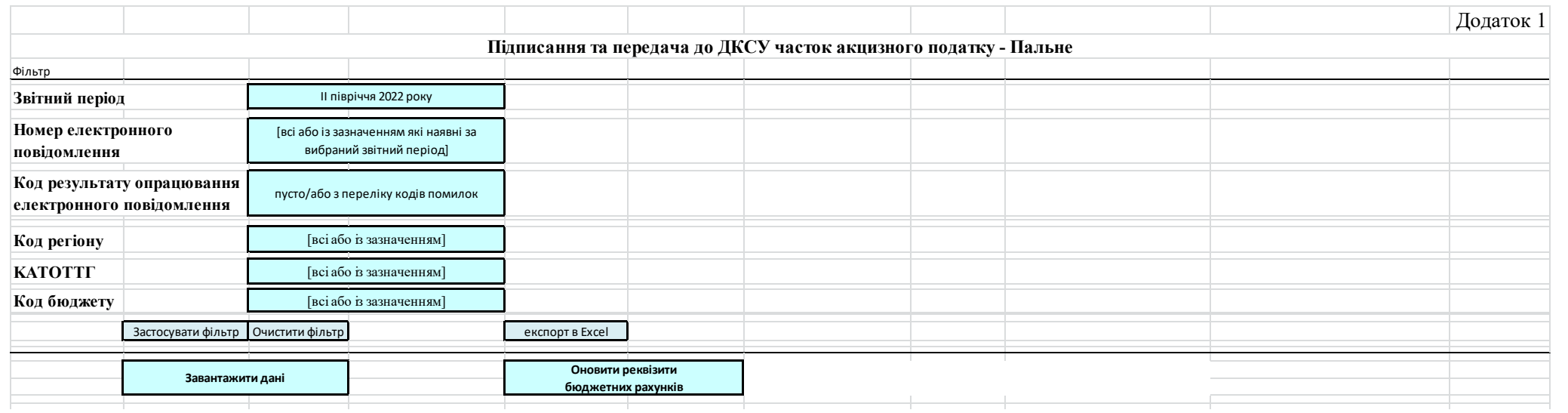

#### **«Підтвердження »,«Скасувати Підтвердження », «Підпис посадової (уповноваженої) особи», «Перегляд ХМL – повідомлення»**

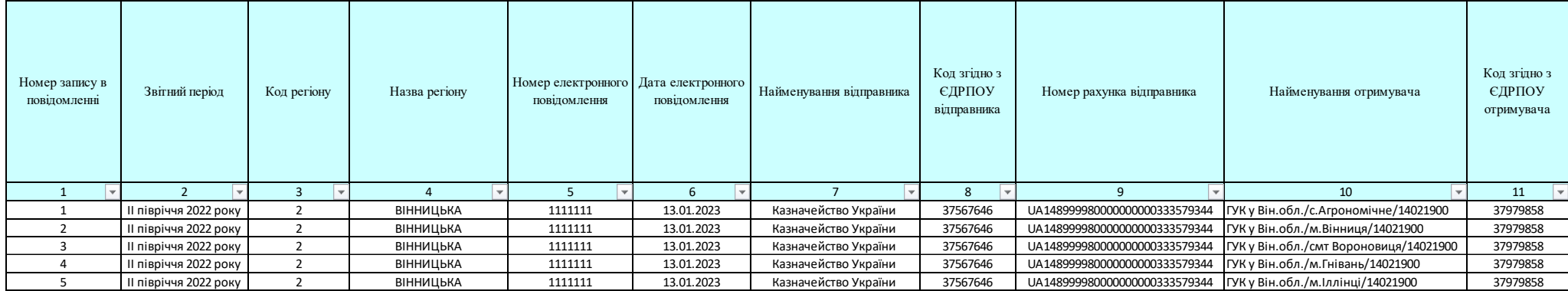

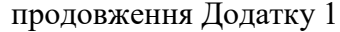

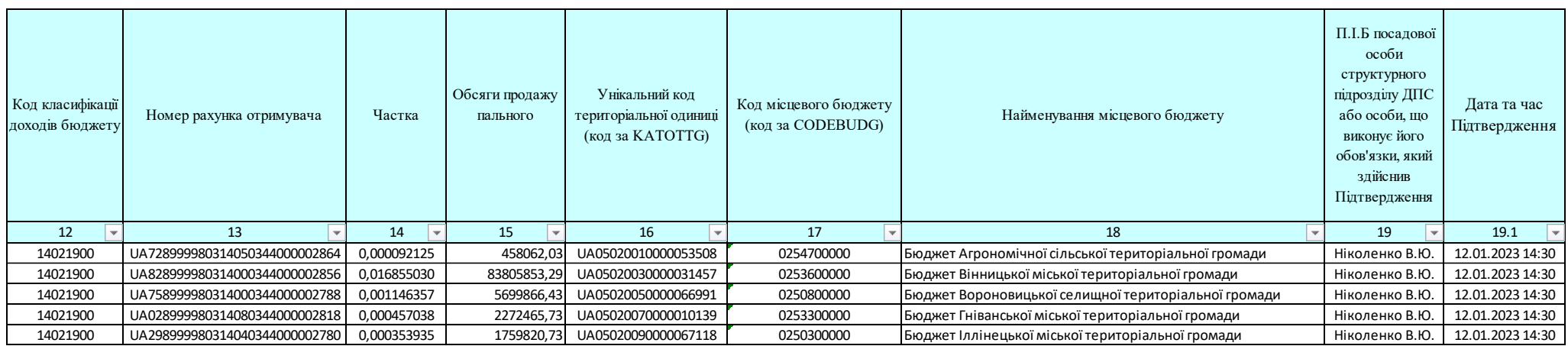

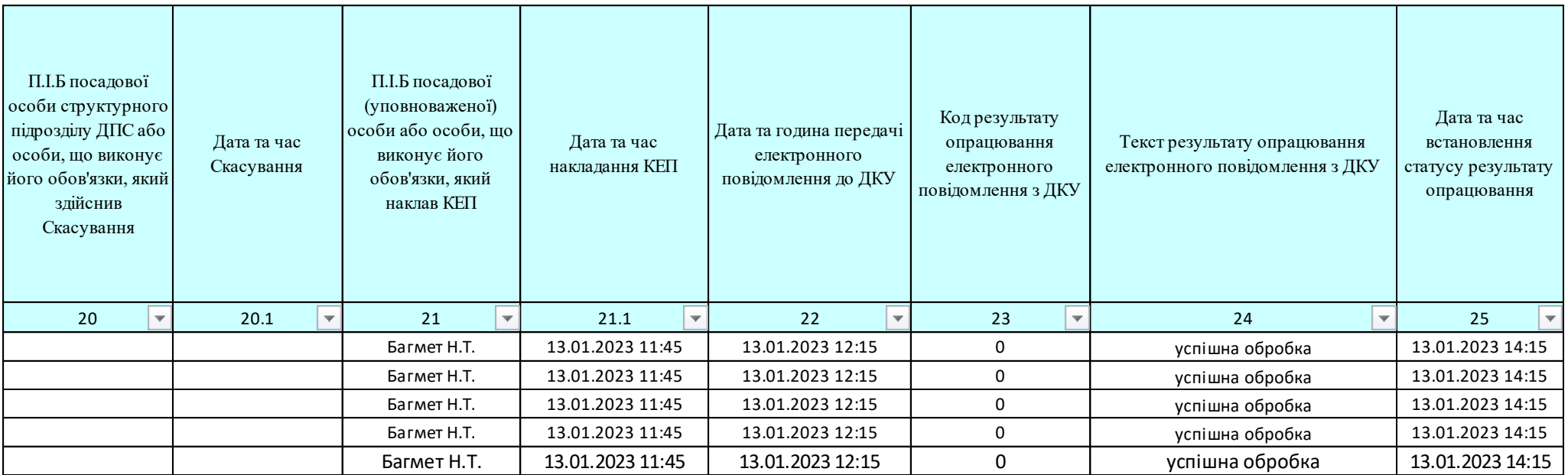

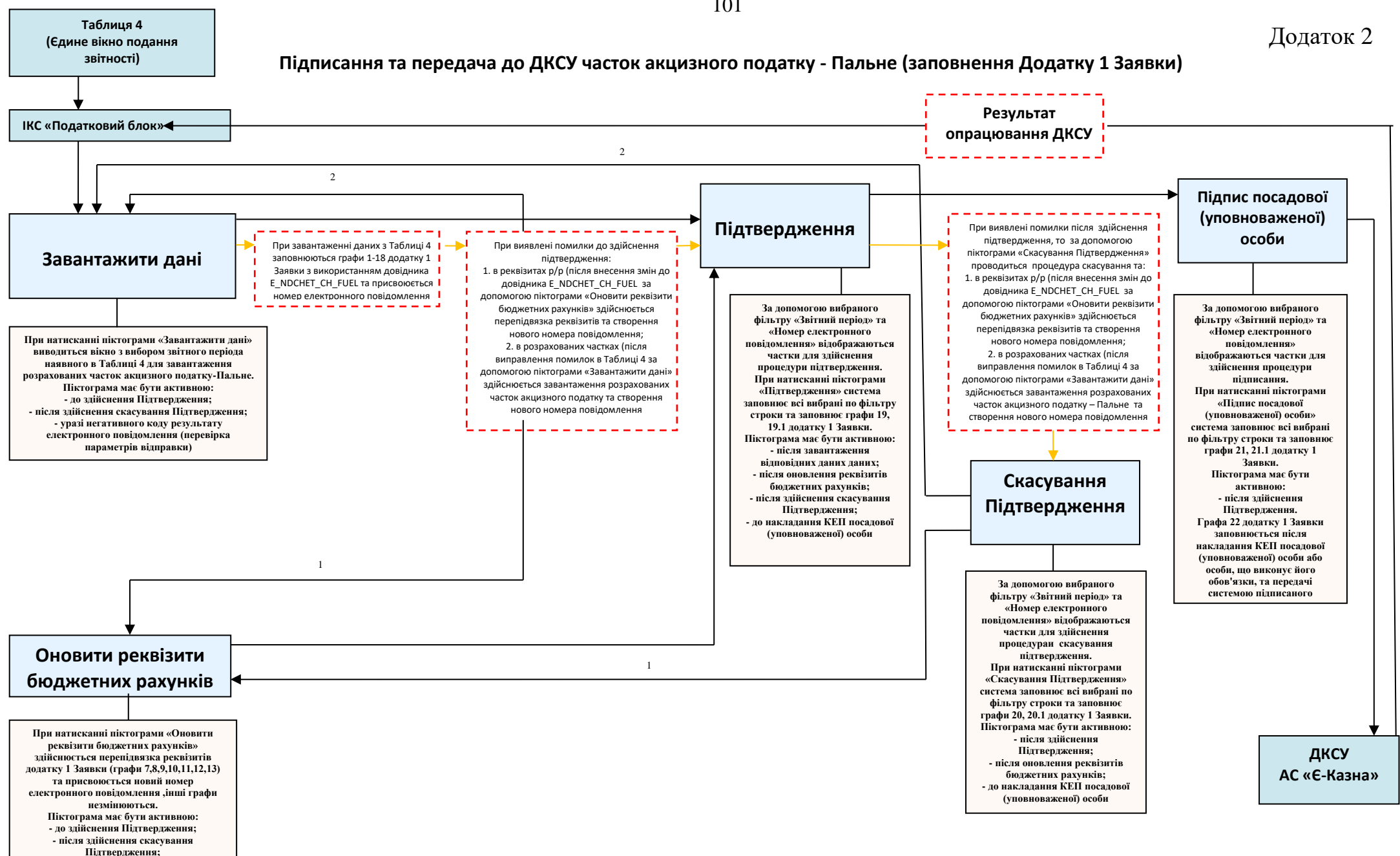

**- уразі негативного коду результату електронного повідомлення (перевірка даних отримувача)**

101

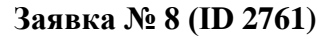

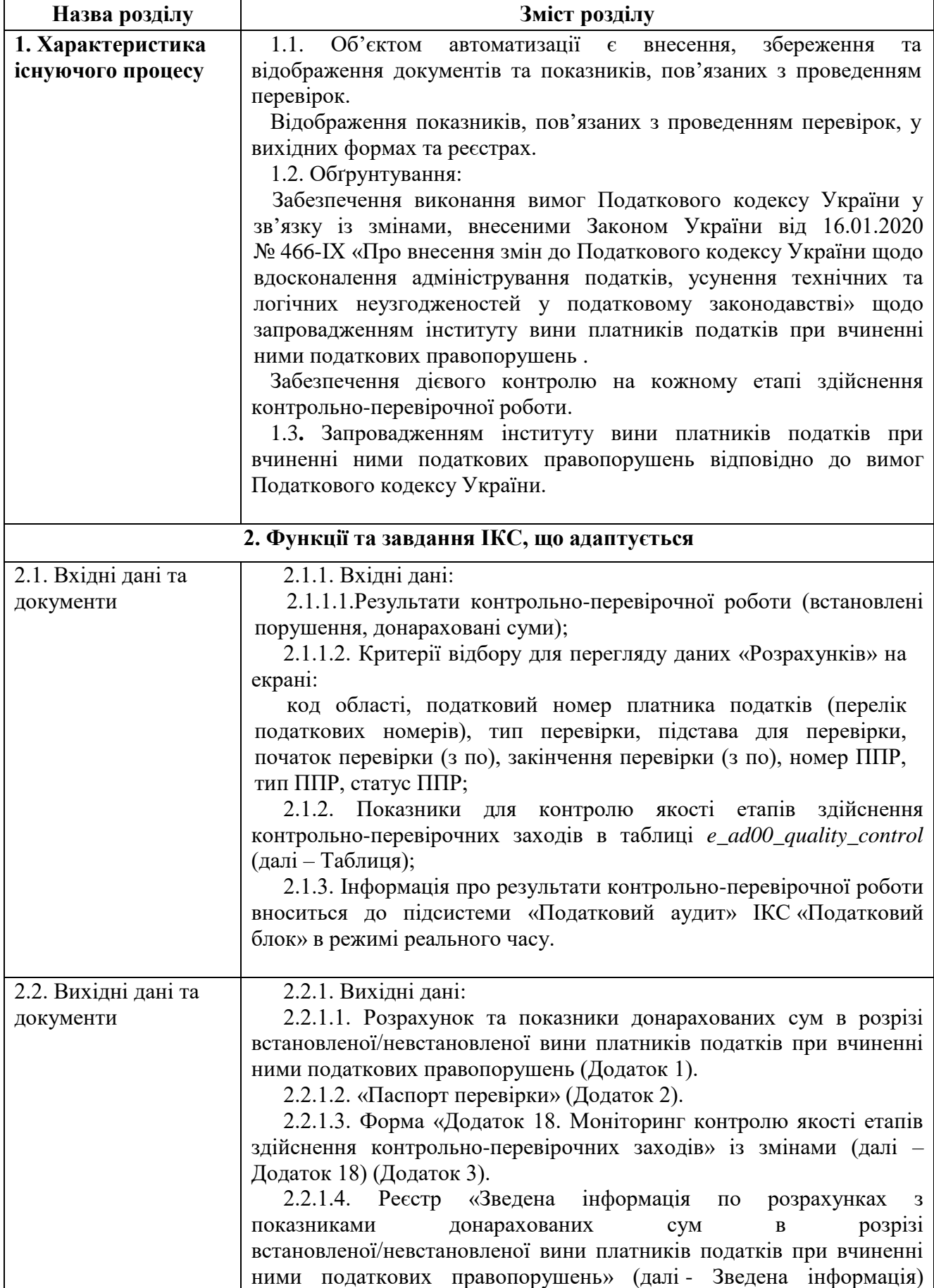

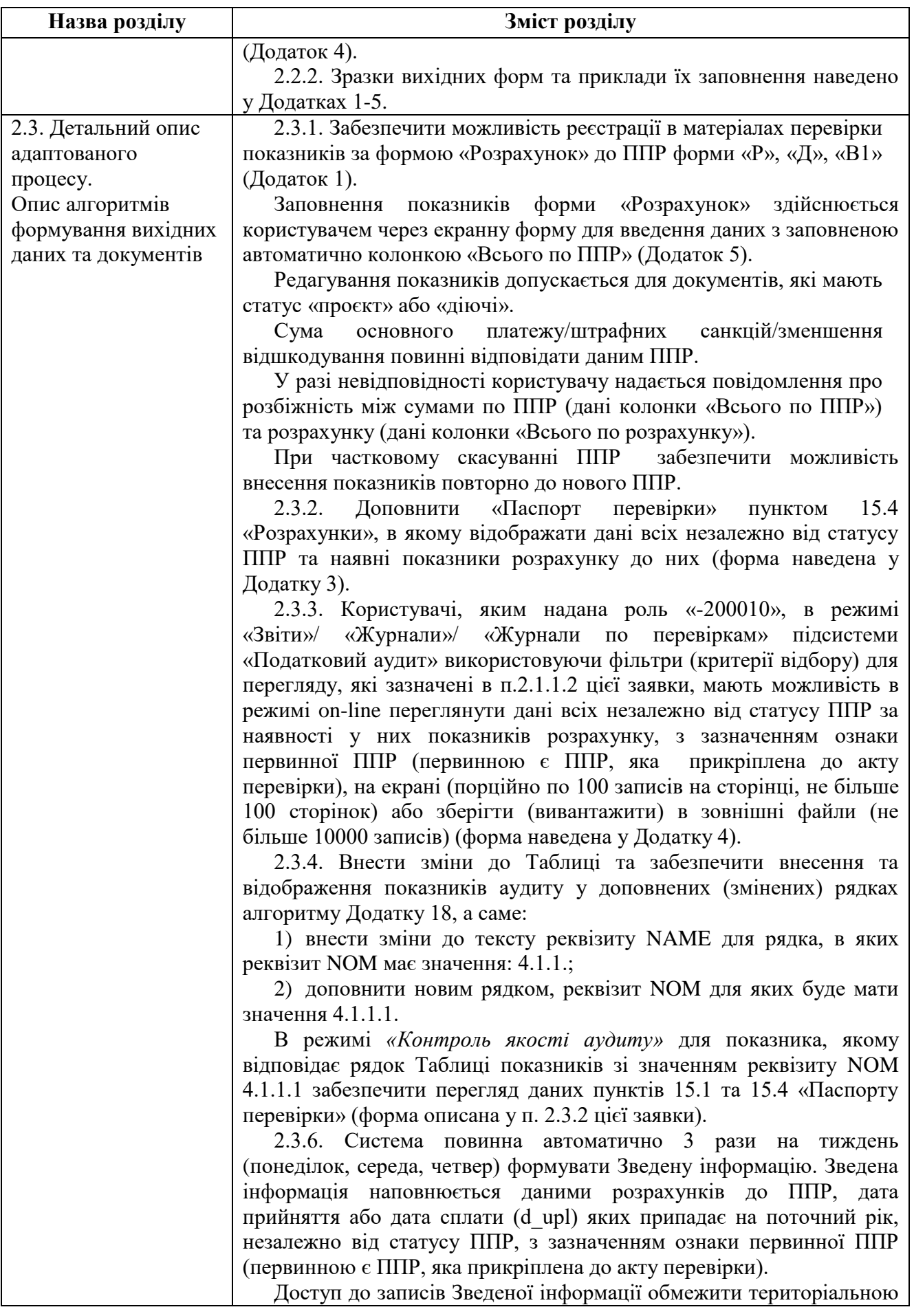

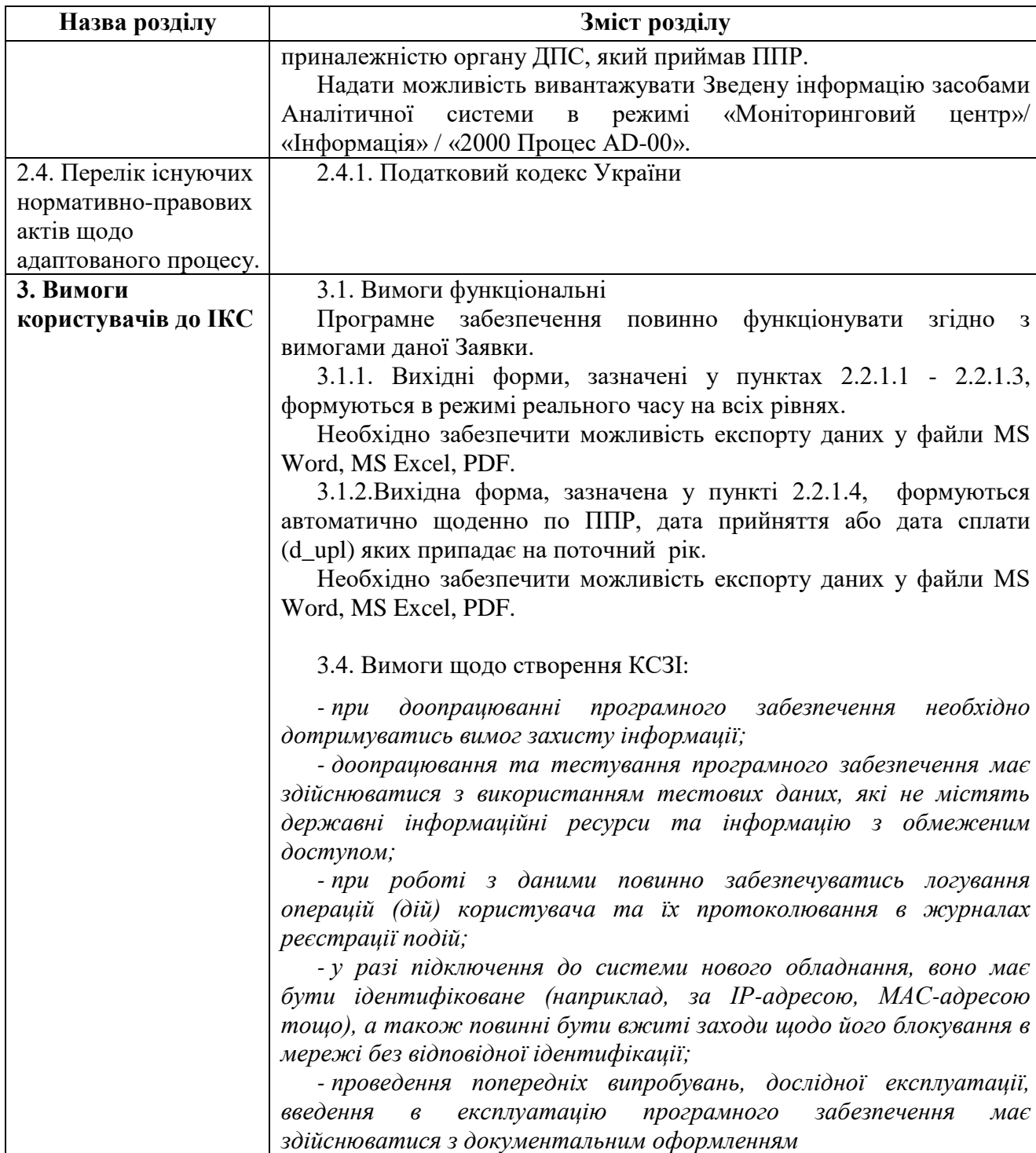

**Додаток до ППР від\_\_\_\_\_\_ № \_\_\_\_\_\_, прийнятого відповідно до Акту від\_\_\_\_\_\_\_\_ №\_\_\_\_\_\_\_\_\_\_**

#### **Приклад Розрахунку № 1**

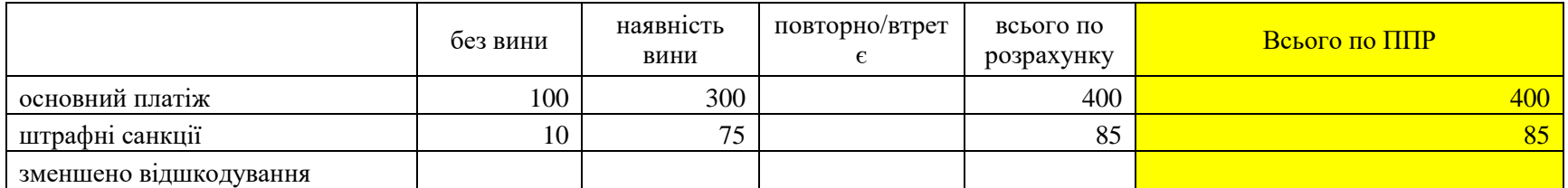

## **Приклад Розрахунку № 2**

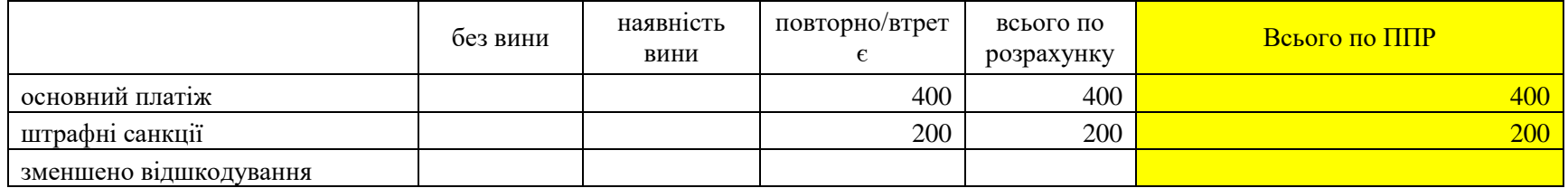

## **Приклад Розрахунку № 3**

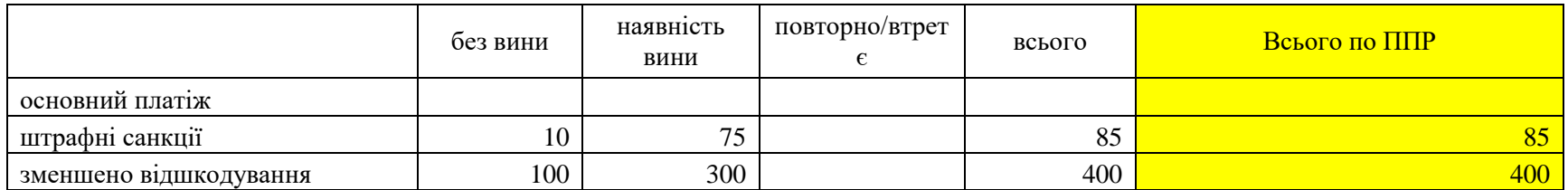

## **"Паспорт перевірки"**

**Платник** 5453752, ІНСТИТУТ СІЛЬСЬКОГО ГОСПОДАРСТВА ПОЛІССЯ НАЦІОНАЛЬНОЇ АКАДЕМІЇ АГРАРНИХ НАУК УКРАЇНИ, ГУ ДПС У ЖИТОМИРСЬКІЙ ОБЛАСТІ (ЖИТОМИРСЬКА ДПІ), категорія - суб'єкт середнього підприємництва, Інші суб'єкти господарювання

**Тип перевірки** Документальна планова виїзна **Підстава** п.п.75.1.2. ст.75, п.77.1 ст.77 Податкового кодексу України **Терміни проведення** з 20.01.2021 по 31.01.2021 **Період що перевіряється** з 08.01.2020 по 08.01.2020

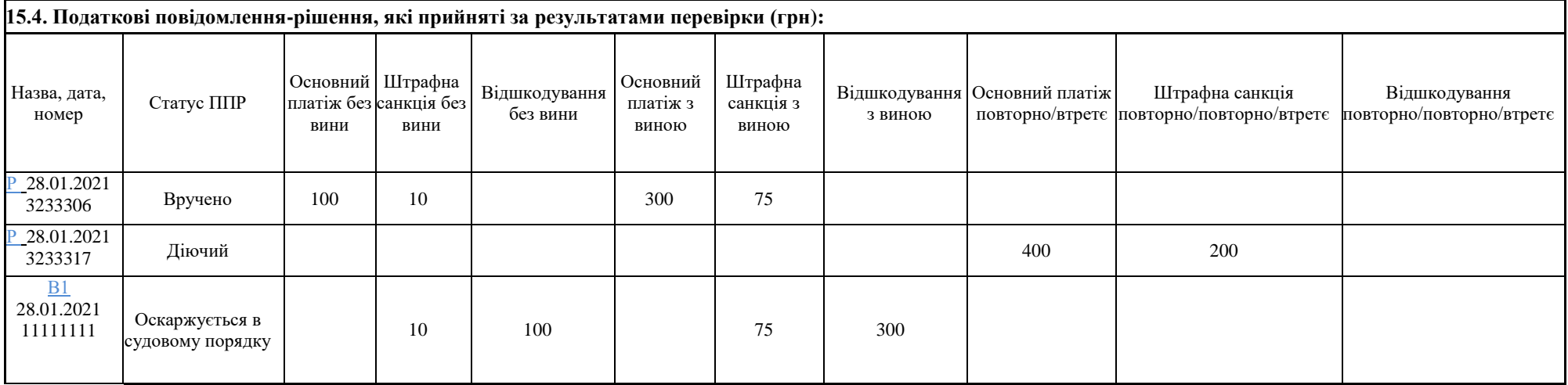

#### **Додаток 18. Моніторинг контролю якості етапів здійснення контрольно-перевірочних заходів**

**Платник** 37190767, ТОВАРИСТВО З ОБМЕЖЕНОЮ ВIДПОВIДАЛЬНIСТЮ 'ЧАРІВНА МОЗАЇКА', ГУ ДПС У ХАРКІВСЬКІЙ ОБЛ.(МОСКОВСЬКИЙ Р-Н М.ХАРКОВА), категорія суб'єкт середнього підприємництва, Інші суб'єкти господарювання

**Тип перевірки** Документальна планова виїзна **Підстава** п.п.75.1.2. ст.75, п.77.1 ст.77 Податкового кодексу України **Терміни проведення** з 22.01.2020 по 18.02.2020 **Період що перевіряється** з 01.01.2017 по 30.09.2019

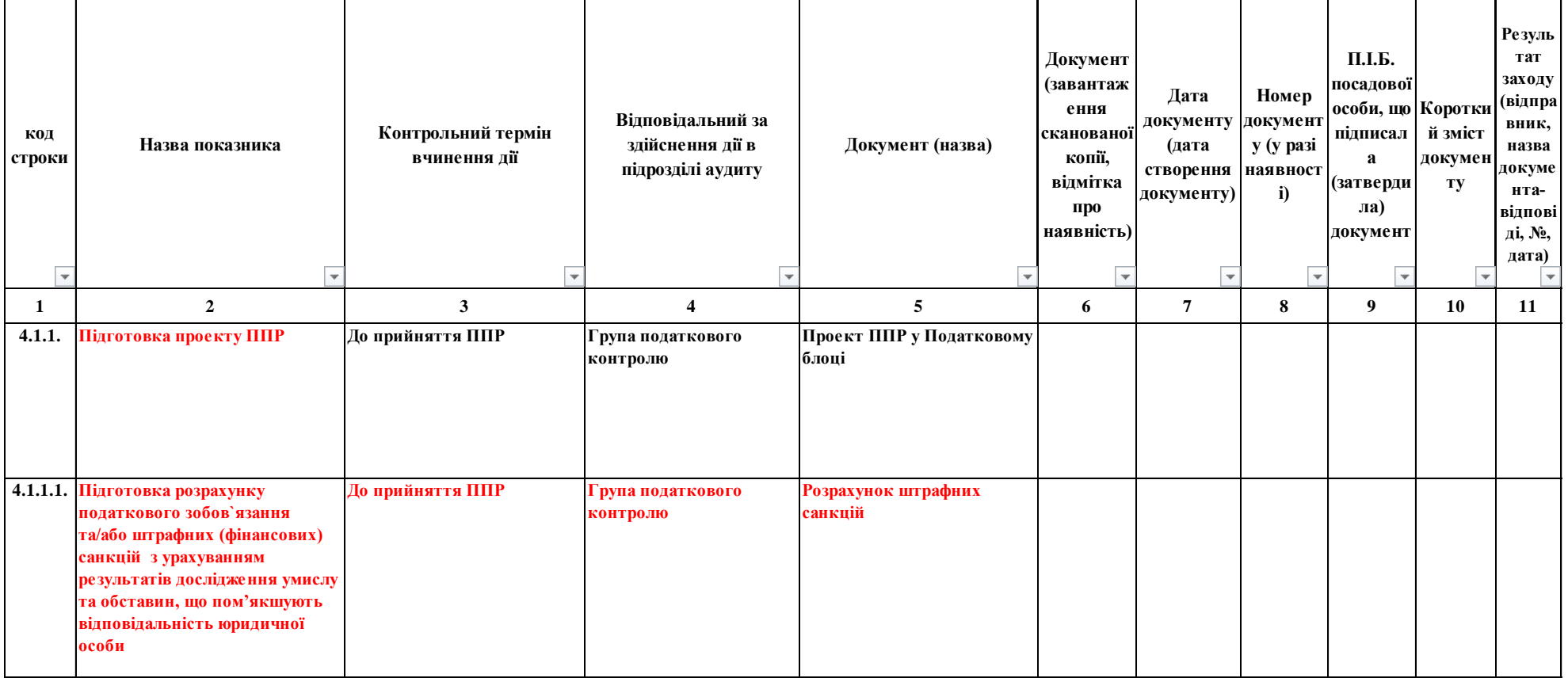

продовження Додатка 3

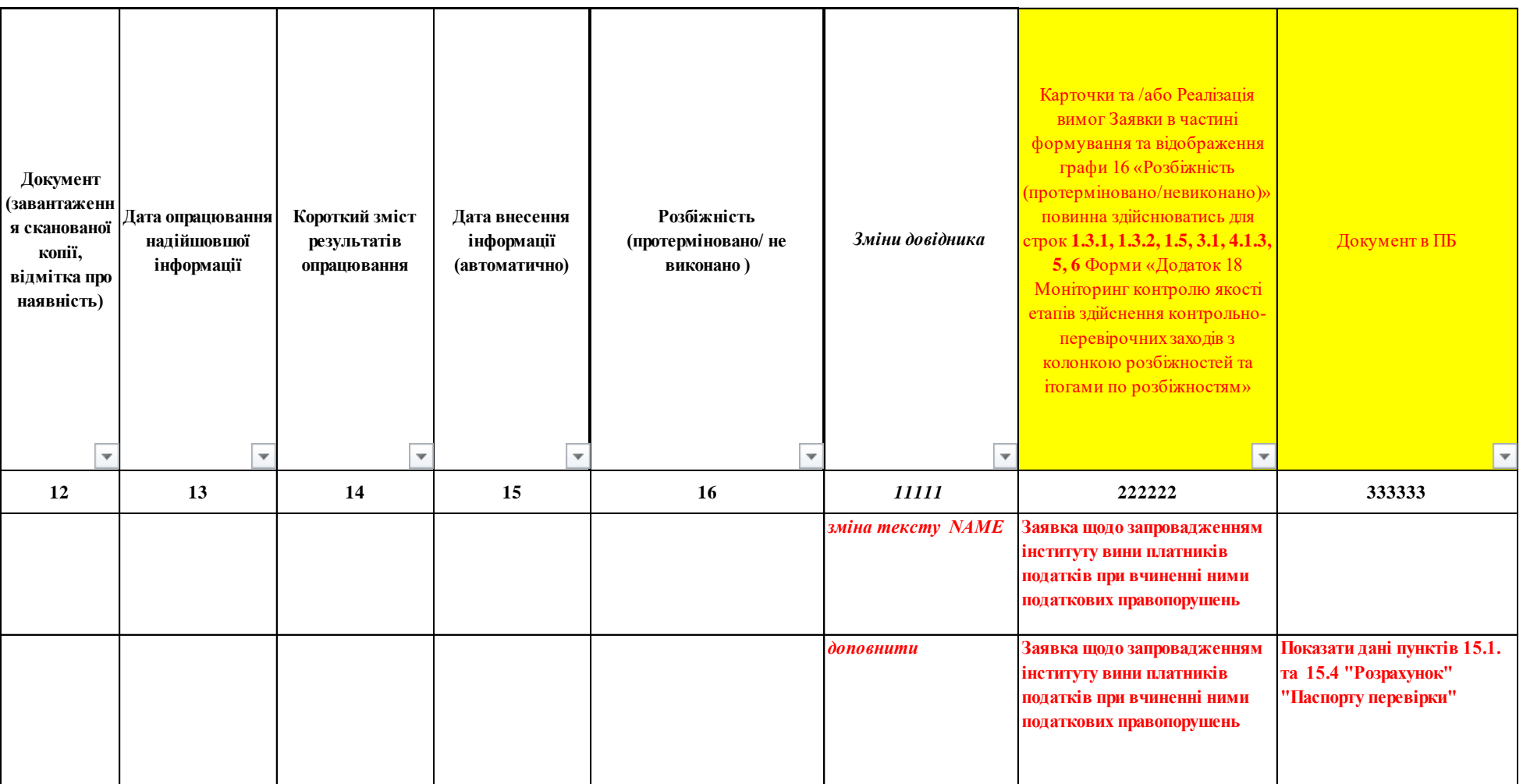
### Додаток 4

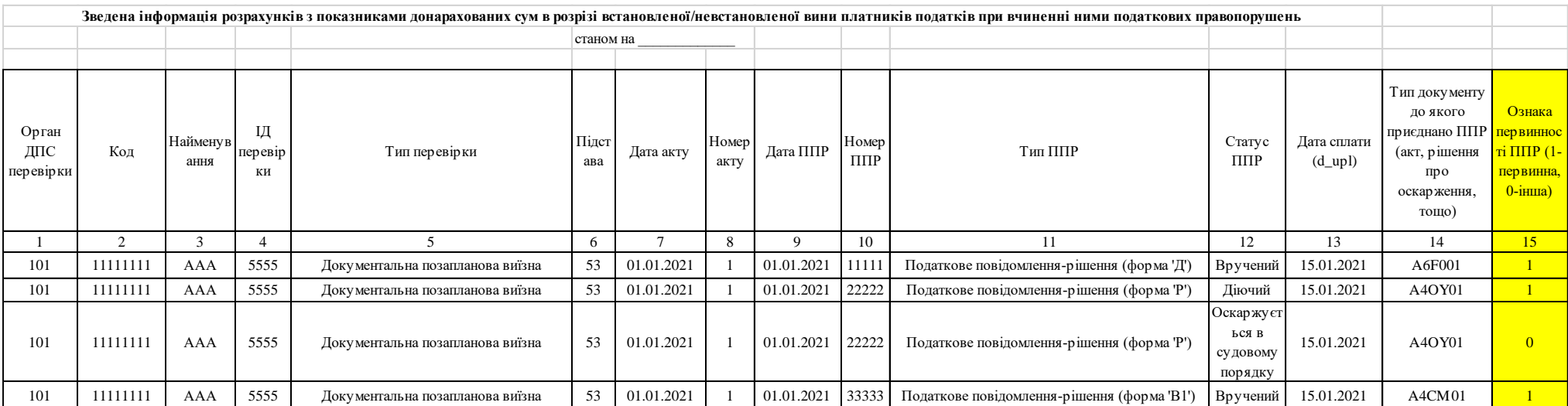

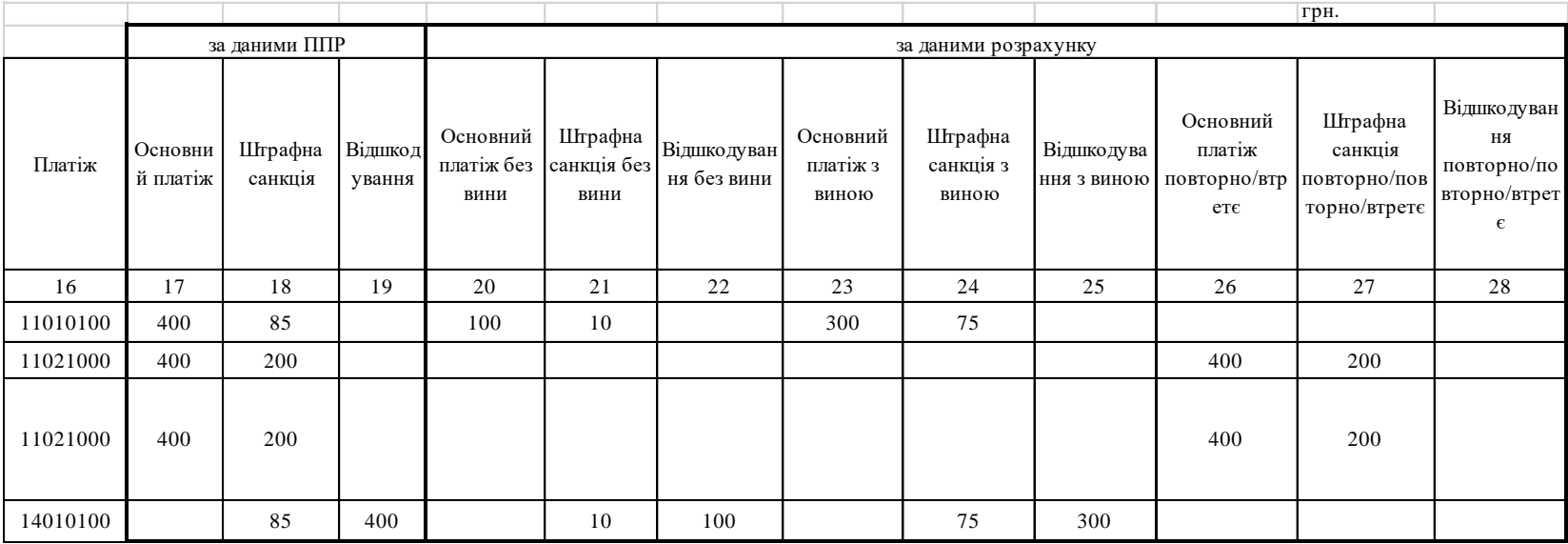

# Екранна форма Додаток до ППР від <u>Мерець, прийнятого відповідно до Акту від Мерец</u> **Розрахунок** грн без вини наявність вини повторно/втретє всього по розрахунку Всього по ППР основний платіж штрафні санкції зменшено відшкодування

## **Заявка № 9 (ID 3201)**

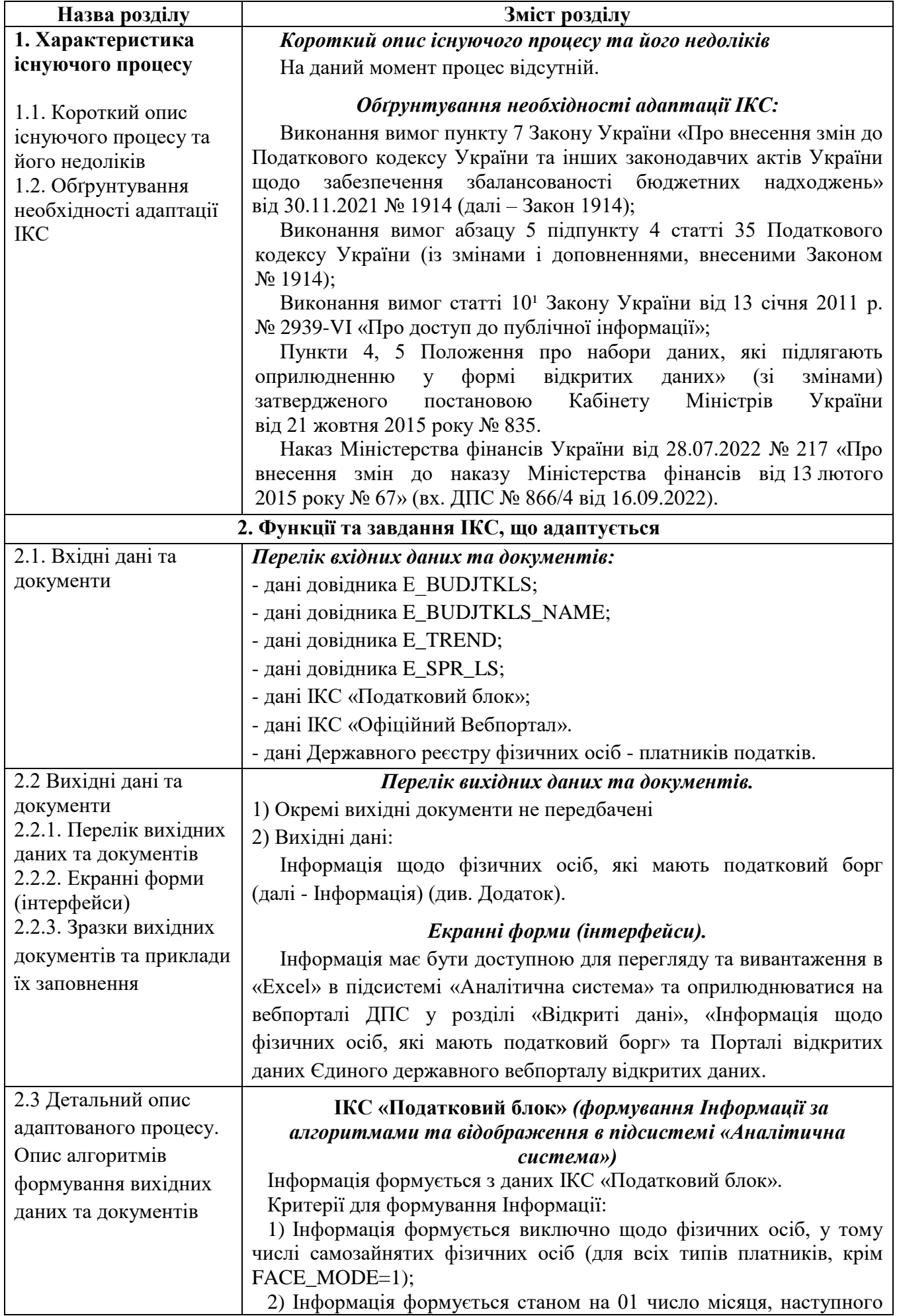

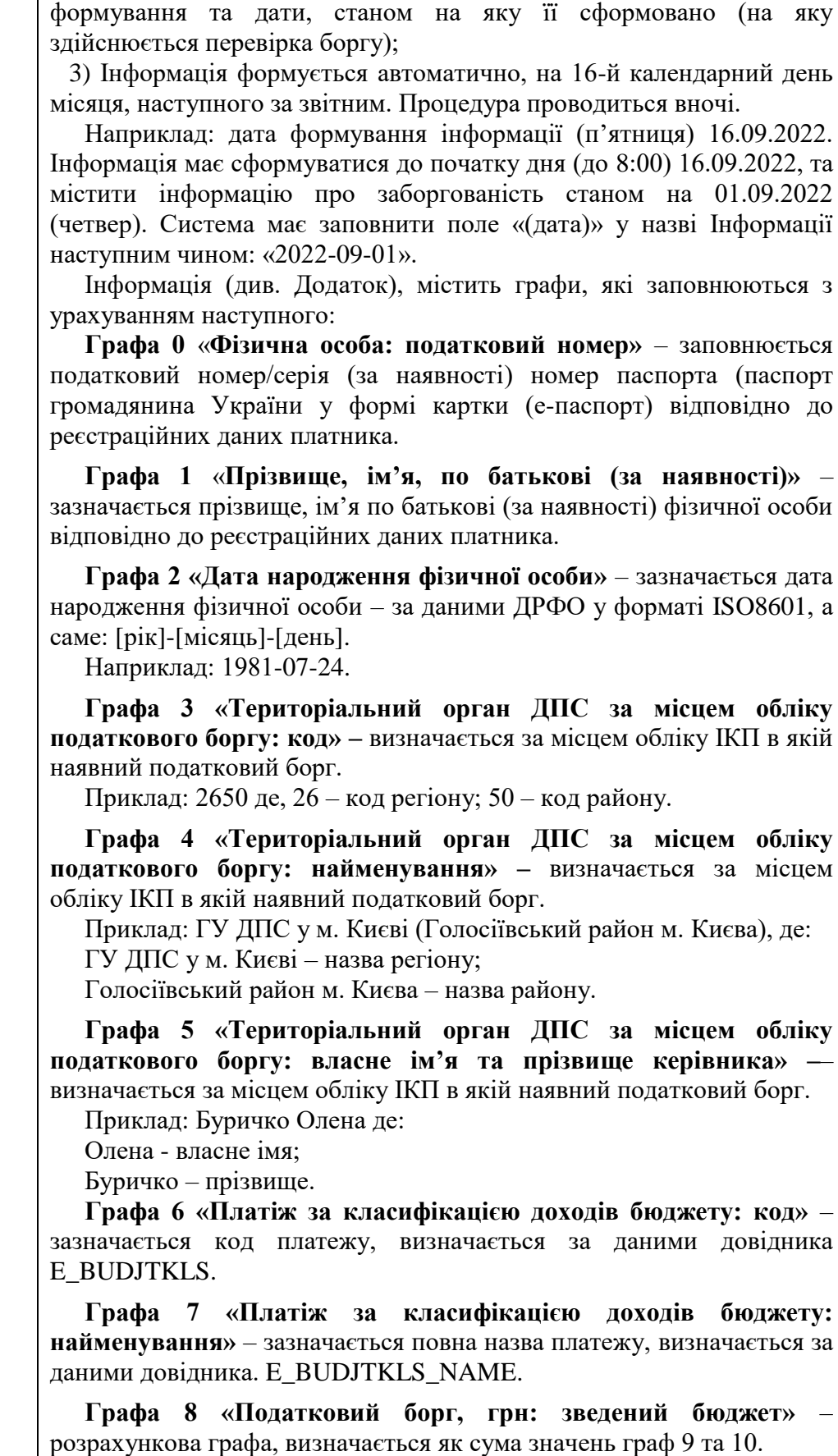

**Графа 9 «Податковий борг, грн: у тому числі: державний бюджет»** – визначається як сума значень зведених показників за даними довідника SPR\_LS, IDPARM (VB=30, з урахуванням розмежувань за даними еталонного довідника E\_TREND): 119+120+122+123+76+380+377+372+379+383+384+381+382+

за звітним, з обов'язковою фіксацією та відображенням дати і часу

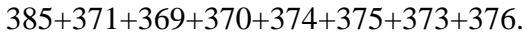

**Графа 10 «Податковий борг, грн: у тому числі: місцевий бюджет»** – визначається як сума значень зведених показників за даними довідника SPR LS, IDPARM (VB  $\geq$  50, крім VB = 70, 75, з урахуванням розмежувань за даними еталонного довідника E\_TREND): 119+120+122+123+76+380+377+372+379+383+384+381+ 382+385+371+369+370+374+375+ 373+376.

Сформована інформація має бути доступна для перегляду (за формою згідно з Додатком) та вивантаження в підсистемі «Аналітична система» на кожну дату її формування.

Для вивантаження передбачити піктограми:

1) «Exсel» – забезпечує вивантаження повного масиву інформації у форматі файлу .xlsx;

2) «.CSV» – забезпечує вивантаження масиву інформації у форматі файлу .csv з кодуванням файлу UTF – 8, **де графа 0 відсутня**;

Назва файлу, що вивантажується, має зберігатися як:

borg\_fo\_рррр-мм-дд.csv де:

borg\_fo\_ – незмінна частина назви;

рррр – рік, станом на який здійснюється формування інформації.

мм – місяць, станом на який здійснюється формування інформації;

дд – день, станом на який здійснюється формування інформації; csv - формат файлу.

3) «JSON» – забезпечує вивантаження масиву інформації у форматі файлу .json, **де графа 0 відсутня.**

Назва файлу, що вивантажується, має зберігатися як  $borg$  fo  $pppp-MM- $AA$$ .json де:

borg\_fo – незмінна частина назви;

рррр – рік, станом на який здійснюється формування інформації.

мм – місяць, станом на який здійснюється формування інформації;

дд – день, станом на який здійснюється формування інформації; json - формат файлу.

#### **ІКС «Електронний кабінет»**

Сформовані файли автоматично вивантажуються за посиланням[:https://cabinet.tax.gov.ua/ws/api/public/registers/export/](https://cabinet.tax.gov.ua/ws/api/public/registers/export/) для подальшого завантаження до адміністративної частини модуля «Відкриті дані» в меню «Версії даних» ІКС «Офіційний вебпортал» за посиланням [https://tax.gov.ua/datasets.php?q=](https://tax.gov.ua/datasets.php?q).

#### **ІКС «Офіційний вебпортал»** *(отримання та оприлюднення (регулярне оновлення) відкритих даних у розділі «Відкриті дані» та на Порталі відкритих даних»)*

Розробка функціоналу в частині ІКС «Офіційний вебпортал» має здійснюватися за наявності розробленого відповідно до цієї заявки програмного забезпечення в ІКС «Податковий блок» та ІКС «Електронний кабінет».

Оприлюднення Інформації про фізичних осіб, які мають податковий борг, має здійснюватися не раніше припинення заходів, визначених постановою Кабінету Міністрів України від 12 березня 2022 року № 263 «Деякі питання забезпечення функціонування інформаційно-комунікаційних систем, електронних комунікаційних систем, публічних електронних реєстрів в умовах воєнного стану».

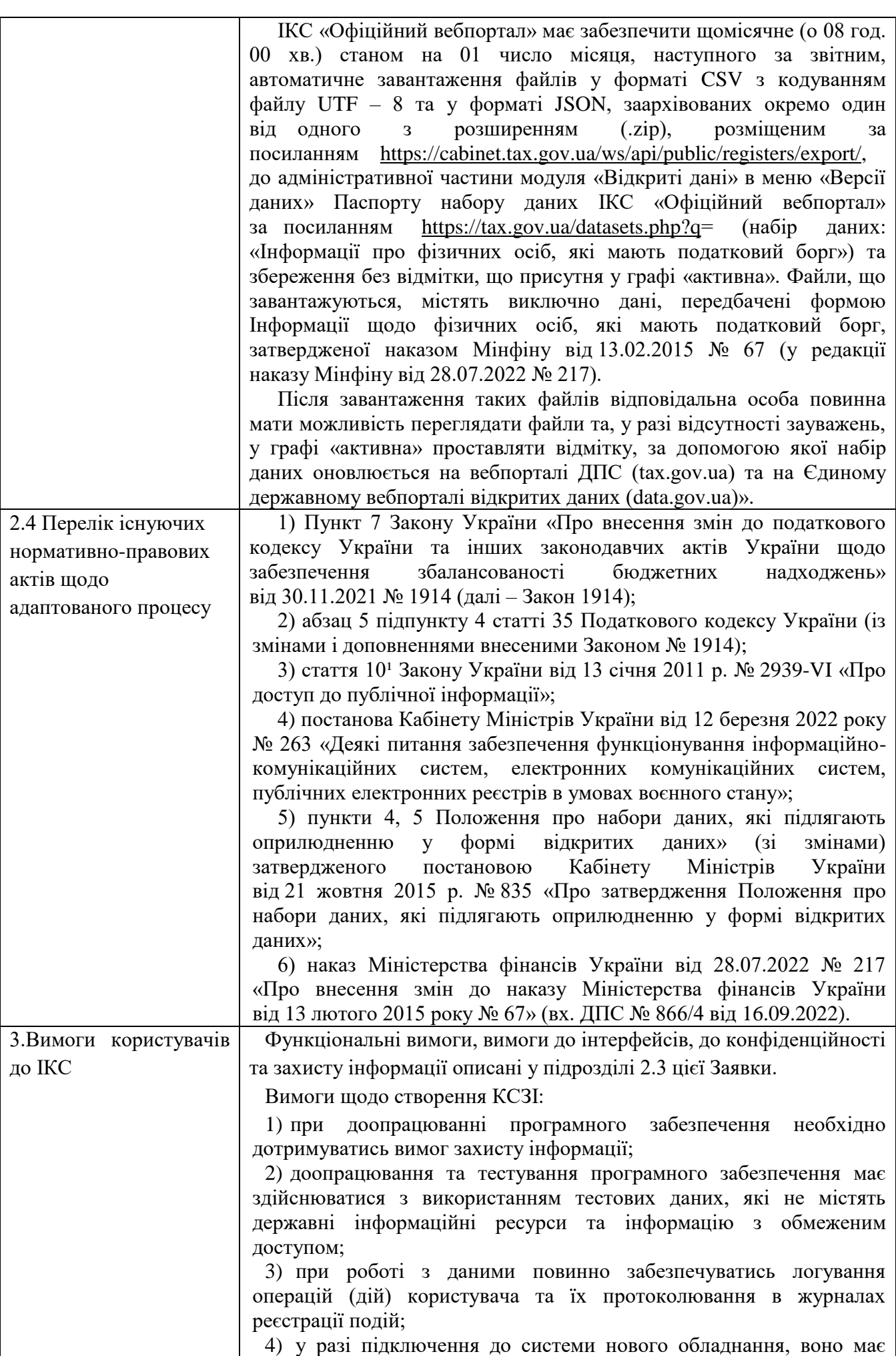

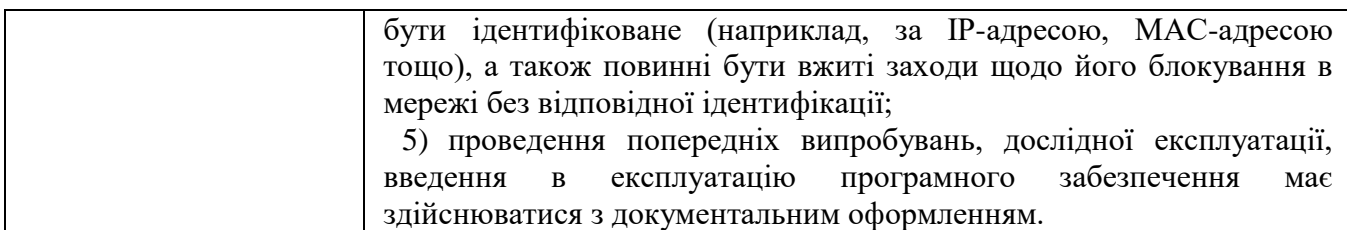

Додаток

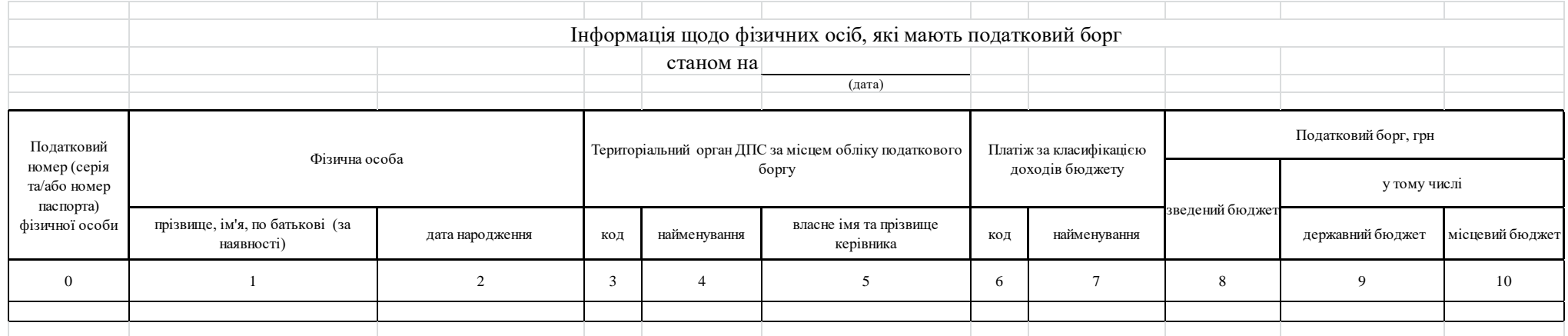